# Západočeská univerzita v Plzni FAKULTA PEDAGOGICKÁ KATEDRA MATEMATIKY, FYZIKY A TECHNICKÉ VÝCHOVY

# **INTERAKTIVNÍ VÝUKA NA 1. STUPNI ZŠ** DIPLOMOVÁ PRÁCE

*Martin Maur Učitelství pro 1. stupeň ZŠ léta studia 2008 - 2013*

Vedoucí práce: *Mgr. Jan Krotký*

Plzeň, 24. června 2013

# **PROHLÁŠENÍ**

Prohlašuji, že jsem diplomovou práci na téma "Interaktivní výuka na 1. stupni ZŠ" vypracoval pod vedením vedoucího diplomové práce samostatně za použití v práci uvedených pramenů a literatury. Dále prohlašuji, že tato diplomová práce nebyla využita k získání jiného nebo stejného titulu.

Plzeň, 24. června 2013

……………………………… vlastnoruční podpis

# **PODĚKOVÁNÍ**

Rád bych touto cestou vyjádřil poděkování Mgr. Janu Krotkému za cenné rady a trpělivost při vedení mé diplomové práce. Rovněž bych chtěl poděkovat Mgr. Markétě Peštové za vstřícnost a pomoc při získávání informací a podkladů v průběhu souvislé praxe v její třídě. V neposlední řadě děkuji své rodině za jejich podporu nejen při sepisování diplomové práce, ale i po celou dobu studia.

# **OBSAH**

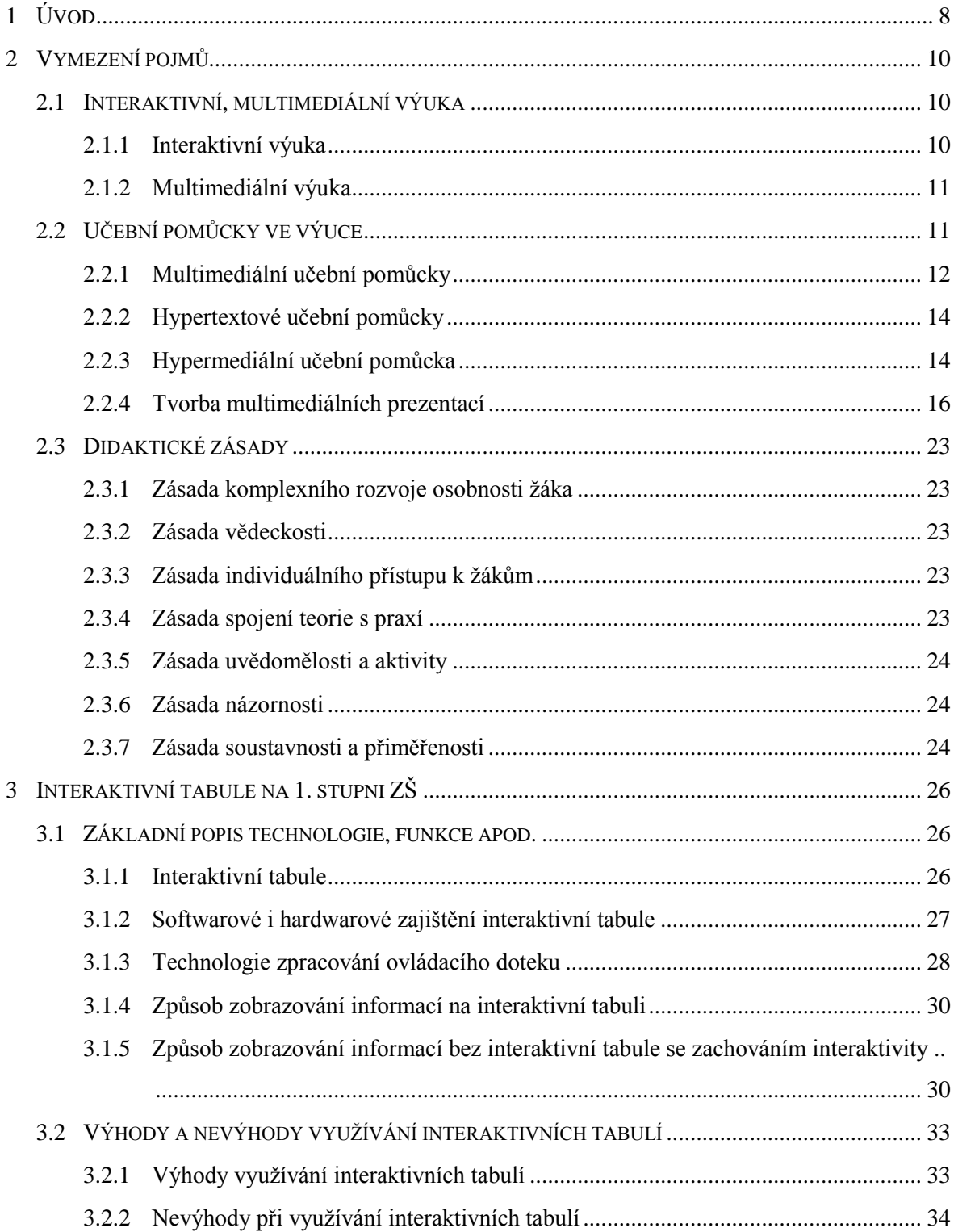

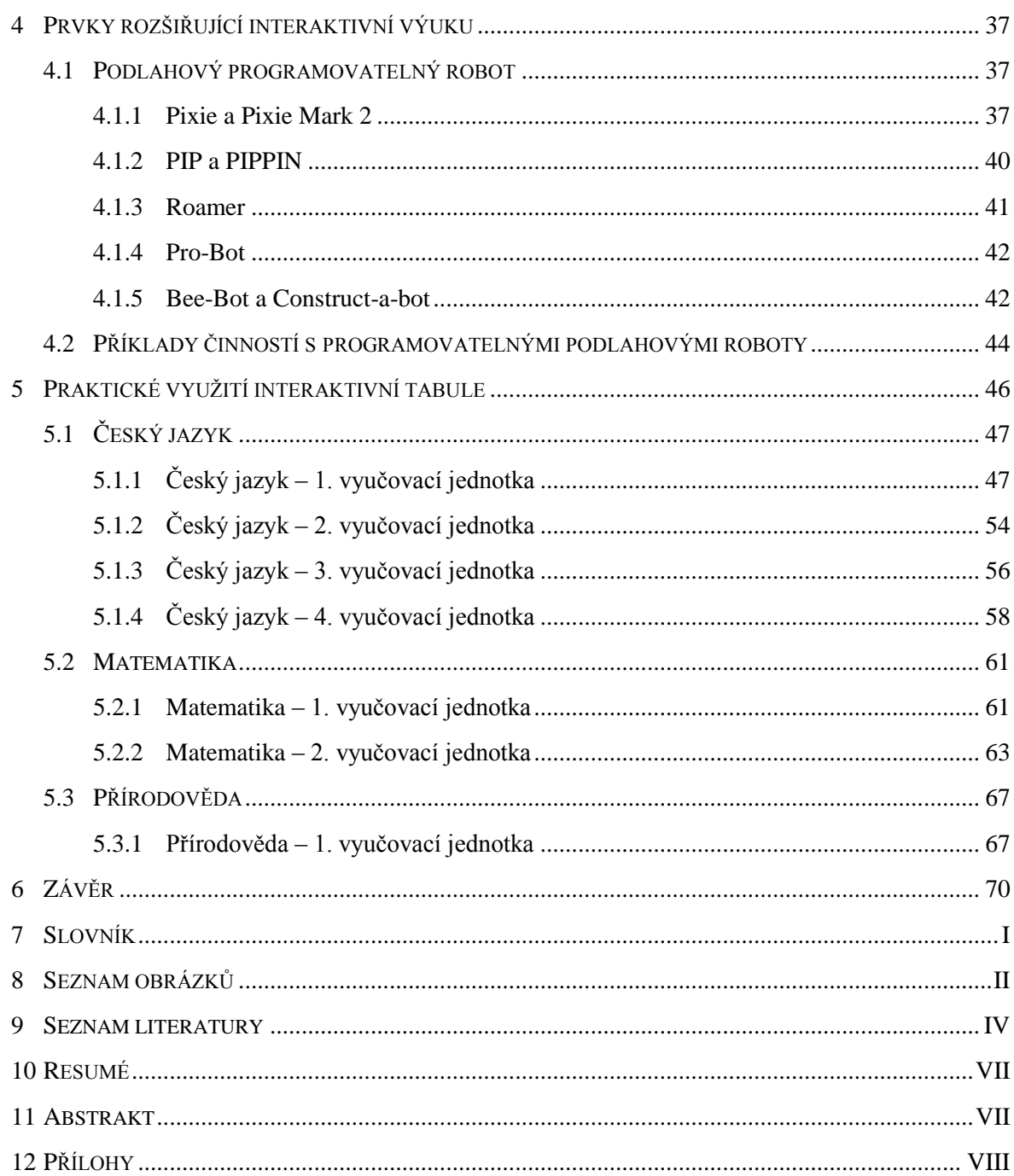

# <span id="page-5-0"></span>**1 ÚVOD**

V úvodu diplomové práce bych chtěl nastínit pohnutky, které mě vedly k výběru tématu "Interaktivní výuka na 1. stupni ZŠ".

Žijeme v době, kdy není možné bez kontaktu s moderní technologií zakoupit v obchodě ani mléko nebo rohlík. Není tedy velkým překvapením, že současné děti bez problémů ovládají smartphone (v českém překladu chytrý telefon), tablet nebo počítač. Počítače a mobilní telefony s připojením k internetu a aplikacemi jako e-mail, Facebook a instant messaging se staly nedílnou součástí jejich života. Dnešní mládež můžeme proto označit jako "digitální domorodce". Tento pojem poprvé použil již v roce 2001 Marc Prensky (http://www.marcprensky.com/writing/), aby vyčlenil generaci těch, kteří se narodili do éry počítačů, videoher a internetu, od té generace, do jejíhož života naopak vstoupila tato média, a tak se tato generace musela se skutečností digitálního světa a jeho vymoženostmi vyrovnávat. Tuto generaci nazval Prensky "digitálními imigranty", a to z toho důvodu, že zatímco pro digitální domorodce je kultura nových médií přirozená, imigranti se jí musí učit - jedni s větším, jiní s menším úspěchem.

Učitel tedy nemá snadnou cestu k oslovení dnešní mládeže a upoutání její pozornosti. Je třeba jít s dobou a přijmout i nové technologie do výuky tak, aby došlo k rozvoji nejen technické gramotnosti, ale i k získání vědomostí aktivním přístupem žáka k výuce. Jak uvádí dětská psycholožka Julie Rákosová: *"Interaktivní výuka děti baví a často si ani nevšimnou, že při ní získávají nové poznatky. Navíc jsou nenásilně vedeny i ke kritickému myšlení, které je v dnešní době při používání informačních technologií nutností."* [1]

Informačním technologiím jsem se věnoval již na střední škole (konkrétně Vyšší odborná škola a Střední průmyslová škola elektrotechnická Plzeň, obor Informační technologie – Obsluha a tvorba firemních aplikací). Volbou tématu "Interaktivní výuka na 1. stupni ZŠ" se mi naskytla příležitost propojení dřívějšího vzdělání s tím současným. Zároveň je v dnešním školství velmi oceňováno užití interaktivních tabulí, které podporují nejen technickou gramotnost dětí. Při studiu na zahraniční univerzitě ve Velké Británii (Plymouth University, UK) jako posluchač předmětu ICT (Information and Communication Technologies) jsem byl seznámen s programovatelnými podlahovými roboty, s kterými jsem se dříve nikde na praxi v rámci studia nesetkal. Této problematice

1

<sup>&</sup>lt;sup>[1]</sup> MOJEBETYNKA.CZ. Děti si s moderní technologií rozumí. [online]

1 ÚVOD

se chci věnovat obšírněji nejen proto, že ji považuji za zajímavou, ale i pro budoucí vývoj techniky ve vyučování velmi prospěšnou.

V teoretické části se budu nejprve zabývat obecnými formulacemi a charakteristikami tématu. A to nejen tématu interaktivní výuky, ale i například multimediální výuky. Nedílnou součástí bude zmínění jednotlivých prvků interaktivních a multimediálních prezentací, které se často využívají při výuce. K maximální efektivitě a účinnosti použití interaktivního materiálu při výuce nám napomáhají didaktické zásady. Ani je tedy neopomenu při tvorbě teoretického základu této diplomové práce uvést a podrobit rozboru. Samozřejmě nezapomenu na asi nejrozšířenější a nejpoužívanější interaktivní prostředek v našem současném školství, tedy na interaktivní tabuli. V kapitole věnované interaktivním tabulím se zaměřím nejen na hardware, ale i používaný software. Jako zajímavost a možný nástin budoucnosti této technologie budu samozřejmě zmiňovat i způsoby zobrazování informací bez interaktivní tabule se zachováním interaktivity. Závěrem toho subtématu se nezapomenu věnovat výhodám a nevýhodám interaktivních tabulí.

V závěru teoretické části své diplomové práce uvedu již dříve zmiňované poznatky s programovatelnými podlahovými roboty, které jsem měl možnost vyzkoušet sám, ale zároveň i na praxi na místní základní škole Hyde Park Infant School v Plymouth. Proto zde budou uvedeny příklady činností s programovatelnými podlahovými roboty.

Praktická část diplomové práce je částečně koncipována jako soubor vlastních interaktivních materiálů a možných příkladů cvičení, které byly využity při souvislé výstupové praxi ve 4. ročníku na 31. základní škole v Plzni. K realizaci bude využit autorský program SMART Notebook 11 a interaktivní tabule SMART Board. Přípravy na vyučovací jednotky budou doplněny o podrobné návody na vlastní realizaci těchto interaktivních materiálů. Při realizaci bude brán zřetel na didaktické zásady zmíněné v teoretické části diplomové práce. Ke každé aktivitě bude zpracována reflexe, která se zaměří na účinnost využití interaktivní tabule při výuce v hodinách na prvním stupni základní školy.

# <span id="page-7-0"></span>**2 VYMEZENÍ POJMŮ**

#### <span id="page-7-1"></span>2.1 INTERAKTIVNÍ, MULTIMEDIÁLNÍ VÝUKA

Pro podrobnější zkoumání tématu je potřeba seznámit se s určitými termíny jako je interaktivní výuka, multimediální výuka a s nimi související multimediální, hypertextové a hypermediální učební pomůcky.

#### <span id="page-7-2"></span>**2.1.1 INTERAKTIVNÍ VÝUKA**

**Interaktivní výuku** můžeme definovat jako *"edukační proces, který probíhá za spoluúčasti pedagogů a studentů. Jejich vztah je založen na principu partnerství a spolupráce. Student je aktivním subjektem, který má vliv na průběh a podobu tohoto procesu"* [2] . Tedy jak bylo již řečeno Sirem Isaacem Newtonem v zákonu akce a reakce; *"proti každé akci vždy působí stejná reakce"* [3] .

Vše je tedy postaveno na interakci učitel-žák, jak uvádí J. Průcha v Pedagogickém slovníku: Interakcí učitel-žák se rozumí vzájemné "působení učitele a žáka. Interakční *pojetí, které staví na přístupu "proces - produkt", obohatilo pedagogiku o tyto pohledy: Učitel jedná s jednotlivými žáky v hodině poněkud odlišně. Výuku nelze posuzovat jen podle výsledků, musíme vědět, jakými postupy se k nim dospělo. Výsledky edukace závisí též na vztahu mezi žákem a učitelem, učitelem a školní třídou (na učitelových postojích, očekáváních, nárocích). Průběh vzájemného působení učitele a žáka se dá detailně popsat, analyzovat, zhodnotit a učiteli lze poskytnout zpětnou vazbu. Průběh interakce učitel-žák lze modelovat v podobě adaptivního vyučovacího programu, vložit do počítače a využívat pro řízení žákova učení"* [4] , jedná se tady o pedagogickou komunikaci.

J. Dostál ve článku Časopise pro techniku a informační výchovu shrnuje vývoj komunikace ve výuce takto: *"Tradiční slovní komunikace vedená mezi vzdělávajícím (pedagog, učitel, vychovatel…) a vzdělávaným (či vzdělávanými) byla s postupem času doplňována o další média a technologie – kresba, hliněné tabulky, papyrus a později papír, tabule pro psaní křídou, knihtisk (mohly tak vzniknout tištěné učebnice), pomůcky na bázi* 

\_\_\_\_\_\_\_\_\_\_\_\_\_\_\_\_\_\_\_\_\_\_\_\_\_\_\_\_\_\_\_\_\_\_\_<br><sup>[2]</sup> VARIANTY: VZDĚLÁVACÍ PROGRAM SPOLEČNOSTI ČLOVĚK V TÍSNI. *Interaktivní metody výuky.* [online]. (str. 4)

HORDĚJČUK Vojtěch: Fyzikální minimum. [online].

<sup>[4]</sup> PRŮCHA, Jan, Eliška WALTEROVÁ a Jiří MAREŠ. *Pedagogický slovník*. 6., 2009, (str. 110)

*fólií pro zpětný projektor, výukový film, didaktický počítačový program, elektronická výuková prezentace, vzdělávací internetový portál, e-learningový systém, e-beam, interaktivní tabule, atd. Soudobé vzdělávání je celosvětově charakteristické postupným zaváděním multimediálních, hypertextových a hypermediálních učebních pomůcek do výuky."* [5]

#### <span id="page-8-0"></span>**2.1.2 MULTIMEDIÁLNÍ VÝUKA**

Je primárně založena na využívání multimédií. Multimédia můžeme charakterizovat jako "*záměrné spojení různých didaktických (materiálních i nemateriálních) prostředků do jednoho smysluplného funkčního celku*." [6] Je zde zastoupena multimediální metoda, "*při níž se používají různá komunikační media, např. počítač, výukový film, magnetofon, tištěné materiály aj*." [7] Vhodným použitím multimédií ve výuce dochází *"k působení na více smyslových receptorů v jednom okamžiku, dosahujeme lepších výsledků výuky a učivo je trvaleji a hlouběji osvojeno*." [8]

Vše je jednotně shrnuto v Pedagogické encyklopedii: *"Jde o jednu z nových vzdělávacích technologií, které pro splnění edukačního záměru využívá souběžného působení pedagogických informací z různých mediálních zdrojů, jež jsou záměrně a účelně sjednoceny (obvykle do elektronické podoby) a učícímu se člověku interaktivně nabídnuty ke smyslovému vnímání a duševnímu zpracování*." [9]

# <span id="page-8-1"></span>2.2 UČEBNÍ POMŮCKY VE VÝUCE

1

**Učební pomůcka** dle Pedagogického slovníku je "*tradiční označení pro objekty, předměty zprostředkující nebo napodobující realitu, napomáhající větší názornosti nebo usnadňující výuku. Současná nabídka učebních pomůcek zahrnuje širokou škálu auditivních, vizuálních, obrazových a technických pomůcek, které jsou součástí vyučování."* [10] Můžeme tedy říci, že se jedná o jakoukoliv věc, která slouží k lepšímu

<sup>[5]</sup> DOSTÁL, Jiří. *Časopis pro technickou a informační výchovu: Multimediální, hypertextové a hypermediální učební pomůcky - Trend soudobého vzdělávání*. 3/2009. (str. 18)

<sup>&</sup>lt;sup>[6] '</sup>Pedagogická encyklopedie. Vyd. 1. Editor Jan Průcha. Praha: Portál, 2009, (str. 271)<br><sup>[7]</sup> PRŮCHA, Jan, Eliška WALTEROVÁ a Jiří MAREŠ. *Pedagogický slovník*. 6., 2009, (str. 160)

<sup>[8]</sup> DOSTÁL, Jiří. *Časopis pro technickou a informační výchovu: Multimediální, hypertextové a hypermediální učební pomůcky - Trend soudobého vzdělávání*. 3/2009. (str. 19)

<sup>[9]</sup> *Pedagogická encyklopedie*. Vyd. 1. Editor Jan Průcha. Praha: Portál, 2009, (str. 273)

<sup>[10]</sup> PRŮCHA, Jan, Eliška WALTEROVÁ a Jiří MAREŠ. *Pedagogický slovník*. 6., 2009, (str. 322)

pochopení učební látky. Využívání didaktických pomůcek působí na více smyslů, zároveň to vede k hlubšímu a trvalejšímu vstřebání probírané látky.

Působení na co nejvíce možných smyslů naráz (zásada názornosti, která patří do didaktických zásad), není myšlenkou novou, ba naopak, již Jan Ámos Komenský, který ve své Velké didaktice píše: "*Proto budiž učitelům zlatým pravidlem, aby všecko bylo předváděno smyslům, kolika možno. Tudíž věci viditelné zraku, slyšitelné sluchu, vonné čichu, chutnatelné chuti a hmatatelné hmatu; a může-li něco býti vnímáno najednou více smysly, budiž to předváděno více smyslům,…"* [11]

Nyní se zaměříme konkrétněji na multimediální, hypertextové a hypermediální učební pomůcky.

#### <span id="page-9-0"></span>**2.2.1 MULTIMEDIÁLNÍ UČEBNÍ POMŮCKY**

1

Dostál definuje **multimediální učební pomůcky** následovně: "*Multimediální učební pomůcka je digitální prostředek integrující různé formáty dokumentů, resp. dat (např. text, tabulky, animace, obrazy, zvuky, video apod.), zprostředkující nebo napodobující realitu, napomáhající větší názornosti nebo usnadňující výuku."* [12] Pro názornost je déle přiložen obrázek č. 1.

<sup>&</sup>lt;sup>[11]</sup> Komenský, J. A. Velká didaktika. In Vybrané spisy Jana Ámose Komenského. Svazek I. redakce Jan Patočka. 1. vyd. 1958

<sup>[12]</sup> DOSTÁL, Jiří. *Časopis pro technickou a informační výchovu: Multimediální, hypertextové a hypermediální učební pomůcky - Trend soudobého vzdělávání*. 3/2009.Dostupné z: (str. 20)

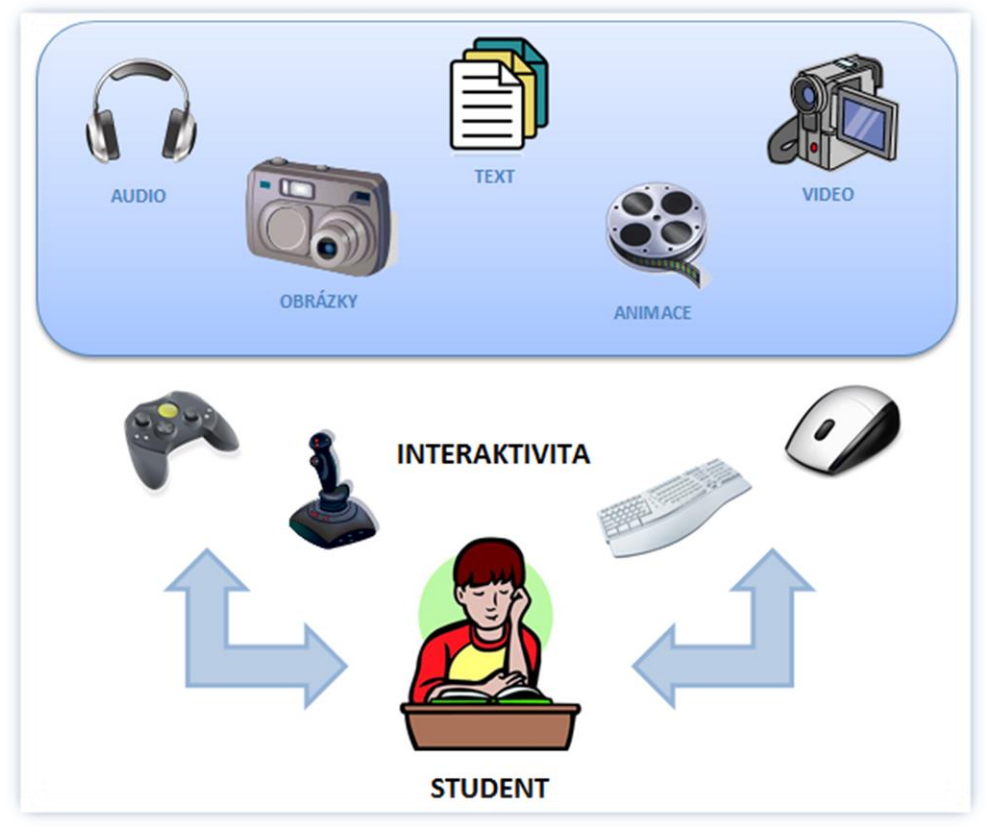

Obrázek č. 1 Multimediální učební pomůcka - vztahu ke studentovi; podle Dostál, Jiří

Mezi velmi časté multimediální učební pomůcky na základní škole se řadí např. výukový software nebo didaktické počítačové hry. Výukový program můžeme charakterizovat jako "*počítačový program, který umožňuje, aby systém člověk-počítač plnil didaktické funkce. Výukový software řídí práci počítače a podle své kvality se rozdílně adaptuje na způsob žákova učení, příp. na žákovy osobnostní vlastnosti, a řídí žákovo učení. Může plnit roli lektora, repetitoria, examinátora, může modelovat unikátní situace, nastavovat rozdílnou obtížnost úloh, poskytovat průběžnou i výslednou zpětnou vazbu. Výukový software může být jednoúčelový nebo univerzální (uživatel ho "naplní" učivem*  podle své potřeby). V zahraničí bývá označován jako "teachware"."<sup>[13]</sup>

Program nutí žáka k interakci tím, že bez jeho zásahu dále nepokračuje. Čeká na jeho akci, a až podle toho, co uživatel udělá, vykoná činnost. Program se adaptuje na uživatele, nutí jej k neustálé komunikaci, a tím je zajištěn aktivní přístup k obsahu, aktivizaci smyslů a eliminaci pasivního přijímání sdělovaného.

 [13] PRŮCHA, Jan, Eliška WALTEROVÁ a Jiří MAREŠ. *Pedagogický slovník*. 6., 2009, (str. 357- 358)

# <span id="page-11-0"></span>**2.2.2 HYPERTEXTOVÉ UČEBNÍ POMŮCKY**

Hovoříme-li o **hypertextové učební pomůcce**, musíme si nejdříve osvětlit pojem hypertext. Hypertext je "*text složený z lexií (bloků slov nebo symbolů), elektronicky propojených cestami (elektronické linky) v otevřené a stále neukončené struktuře (síti) textů. Na technologii hypertextu je založeno internetové prostředí globální počítačové sítě."* [14] Jedná se tedy o text, který není lineární, ale odkazuje na další texty či obrázky nebo zvukové záznamy. Ten, kdo textem prochází, může postupovat podle své volby do dalších textových, obrazových či zvukových souborů, a tím hlouběji poznat studovaný materiál. Není zde dáno přesné pořadí postupu, pořadí prostudovaných materiálů je tedy závislé na volbě studujícího. S tím, jak se "*stále více a více včleňují do vzdělávání, se začínají objevovat elektronické učebnice (lze užívat i zkrácený termín e-učebnice, v zahraničí se setkáváme s termínem e-textbook), kterými je zde myšlen druh elektronické publikace uzpůsobené svým obsahem a strukturou k didaktické komunikaci."* [15]

# <span id="page-11-1"></span>**2.2.3 HYPERMEDIÁLNÍ UČEBNÍ POMŮCKA**

*"Přitažlivost elektronického textu pro učícího se lze zvýšit jeho transformací do hypertextové podoby, kdy se stává text interaktivním. Pokud se jedná o transformaci prostého textu, hovoříme o hypertextových učebních pomůckách, pokud o transformaci textu s obrázky, tabulkami a grafy, který může být navíc obohacen o animace, video a zvuky, hovoříme o hypermediálních učebních pomůckách."* [16] Viz dále Obrázek č. 2.

<u>.</u> <sup>[14]</sup> KOBÍKOVÁ, Zuzana. Revue pro média: Časopis pro kritickou reflexi médií. [online]. [15] DOSTÁL, Jiří. *Časopis pro technickou a informační výchovu: Multimediální, hypertextové a hypermediální učební pomůcky - Trend soudobého vzdělávání*. 3/2009. (str. 20) [16] DOSTÁL, Jiří. *Časopis pro technickou a informační výchovu: Multimediální, hypertextové a hypermediální učební pomůcky - Trend soudobého vzdělávání*. 3/2009. (str. 20)

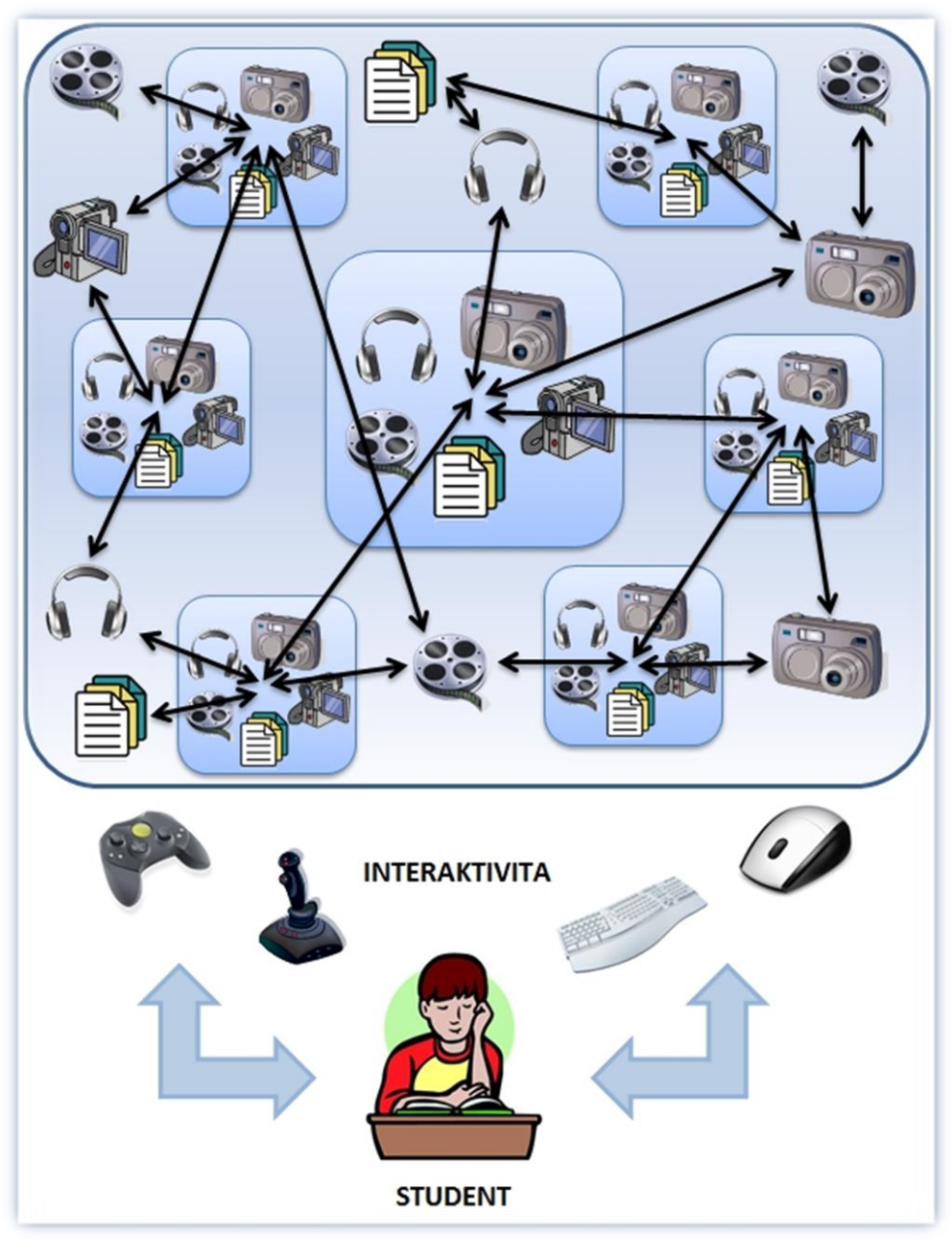

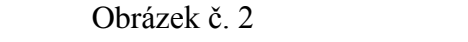

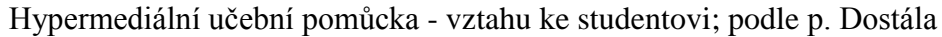

Vzájemná propojenost článků nám dává možnost volného přecházení mezi zdroji. Není zde dána přesná hierarchie postupu (tak, jak je to u klasického tištěného zdroje), tudíž je zde možnost volby postupu pro žáka, a tím je částečně přenesena zodpovědnost za vlastní konání. V Pedagogice pro učitele v kapitole možnosti vnitřní diferenciace je přímo uvedeno – "Žáci si mohou sami volit obtížnost úkolu, počet úkolů, pořadí plnění *úkolu, termín odevzdání úkolu, způsob plnění úkolu, oblast úkolů podle vlastního zájmu. Uplatnění principu svobodného výběru vede žáka ke zvýšení zájmu o téma učení, umožňuje*  *pocit svobody a samostatnosti, vytváří základ spoluzodpovědnosti za své učení. To vše jsou potřebné předpoklady pro celoživotní učení."* [17]

Pro úplnost je zmíněna ještě definice Jiřího Dostála: "Hypermediální učební *pomůcka je digitální prostředek, který obsahuje aktivní odkazy nejen na texty, ale i tabulky, animace, obrazy, zvuk, video apod., zprostředkující nebo napodobující realitu, napomáhající větší názornosti nebo usnadňující výuku."* [18],

### <span id="page-13-0"></span>**2.2.4 TVORBA MULTIMEDIÁLNÍCH PREZENTACÍ**

Po seznámení s jednotlivými typy učebních pomůcek týkajících se interaktivní nebo multimediální výuky je potřeba se také zaměřit na tvorbu těchto pomůcek a jejich nezbytné náležitosti.

Tvorba multimediální prezentace není lehkou záležitostí. Při tvorbě multimediální prezentace je třeba dodržet určité zásady a to: *"sledovat vstupní záměry a cesty k jejich průběžnému naplnění, "dávkovat" jednotky učiva s ohledem na psychodidaktický profil žáků, zajišťovat potřebné studijní aktivity a průběžné motivace, garantovat funkčnost a vzájemnou propojenost všech částí prezentace, zprostředkovat zpětnou vazbu a evaluovat učební činnosti atd."* [19]

#### **CHYBY PŘI TVORBĚ MULTIMEDIÁLNÍCH PREZENTACÍ**

U technické části prezentace je třeba zmínit základní prohřešky autorů, kterých je v počátku tvorby nejdůležitější se vyvarovat. Pro příklad je zde uvedeno několik chyb, na které je třeba si dát pozor.

# *Chyby didaktické*

chyba – Nevíme, co je cílem prezentace

Cíl prezentace musíme vědět před tvorbou, pro zvolení vhodné formy => motivace, expozice, fixace, diagnóza, aplikace.

chyba **–** Encyklopedismus

Příliš mnoho informací vede k demotivaci a překrytí hlavní myšlenky

<sup>1</sup> [17] VALIŠOVÁ, Alena a Hana KASÍKOVÁ. *Pedagogika pro učitele*. Vyd. 1., 2007, (str. 251) [18] DOSTÁL, Jiří. *Časopis pro technickou a informační výchovu: Multimediální, hypertextové a hypermediální učební pomůcky - Trend soudobého vzdělávání*. 3/2009. (str. 22)

<sup>[19]</sup> *Pedagogická encyklopedie*. Vyd. 1. Editor Jan Průcha., 2009, (str. 273)

chyba **–** Používání příliš odborných termínů

Nevysvětlení odborných termínů vede k neporozumění důležitému

# *Chyby technické*

chyba **–** Kontrast pozadí proti písmu

Použít vhodně kontrastní písmo vzhledem k pozadí.

chyba **–** Mnoho malého textu

Text v prezentaci by měl zdůrazňovat hlavní myšlenku; méně je někdy více.

• chyba – Nevhodné přechody a efekty

Používat co nejméně; např.: pokud potřebujeme upoutat či nějak zaujmout.

chyba **–** Kvalita použitého audiovizuálního materiálu

Používat větší obrázky, kvalitní video, dobré zvukové záznamy.

Jistě by se našlo více chyb, kterých se autoři prezentací dopouštějí, ale úplný výčet není účelem této práce, proto těchto několik chyb bereme pouze jako zástupné a příkladné.

# **SOUČÁSTI MULTIMEDIÁLNÍ PREZENTACE**

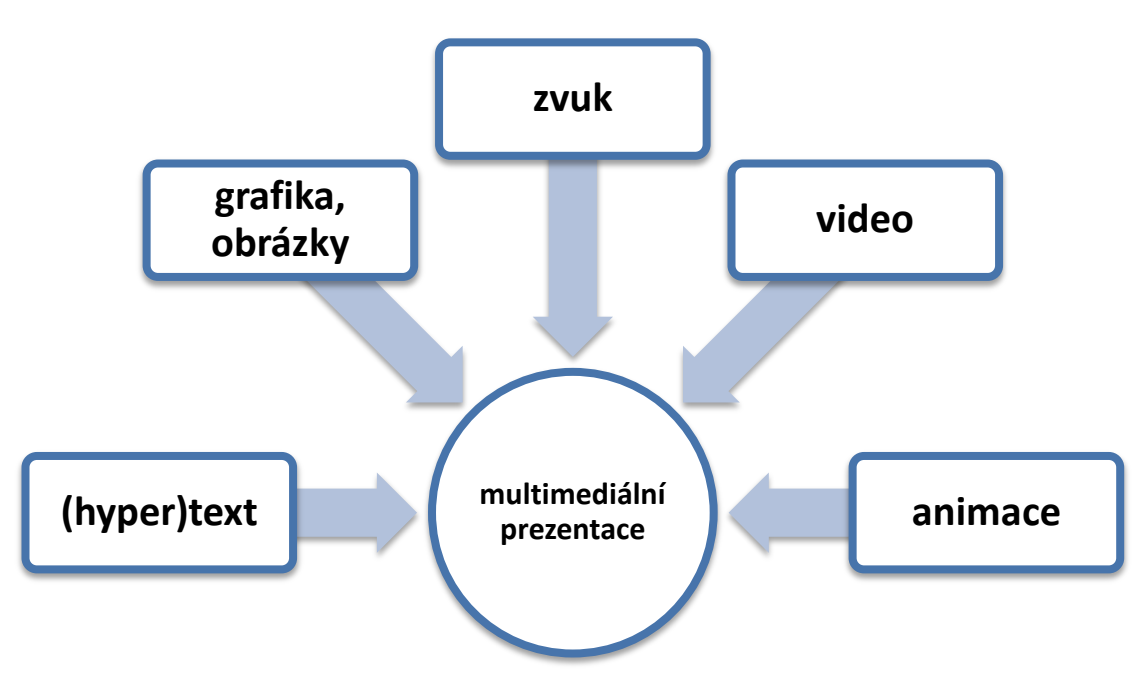

Obrázek č. 3

Součásti multimediální prezentace

Jak již bylo uvedeno, multimediální prezentace se skládá z různých druhů prvků, mezi něž patří (hyper)text, obrázky, zvuk, video a animace. Jistě je možné použít i více než jen tyto součásti, proto považujeme následující výběr za zástupce, které nejčastěji učitelé na prvním stupni používají.

Tvorba multimediální prezentace je věcí náročnou, protože se tvůrce stává textařem, grafikem, zvukařem, střihačem či animátorem. Pro mnohé to může být jedna z věcí, které odradí budoucího tvůrce od tvorby multimediální prezentace. Pro tento případ je vhodné zmínit online ..Multimediální učebnici didaktických technologií", která je dostupná na internetových stránkách "Centra didaktických a multimediálních výukových technologií" (http://www.cdmvt.cz). Odkaz na tuto učebnici naleznete v horní navigační liště na poslední záložce (stav k 8. 2. 2013). Zde se můžete seznámit s historií jednotlivých zařízení, s možnostmi zapojení, apod. Jsou zde obsaženy i návody na jednotlivé programy, které jsou vhodné pro tvorbu multimediálních prezentací. Příkladem může být návod na program Audacity, který je popisován jako "*všestranný program pro editaci a konverzi multimediálních audio souborů - Wav, Mp3, Ogg Vorbis,*   $AIFF''$  [20] *,* tedy zvukových souborů. Tento návod nalezneme na http://www.cdmvt.zcu.cz/storage/navody/Audacity/index.html.

Odkaz na tento článek je uveden přímo v článku jako: *"Doporučené výukové kurzy: AUDACITY – Začínáme – Návod pro práci s volně šiřitelným audio střihovým programem Audacity, který je určen pro úplné začátečníky. V návodu zjistíte mimo jiné jak nahrávat, editovat nebo exportovat audiostopy. Program Audacity je zdarma."* [21]

Mimo multimediální učebnici didaktických technologií nabízí Centrum didaktických a multimediálních výukových technologií také *"konzultační a poradenskou činnost v oblasti našeho zájmu, realizaci školení v oblasti používání interaktivních a multimediálních výukových technologií, realizaci školení v oblasti zpracování multimédií, realizaci výstupů ve formě interaktivních a multimediálních prezentací nebo tvorbu návodů pro práci se zařízením nebo programem a tvorbu elektronických kurzů."* [22]

1

<sup>[20]</sup> *Centrum didaktických a multimediálních výukových technologií: Doporučené výukové kurzy: AUDACITY - Začínáme*. [online].

<sup>[21]</sup> *Centrum didaktických a multimediálních výukových technologií: Audio přehrávače*. [online].

<sup>[22]</sup> *Centrum didaktických a multimediálních výukových technologií: O nás.* [online].

### *(Hyper)Text*

*"Ze všech jednotlivých prvků multimediální prezentace má největší vliv na kvalitu multimediální interakce právě text. Navíc působí jako základní kámen, propojuje všechny ostatní prvky médií."* [23] Text je nejzákladnější prvek multimediální prezentace, který je také nejčastěji používán, protože je hlavním nositelem informací. Vytvořit textovou část nedělá většinou prezentujícím velké potíže, problémy mohou však nastat s tvorbou konkrétní podoby textové části prezentace.

Je potřeba myslet na to, že prezentaci nebudeme sledovat na PC ze vzdálenosti 50 – 80 cm, ale ze vzdálenosti 2 – 5 m. Tomu je třeba přizpůsobit "*celkový objem a rozmístění na ploše, zvolit vhodný druh písma a velikost písma, promyslet vztah pozadí a písma."* [24] V tomto případě platí, že méně je někdy více. Volíme větší písmo, aby bylo lépe vidět i pro žáky v zadních řadách. Množství textu je silně redukováno, je uváděn spíše jen heslovitě, protože děti budou číst, co je promítáno, a tím je významně ubrána pozornost učiteli. Neméně důležitý je i kontrast barev, volíme tedy vzájemně kontrastní barvy písma a pozadí. Barevná škála je také důležitá, protože se můžeme setkat i s žáky, kteří mohou trpět barvoslepostí *(Barvoslepost má několik typů podle toho, jakou barvu člověk nevnímá. Nejčastějším případem je neschopnost rozlišit červenou, zelenou nebo modrofialovou barvu, méně častá je barvoslepost na žlutou a modrou. Zřídka (necelé 1% postižených)*  se vyskytuje barvoslepost na všechny barvy, kdy člověk vidí pouze ve škále šedi.) <sup>[25]</sup>, není vhodné tedy volit např. zelené pozadí a červené písmo.

#### *Grafika, obrázky*

Grafika a obrázky jsou prvky multimediální prezentace, které podporují tzv. vizuální učební styl (typ učení "s *primárním využíváním a preferováním zrakového vnímání"* <sup>[26]</sup>), tedy vizuální zprostředkování učiva.

Do grafické stránky multimediální prezentace kromě obrázků, tabulek, grafů, různých schémat a fotografií či obrázků, musíme zařadit i GUI a prvky pro ovládání prezentace (tlačítka, ikony, piktogramy). "Při tvorbě grafických součástí musíme vytvářet *jednoduché a přehledné obrázky s funkčními barvami a smysluplnou animaci a sledovat* 

 [23] ASTHANA, Abhaya. Online Encyclopedia: Multimedia in Education - Introduction, The Elements of, Educational Requirements, Classroom Architecture and Resources, Concerns. [online].<br><sup>[24]</sup> Redessaické anauklanedia. Vud. 1. Editor, Ian Prûche, 2000. (etc. 273).

*Pedagogická encyklopedie*. Vyd. 1. Editor Jan Průcha., 2009, (str. 273)

<sup>[25]</sup> Oční vady: Barvoslepost. *Zrak.cz: Vše co chcete vědět o očích*. [online].

<sup>&</sup>lt;sup>[26]</sup> ABZ.cz: slovník cizích slov: Pojem vizuální učení. [online].

*velikost ve vztahu k zobrazované informaci a dalším součástem prezentace (především textu). Znakem kvality grafické úrovně prezentace je snaha vytvořit jednotný vizuální styl."* [27] Grafická stránka by neměla přebíjet stránku informační, měla by ji podporovat. Vhodným využitím obrázků, tabulek, grafů, různých schémat nebo fotografií podpoříme vzdělávací činnost. "*Důvodem je to, že snímky využívají řadu poznávacích schopností, jako jsou barva, tvar, linie, rozměr, textury, vizuální rytmus a zejména představivost."* [28]

V dnešní době není problém získat obrázek naskenováním učebnic, knih či vlastní kresby. Mnoho programů na tvorbu prezentací má vlastní galerii obrázků, které můžeme použít. V neposlední řadě je zde internet, který nabízí nepřebernou škálu obrázků či jiných obrazových materiálů. S použitím internetu však vyvstane problém legálnosti získání a použití daného obrazového díla. Proto nesmíme zapomenout vždy uvést zdroj obrázků a grafických prvků.

#### *Zvuk*

1

Tak jako grafická stránka multimediální prezentace podporuje vizuální učební styl, zvuk je nositelem informací pro auditivní styl učení ("*auditivní typ si dobře pamatuje to*, *co slyší, má rozvinutou zvukovou představivost"* [29] ). Jako zvukový materiál lze použít nejen výklad učitele, ale i písničky, říkanky nebo filmy.

Použití zvuku v multimediální prezentaci má obvykle dvě funkce. Za prvé "*je nositelem dalších informací (např. ve výtvarné výchově mohou být obrázky glosovány přidaným zvukem, nebo v matematice výpočet vyplní celou obrazovku, zatímco jeho mluvené vysvětlení hraje v pozadí)"* [30] a za druhé *"vytváří doprovod (auditivní pozadí) navozující potřebnou atmosféru,"* [31] to znamená použití zvuku pro zdůraznění nebo zvýraznění přechodu z jedné stránky na druhou.

K tvorbě zvukové části prezentace budeme pravděpodobně potřebovat nějaký nástroj na úpravu zvuku. To se může stát problémem, proto je vhodné volit jednoduché programy, které jsou obvykle v licenci freeware (tedy využívat zdarma pro nevýdělečné

<sup>&</sup>lt;sup>[27]</sup> Pedagogická encyklopedie. Vyd. 1. Editor Jan Průcha., 2009, (str. 274)

<sup>&</sup>lt;sup>[28]</sup> ASTHANA, Abhaya. Online Encyclopedia: Multimedia in Education - Introduction, The Elements of, Educational Requirements, Classroom Architecture and Resources, Concerns.<br><sup>[29]</sup> ABZ azi elevnik aizíeh elev: Rejem auditiveí typ, Ionline]

ABZ.cz: slovník cizích slov: Pojem auditivní typ. [online].

<sup>[30]</sup> ASTHANA, Abhaya. Online Encyclopedia: Multimedia in Education - Introduction, The Elements of, Educational Requirements, Classroom Architecture and Resources, Concerns. [online].

<sup>&</sup>lt;sup>[31]</sup> Pedagogická encyklopedie. Vyd. 1. Editor Jan Průcha., 2009, (str. 274)

účely) a není nijak složité se s nimi naučit pracovat. Na internetu lze nalézt velké množství nápadů a doporučení, které nám v práci se zvukovým záznamem velmi usnadní. (viz kapitola "Součásti multimediální prezentace" - návod na program Audacity; str. 17).

Vhodně použitý zvukový záznam umožňují studentům využívat vlastní představivost, což je vhodnou příležitostí k rozvoji osobnosti žáka. Jedna z nesporných výhod zvuku je, že zvukový soubor může být velmi snadno zastaven a znovu spuštěn.

#### *Video*

Video je spojením obrazového a zvukového materiálu, je vhodným výkladovým materiálem pro vizuální i auditivní studijní typy, video působí na zrakové a sluchové smysly zároveň. Audiovizuální materiál je vhodný pro osvětlení dějů či činností, které jsou pro pouhý popis složité. "*Existuje mnoho případů, kdy studenti studující určitý proces čelí scénáři, který se zdá být velmi složitý, pokud se jedná o pouhý text, maximálně text doprovázený digramy a obrázky."* [32] Video nám v tomto případě může posloužit jako zjednodušený či dovysvětlující zdroj informací, které je přístupnější poznání a pochopení daného problému. "*Použití videa je vhodné při zprostředkování informace o prostředí, které může být buď nebezpečné, nebo je jejich reálné ztvárnění příliš nákladné. Například prostřednictvím videa můžeme demonstrovat určitou chemickou reakci, aniž bychom vystavili studenty vysoce těkavým látkám, nebo při vzdělání lékařů, kde mohou studenti lépe porozumět situaci ze života prostřednictvím video-návodu."* [33]

Při používání tohoto prvku je třeba dbát na přiměřenost posluchači, neméně důležité je množství informací, které jsou zde obsaženy. Audiovizuální pomůcky se ve výuce používají řádu let ("*první televizní vysílání pro školy bylo odvysíláno v roce 1958"* [34] - v současné době již není uváděno). Je tedy jen příhodné, že se video začleňuje do multimediálních prezentací. Tak jako u grafické části prezentace je i zde nutné dbát licenčních podmínek jednotlivých zdrojů (např. nestahujeme videa z portálu http://www.youtube.com, ale využíváme přímých hypertextových odkazů na tato videa apod.)

 [32] ASTHANA, Abhaya. Online Encyclopedia: Multimedia in Education - Introduction, The Elements of, Educational Requirements, Classroom Architecture and Resources, Concerns. [online].

<sup>&</sup>lt;sup>[33]</sup> ASTHANA, Abhaya. Online Encyclopedia: Multimedia in Education - Introduction, The Elements of, Educational Requirements, Classroom Architecture and Resources, Concerns. [online].

<sup>&</sup>lt;sup>[34]</sup> ČESÁLKOVÁ, Lucie. Pan učitel televize. TVŠ: televizní vysílání pro školní třídy i domácnosti. [online].

# *Animace*

Existují dva typy animace: Cel based a Object based. *"Cel based animace se skládá z více kreseb, každá z nich se trochu liší od ostatních. Když se jednotlivé kresby ukazují rychle za sebou, zdá se, že se kresby pohybují, například při demonstraci fungování klikové*  hřídele motoru. "<sup>[35]</sup> Tento typ animace jsou např. "pohyblivé obrázky" s koncovkou \*.gif.

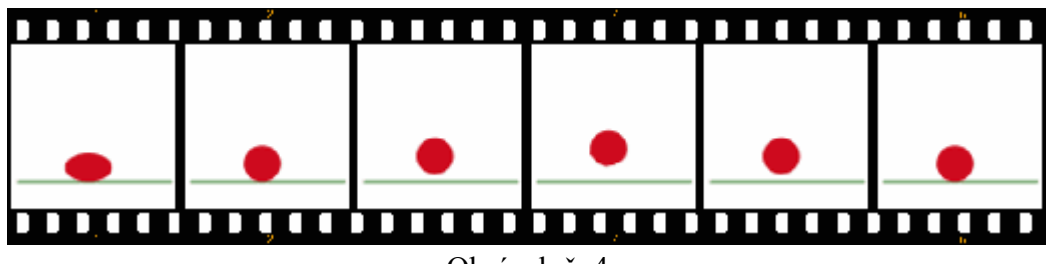

Obrázek č. 4 Rozfázovaná animace na šest snímků

*"Object based animace (také nazývané jako animace přechodu snímku nebo animace cesty) jednoduše přesouvá objekt přes obrazovku. Samotný objekt se nemění. Studenti mohou využít tento typ animace také ke znázornění bodu - představte si bitevní mapu Gettysburgu, kde je pohyb roty zastoupen posuvnými šipkami."* [36] S animací "Object based" se člověk většinou setkává v klasických prezentacích, kde se používají jako vizuální prvek, který odděluje navzájem následující slide (snímek). Je velmi pravděpodobné, že tento typ bude většina tvůrců prezentací znát, jedná se vlastně o nejjednodušší oživení nebo rozpohybování prezentace.

Pokud tedy víme, jaké prvky použijeme do naší prezentace, je potřeba věnovat se didaktické stránce věci, jelikož technickou a obsahovou stránku věci máme již prostudovanou.

\_\_\_\_\_\_\_\_\_\_\_\_\_\_\_\_\_\_\_\_\_\_\_\_\_\_\_\_\_\_\_\_\_\_\_\_\_<br><sup>[35]</sup> ASTHANA, Abhaya. Online Encyclopedia: Multimedia in Education - Introduction, The Elements of, Educational Requirements, Classroom Architecture and Resources, Concerns. [online].<br><sup>[36]</sup> ASTHANA, Abhaya. Online Encyclopedia: Multimedia in Education - Introduction, The Elements

of, Educational Requirements, Classroom Architecture and Resources, Concerns. [online].

# <span id="page-20-0"></span>2.3 DIDAKTICKÉ ZÁSADY

Podle Školní didaktiky – Kalhous, Obst, jsou didaktické zásady *"obecné požadavky, které v souladu se základními zákonitostmi výuky a s výchovnými a vzdělávacími cíli určují její charakter."* [37] Jde tedy o určitá obecná doporučení, které při jejich dodržování napomáhají maximální efektivitě a účinnosti při výuce.

### <span id="page-20-1"></span>**2.3.1 ZÁSADA KOMPLEXNÍHO ROZVOJE OSOBNOSTI ŽÁKA**

Zásada komplexního rozvoje osobnosti žáka, nám říká, že v rámci výuky musíme rozvíjet co největší množství složek osobnosti. "*Z hlediska pedagogické jednoty složek výchovy se jedná o výchovu rozumovou, mravní, estetickou, pracovní a tělesnou."* [38]

# <span id="page-20-2"></span>**2.3.2 ZÁSADA VĚDECKOSTI**

*"Znamená pro učitele využívat všech vzdělávacích možností k aktualizaci rychle*  zastarávajících poznatků." <sup>[39]</sup> Jde tedy o celoživotní vzdělávání učitele, aby měl vždy ty nejaktuálnější a nejmodernější informace ve všech oblastech svého působení.

# <span id="page-20-3"></span>**2.3.3 ZÁSADA INDIVIDUÁLNÍHO PŘÍSTUPU K ŽÁKŮM**

Každý žák je jedinečný, je tedy důležité, aby učitel znal individuální zvláštnosti žáků ("*zdravotní stav, úroveň myšlení, chápání, řeč, úroveň citových a volních procesů, zájmy, charakterové vlastnosti, postoj k učení, osobní zkušenosti, domácí prostředí apod.")* [40] . To není pro učitele na prvním stupni, kteří jsou většinou celý den s dětmi, takový problém. Díky těmto poznatkům můžeme děti podporovat a pomoci jim dosáhnout pocit uspokojení z práce (učební činnosti).

# <span id="page-20-4"></span>**2.3.4 ZÁSADA SPOJENÍ TEORIE S PRAXÍ**

*"Učitel by měl vést žáky ke vnímání rozvíjejících podmětů okolí školy, učit je hledat v praxi potřebné informace, zpracovávat je a dokázat je v praxi uplatňovat."* [41]

 [37] KALHOUS, Zdeněk a Otto OBST. *Školní didaktika*. Vyd. 2. Praha: Portál, 2009, 447 s. ISBN 978-807-3675-714. (str. 268)

<sup>[38]</sup> Didaktické zásady. In: *Wikipedia: the free encyclopedia* [online].

<sup>&</sup>lt;sup>[39]</sup> KALHOUS, Zdeněk a Otto OBST. *Školní didaktika*. Vyd. 2., 2009, (str. 270)<br><sup>[40]</sup> KALHOUS, Zdeněk a Otto OBST. *Školní didaktika*. Vyd. 2., 2009, (str. 270)<br><sup>[41]</sup> KALHOUS, Zdeněk a Otto OBST. *Školní didaktika.* Vy

Je třeba dětem ukázat, že to, co se učí ve škole, není jen pro školu, ale i pro praktický život. Příkladem mohou být operace s měnou, potažmo s mincemi.

#### <span id="page-21-0"></span>**2.3.5 ZÁSADA UVĚDOMĚLOSTI A AKTIVITY**

Je důležité, aby se žák do výuky aktivně zapojil a nejen pasivně přijímal informace. Aktivní účast vede k intenzivnějšímu osvojení vědomostí a k osobnímu rozvoji osobnosti. "*Pro podněcování takové aktivity má učitel celou řadu možností: problémový způsob výuky, projektové vyučování, vhodně volené otázky (učební úlohy, samostatnou práci žáků, sokratovský a heuristický rozhovor, soutěže apod.)*" [42]

#### <span id="page-21-1"></span>**2.3.6 ZÁSADA NÁZORNOSTI**

1

*"Didaktická zásada usilující o zpřístupnění poznávání (pojmů a představ) formou bezprostředního vnímání skutečnosti nebo jejích modelů."* [43] O této zásadě hovořil již Jan Ámos Komenský, který sestavil "zlaté pravidlo" (viz kapitola 2.2; str. 11), ve kterém se doporučuje zapojovat do procesu učení co nejvíce smyslů.

#### <span id="page-21-2"></span>**2.3.7 ZÁSADA SOUSTAVNOSTI A PŘIMĚŘENOSTI**

*"Tato zásada reaguje na známou zkušenost, že poznatky osvojené v určitém logickém uspořádání jsou žáky lépe chápány, zapamatovány a používány v praxi než izolované, ze souvislostí vytržené učivo."* [44] K výkladu přistupujeme systematicky tak, aby jedno vyplývalo z předchozího, čili na sebe jednotlivá témata pokud možno navazujeme. Tedy *"soustavná práce učitele má rovněž pozitivní formativní účinek na žáka (pravidelnost v domácí přípravě, úprava sešitů, pomůcek apod.)"* [45] Pravidelnost dává řád i vyučování, příkladem může být pozdravení se na začátku a konci hodiny. Tímto malým pravidelným rituálem jasně dáváme najevo, že začala hodina, že se mají děti zklidnit po přestávce a že očekáváme jejich pozornost.

Pokud chceme vytvořit jakoukoliv vlastní učební pomůcku, musíme se zamyslet nad technickou podobou, tedy jaké prvky použijeme, tak také nad tím, v jaké míře a jaké bude konkrétní zaměření. Ale nesmíme ani opomenout, že učební pomůcka má pomoci naučit. S tím souvisejí didaktické zásady, které bychom měli dodržovat,

<sup>[42]</sup> KALHOUS, Zdeněk a Otto OBST. *Školní didaktika*. Vyd. 2., 2009, (str. 271)

<sup>[43]</sup> *Andromedia: Databanka dalšího vzdělávání*. Pojem Názornost. [online].

<sup>&</sup>lt;sup>[44]</sup> KALHOUS, Zdeněk a Otto OBST. *Školní didaktika*. Vyd. 2., 2009, (str. 271)<br><sup>[45]</sup> KALHOUS, Zdeněk a Otto OBST. *Školní didaktika*. Vyd. 2., 2009, (str. 272)

abychom efektivně dosáhli našeho stanoveného výukového cíle. Bereme v potaz nejen cíl vzdělávací, ale i výchovný, protože spolu úzce souvisejí. K realizaci naší učební pomůcky je potřeba mít prostředky, s nimiž je nám toto umožněno. Proto se v další kapitole zaměříme na interaktivní tabule, které ve velké míře jsou právě těmito zprostředkovateli.

# <span id="page-23-0"></span>**3 INTERAKTIVNÍ TABULE NA 1. STUPNI ZŠ**

Interaktivita je na prvním stupni asi největší měrou zprostředkovávána pomocí interaktivní tabule. Ta je nejen nástrojem pro interaktivitu ve výuce, ale zároveň i nepostradatelný hardwarový nástroj pro realizaci interaktivní výuky. V této kapitole se zaměříme na hardware i software spojený s technologií interaktivních tabulí.

# <span id="page-23-1"></span>3.1 ZÁKLADNÍ POPIS TECHNOLOGIE, FUNKCE APOD.

#### <span id="page-23-2"></span>**3.1.1 INTERAKTIVNÍ TABULE**

1

Při zmínění pojmu interaktivní tabule (anglicky též interactive whiteboard) si většina uživatelů zřejmě vybaví názvy jako SMARTBoard, ACTIVBoard nebo InterwriteBoard (jedná se o konkrétní názvy produktů jednotlivých výrobců); nezřídka se může stát, že uživatelům tento fakt splyne s obecným označením interaktivní tabule.

Pedagogický slovník definuje **interaktivní tabuli** jako "*zařízení podobné velkému displeji, které ve spojení s dataprojektorem umožňuje ve třídě promítat zvětšené výstupy z počítače a naopak ovládat počítač prostřednictvím pohybu prstu nebo světelného pera po této speciální tabuli. Spojuje funkce klasické tabule, počítače a multimediálních zařízení jako přehrávač CD nebo DVD. Masivně se zavádějí například v britských školách. S interaktivní tabulí se často využívá tzv. hlasovací zařízení, které umožňuje v reálném čase testovat žáky ve třídě nebo zjišťovat jejich názory. U nás jsou již dostupné i tzv. interaktivní učebnice jako profesionálně zpracované multimediální obsahy pro interaktivní tabule."* [46]

Tato definice již při současném technickém pokroku není zcela aktuální. V současné době existují interaktivní tabule nevyžadující dataprojektor, oproti tomu existují dataprojektory, které nepotřebují interaktivní tabuli (viz kapitola 3.1.4; str. 30), ale přitom jsou zachovány interaktivní možnosti ve výuce. V definici je zmíněno, že britské školství masově zavádí interaktivní tabule do škol. Tuto informaci mohu potvrdit. Při své zahraniční stáži ve Velké Británii (v roce 2011) jsem tři týdny pobýval na základní škole Hyde Park Infant School ve městě Plymouth, kde ve všech třídách klasickou křídovou nebo fixovou tabuli plně nahradily interaktivní tabule. V této škole byly využívány hlavně tabule ActivBoard s autorským programem ActivPrimary.

<sup>[46]</sup> PRŮCHA, Jan, Eliška WALTEROVÁ a Jiří MAREŠ. *Pedagogický slovník*. 6., 2009, (str. 111)

Pro úplnost zde uvádím definice Jiřího Dostála a Oldřicha Lepila tak, jak je uvádějí v odborné literatuře. Jiří Dostál definuje interaktivní tabuli takto: *"Interaktivní tabule je dotykově-senzitivní plocha, prostřednictvím které probíhá vzájemná aktivní komunikace mezi uživatelem a počítačem s cílem zajistit maximální možnou míru názornosti zobrazovaného obsahu."* [47]

Definice Oldřicha Lepila zní: *"Interaktivní tabule je aktivní projekční plocha konstrukčně řešená tak, že dotykem plochy speciálním perem (stylus) nebo i prstem se dosahuje obdobný efekt, jakým ovládáme činnost počítače použitím myši."* [48]

### <span id="page-24-0"></span>**3.1.2 SOFTWAROVÉ I HARDWAROVÉ ZAJIŠTĚNÍ INTERAKTIVNÍ TABULE**

Zaměříme-li se na technologii interaktivní tabule, je potřeba vzít v potaz, že interaktivní tabule není jen dotyková plocha, na kterou lze psát. K tomu, aby byla zajištěna správná technická funkce interaktivní tabule, je třeba mít odpovídající softwarové i hardwarové zajištění.

V případě ovládání interaktivní tabule se jedná o aplikační software (někdy označovaný jako autorský software), který se liší dle výrobce konkrétní interaktivní tabule. SMART Notebook je software pro interaktivní tabuli SMART Board, ACTIVstudio a ActivPrimary (od roku 2013 nové označení ActivInspire) jsou software pro ActivBoard, Interwrite Workspace je software, jež využíváme pro InterWrite Board.

Nejběžnější tabule jsou postaveny na spojení počítače, dataprojektoru a již zmíněné dotykové plochy tabule. Rozšiřující prvky mohou být reproduktory, externí zdroje obrazu (DVD přehrávač, vizualizér) nebo dálkové ovládání (TouchPad, Trackpad). Propojení počítače a interaktivní tabule je realizováno pomocí kabelu přes USB rozhraní nebo i bezdrátově pomocí speciálního modulu s použitím technologie Bluetooth, WiFi nebo jiné bezdrátové komunikace. Propojení počítače a dataprojektoru prostřednictvím USB kabelu je trvalejší a méně náchylné na rušení spojení. Teoretická možnost přerušení spojení je při přetnutí kabelu, což je vzhledem k nutnému uložení kabelu do vkládacích lišt pro bezpečnost ve třídě prakticky skoro nemožné. Naskýtá se zde však problém s nutností vrtání lišt do zdí a náročností prvopočáteční montáže. Náročnost prvopočáteční montáže a nutnost instalací kabelového vedení lze odbourat použitím bezdrátových modulů.

1

<sup>[47]</sup> DOSTÁL, Jiří. *Časopis pro technickou a informační výchovu: Interaktivní tabule ve výuce*. 3/2009. (str. 11)

<sup>[48]</sup> LEPIL, Oldřich. *Teorie a praxe tvorby výukových materiálů: zvyšování kvality vzdělávání učitelů přírodovědných předmětů*. 1. vyd., 2010, (str. 90)

V tomto případě je však velká možnost, že spojení bude rušeno jinými signály nebo zpomaleno mnohačetnými spojeními. Zde bývá potřeba větších investic do propojovací soustavy, a tedy ve finále nákladnější montáž, než je kabelového spojení. Výhodou bezdrátového spojení je možnost využívat tabletů a propojení s interaktivní tabulí. Příkladem může být Apple TV, přes který můžeme z iPadu promítat rovnou na interaktivní tabuli obsah sdělovaného a přitom se pohybovat po třídě.

#### <span id="page-25-0"></span>**3.1.3 TECHNOLOGIE ZPRACOVÁNÍ OVLÁDACÍHO DOTEKU**

Možnosti ovládání jednotlivých tabulí se liší dle využité technologie zpracování ovládacího doteku. V současné době existuje šest základních druhů interaktivních tabulí, které se dělí podle druhu snímání pohybu na "*snímající elektrický odpor, elektromagnetické a kapacitní, infračervené, laserové, ultrazvukové a kamerové*." [49]

#### **ODPOROVÉ SNÍMÁNÍ POHYBU A DOTYKU**

*"Dvě elektricky vodivé plochy jsou odděleny malou vzduchovou mezerou. Při dotyku se obě plochy spojí a odstraněním vzduchové mezery dojde k uzavření elektrického obvodu. Tato technologie povoluje jak užití stylu, tak i prstu"* [50] nebo jakýchkoliv jiných předmětů např. ukazovátko, pravítko, tužka. Při použití ostrých předmětů je tato dotyková plocha náchylnější k poškození, protože krycí materiál je měkčího charakteru pro zajištění možnosti pružnosti a tím snímání dotyku. Nejrozšířenějším zástupcem využívajícím tento druh snímání pohybu jsou tabule SMARTBoard.

#### **ELEKTROMAGNETICKÉ SNÍMÁNÍ POHYBU A DOTYKU**

*"Soustava drátů za interaktivní plochou vzájemně působí na cívku ve špičce stylu a pozice souřadnic (X, Y) je určena indukcí elektrického proudu. Stylus může být buď aktivní (vyžaduje baterii nebo napájení ze sítě) nebo pasivní (elektrické signály vysílá tabule bez potřeby zdroje napětí ve stylu)."* [51] Nelze tedy používat prsty pro ovládání tabule nebo jiných předmětů jako tomu je u odporové tabule. Zástupcem využívajícím

 [49] Interactive whiteboard. In: *Wikipedia: the free encyclopedia* [online].

<sup>[50]</sup> Interactive whiteboard. In: *Wikipedia: the free encyclopedia* [online].

<sup>[51]</sup> Interactive whiteboard. In: *Wikipedia: the free encyclopedia* [online].

tohoto druhu snímání pohybu jsou tabule ActivBoard. Na elektromagnetickém principu pracují také interaktivní tabule InterWrite Board.

#### **KAPACITNÍ SNÍMÁNÍ POHYBU A DOTYKU**

*"Funguje téměř na stejném principu jako elektromagnetická, tento typ snímače pohybu je založen na síti vodičů, které jsou umístěny za tabulí. V tomto případě ale dochází k ovlivnění elektrického pole i pouhým prstem uživatele. Při umístění prstu nad určité vodiče, dle souřadnic (X, Y) dojde ke změně kapacity, ze které se vypočítá pozice kurzoru."*  <sup>[52]</sup> Tato technologie patří k nejodolnějším a není zde zapotřebí žádný speciální stylus, veškerá elektronika je ukryta za tabulí*.* 

# **LASEROVÉ SNÍMÁNÍ POHYBU A DOTYKU**

*"Laserové vysílače a snímače jsou umístěny v obou horních rozích tabule. Laserové paprsky jsou za pomoci natáčení zrcátek promítány před celou plochu tabule. Reflektory na stylu odrážejí paprsek zpět a pozice (X, Y) se vypočítá triangulací. U této technologie je tvrdý (obvykle keramický nebo ocelový) povrch, který má nejdelší životnost a nejsnazší údržbu. Stylus je pasivní, ale musí být reflexní. Tato technologie není citlivá na dotek."* [53]

#### **ULTRAZVUKOVÉ + INFRAČERVENÉ SNÍMÁNÍ POHYBU A DOTYKU**

*"Při tlaku na povrch tabule pero či stylus vysílají ultrazvuk a zároveň infračervený paprsek. Po přijetí signálů ultrazvukovým mikrofonem a senzorem pro infračervený paprsek se změří prodleva mezi oběma signály a vypočte se poloha stylu. Tato technologie umožňuje použití jakéhokoli povrchu tabule, ale není citlivá na tlak."* [54]

#### **OPTICKÉ A INFRAČERVENÉ SNÍMÁNÍ POHYBU A DOTYKU**

*"Po stisknutí povrchu prstem nebo stylem se objekt zaměří kamerou nebo infračerveným paprskem. Software pak vypočte polohu objektu. Tato technologie umožňuje použití libovolného povrchu a není třeba speciálního stylu."* [55]

1

<sup>[52]</sup> Interactive whiteboard. In: *Wikipedia: the free encyclopedia* [online].

<sup>[53]</sup> Interactive whiteboard. In: *Wikipedia: the free encyclopedia* [online].

<sup>[54]</sup> Interactive whiteboard. In: *Wikipedia: the free encyclopedia* [online].

<sup>[55]</sup> Interactive whiteboard. In: *Wikipedia: the free encyclopedia* [online].

#### <span id="page-27-0"></span>**3.1.4 ZPŮSOB ZOBRAZOVÁNÍ INFORMACÍ NA INTERAKTIVNÍ TABULI**

Dále můžeme rozdělit interaktivní tabule dle umístění dataprojektoru. V podstatě lze od sebe rozlišit dva typy interaktivních tabulí – s přední a se zadní projekcí.

*"V případě interaktivní tabule s přední projekcí je dataprojektor umístěn před tabulí. S tímto typem se setkáme v cca 99 % případů, avšak menší nevýhodou tohoto způsobu projekce je umístění projektoru, který je vystaven možnému mechanickému poškození a navíc může být vrhán stín na tabuli během jejího užívání. Výrobci však již přicházejí s řešeními, která zkracují projekční vzdálenost, a problém se stínem se tak výrazně eliminuje. Řešení problému taktéž napomáhá využívání speciálních ukazovátek."* [56] V tomto případě se můžeme setkat s variantou umístění dataprojektoru na držáku přidělaném do stropu učebny. Interaktivní tabule je pak přimontována napevno na zdi a není s ní možná manipulace.

Druhá varianta této možnosti zobrazování obrazu je, že držák dataprojektoru je integrován přímo k tabuli. Lze tedy pohybovat s tabulí ve vertikálním směru, je-li tabule předělána do vertikálních kolejnic. Vedle modelů s integrovaným držákem dataprojektoru existují i plně mobilní verze interaktivních tabulí. S použitím tohoto typu se však můžeme setkat s problémem špatného snímání dotyku. Tento typ tabule vyžaduje velmi častou kalibraci dotyku, protože jakákoliv manipulace může změnit polohu dataprojektoru vůči dotykové ploše.

*"U interaktivní tabule se zadní projekcí je datový projektor umístěn za tabulí. To odstraňuje problémy s dataprojektorem a stínem. Podstatnou nevýhodou tohoto typu je o něco vyšší cena a větší rozměry (hloubka), které mohou problémy při montáži přímo na stěnu."* [57]

# <span id="page-27-1"></span>**3.1.5 ZPŮSOB ZOBRAZOVÁNÍ INFORMACÍ BEZ INTERAKTIVNÍ TABULE SE ZACHOVÁNÍM INTERAKTIVITY**

V dnešní době není problém používat interaktivní prezentace i bez použití interaktivní tabule. Existuje řada řešení, která by byla dle mého mínění vhodná k použití na základní škole, pomineme-li cenové náklady. Míru vhodnosti si musí určit sám,

1

<sup>[56]</sup> DOSTÁL, Jiří. *Časopis pro technickou a informační výchovu: Interaktivní tabule ve výuce*. 3/2009. (str. 12)

<sup>[57]</sup> DOSTÁL, Jiří. *Časopis pro technickou a informační výchovu: Interaktivní tabule ve výuce*. 3/2009. (str. 12)

tento výčet není zdaleka kompletní, protože s postupem času přicházejí výrobci s dalšími a dalšími možnostmi, jak lze zobrazovat informace bez interaktivní tabule se zachováním interaktivity.

### **DOTYKOVÉ PANELY A OBRAZOVKY**

Tímto druhem zobrazovače se již můžeme běžně setkat na úřadech nebo v informačních centrech, jedná se vlastně o velký kapacitní display, který reaguje na naše pohyby na dotykové ploše. V běžné produkci se nazývají "Open Frame displeje" a dají se charakterizovat jako "*dotykové panely bez plastových rámečků a krytů určené pro zabudování do informačních kiosků, boxů, automatů apod. V provedení open frame lze pořídit standardní dotykové panely nebo dotykové panely typu "anti-vandal", které používají silné tvrzené sklo s laminátovou úpravou a díky tomu jsou odolné proti mechanickému poškození."* [58]

### **MULTI-DOTYKOVÝ RÁM**

Multi-dotykový rám slouží k transformaci stávajícího zobrazovače (televizor, velký monitor). Můžeme se setkat se dvěma verzemi rámu, a to se sklem, tedy krytu původní obrazovky televizoru nebo bez krycího skla. O zpracování snímání pohybu se stará technologie infračerveného paprsku a kamerky zabudované v rámu. Propojení rámu s počítačem je realizování pomocí USB kabelu. Jak je vidět na obrázku č. 5, velikost rámečku je malá, neruší ani vzhledově a celkový původní funkčnost není nijak omezena.

 [58] AK SYSTEM: Popis technologie dotykových LCD monitorů. [online].

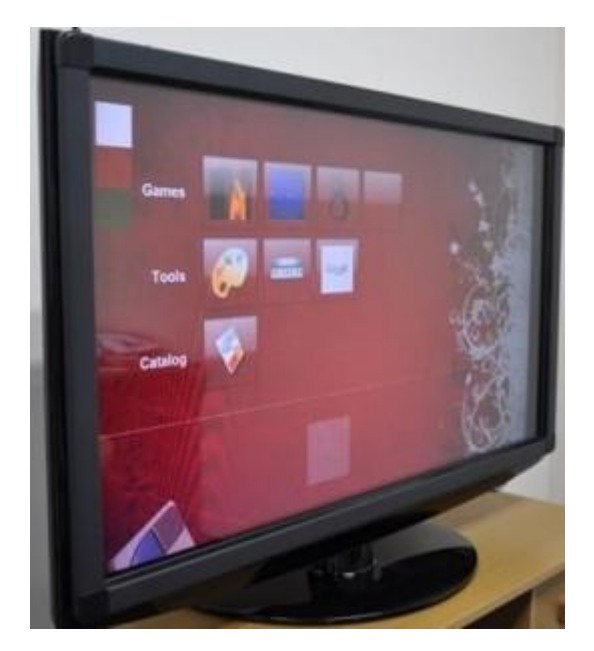

Obrázek č. 5 Multi-dotykový rám umístěn na televizoru

# **INTERAKTIVNÍ PROJEKTOR**

Technika již pokročila tak, že již není potřeba vlastnit nějaký zobrazovací panel nebo tabuli. Stačí využít speciální projektor, který funguje stejně jako interaktivní tabule. K projektoru náleží interaktivní pero, které přímo komunikuje s projektorem, který má i vlastní autorský program, takže není potřeba pořizovat další speciální programy na tvorbu interaktivních výukových materiálů. O záznam pohybu se stará infračervené dotykové pero, které neustále komunikuje s projektorem. Výhodou tohoto projektoru je, že má zkrácenou zobrazovací vzdálenost, a nehrozí tedy tvorba stínů od vyučujícího nebo oslnění při pohledu směrem k žákům. K projekci obrazu lze ještě dodat, že promítat lze na jakýkoliv povrch (zeď, stůl), protože snímání pohybu je závislé na interaktivním peru, nikoliv na povrchu, na který je promítáno.

Po prostudování využitelného a dostupného technického vybavení, je potřeba se objektivně zaměřit na výhody a nevýhody užití ve spojení se školou. Následující subtéma je převážně aktualizačního charakteru, protože navrhované výhody a nevýhody byly panem Dostálem sepsány v roce 2009<sup>[59]</sup>, jsou tedy více jak 4 roky staré.

<sup>1</sup> <sup>[59]</sup> DOSTÁL, Jiří, Interaktivní tabule: významný přínos pro vzdělávání, lonlinel. 2009.

# <span id="page-30-0"></span>3.2 VÝHODY A NEVÝHODY VYUŽÍVÁNÍ INTERAKTIVNÍCH TABULÍ

Otázka výhod a nevýhod používání interaktivních tabulí ve výuce je stará jako samo jejich zavádění do škol. Tímto tématem se zabýval Jiří Dostál na zpravodajském portále Česká škola, který je zaměřen na základní a střední školství. Na základě řady hospitací sestavil v roce 2009 Jiří Dostál malý přehled možných výhod a nevýhod při používání interaktivní tabule při výuce. <sup>[60]</sup> Tyto jeho poznatky rozvedu a dle vlastního pozorování v průběhu souvislé pětitýdenní praxe na základní škole se pokusím nalézt nějaká řešení.

#### <span id="page-30-1"></span>**3.2.1 VÝHODY VYUŽÍVÁNÍ INTERAKTIVNÍCH TABULÍ**

*Žáky lze vhodným využitím interaktivní tabule lépe motivovat k učení (samotná tabule to ale neumí!).* Dle vlastních pozorování je nezbytné mít předem rozmyšlené, jakou úlohu v hodině budou hrát jednotlivé činnosti s využitím interaktivní tabule, např. v pracovním sešitě vyplňují děti cvičení, na interaktivní tabuli jsou připravena jiná cvičení, doplňovačka, křížovka nebo něco podobného. Kdo je hotov, odevzdá pracovní sešit a začne pracovat na interaktivní tabuli. Jak se přidávají další žáci, žáci se ve vyplňování střídají, radí si a zároveň se učí spolupracovat, navíc jsou děti v neustále činnosti a ve třídě nevzniká přebytečný hluk.

*Učivo lze lépe vizualizovat, je možné využívat animace, přesouvat objekty, uplatňuje se zásada názornosti.* Ta je jedna z nejdůležitější didaktických zásad, máme-li počítač připojený na internet, můžeme dnes ukázat žákům téměř cokoliv. Děti si většinou velmi cení, když jim něco ukážeme na internetu a oni se na to pak mohou podívat ještě jednou o přestávce nebo doma.

*Lze déle udržet pozornost studentů (ale i ta po čase opadá).* V tomto bodě lze jen souhlasit, protože práce s interaktivní tabulí není na celou hodinu, je třeba měnit činnosti nejen ve třídě, ale i na interaktivní tabuli. I když si vymyslíme "úžasnou hodinu", můžeme ji degradovat jen tím, že nám spadne do monotónního opakování činností na interaktivní tabuli.

1

<sup>[60]</sup> DOSTÁL, Jiří. Interaktivní tabule: významný přínos pro vzdělávání. [online]. 2009.

*Již vytvořené materiály lze využívat opakovaně (výhoda při paralelní výuce), případně je lze snadno upravit.* Toto je nezpochybnitelná výhoda. Každá třída je unikátní, ale vždy se najde nějaká možnost, jak využít dříve připravených materiálů v další práci.

*Žáky lze snadněji a aktivněji zapojit do výuky, text psaný přímo ve výuce lze snadno uložit a sdílet prostřednictvím internetu se studenty.* Dle mých pozorování, se při aktivitě s interaktivní tabuli hlásí větší počet dětí, než když je použita jen křídová tabule se stejnou nebo podobnou aktivitou.

*Žáci si při práci s tabulí rozvíjí informační a počítačovou gramotnost, která je pro dnešní život nezbytností.* Při použití interaktivní tabule a internetu, můžeme dětem ukázat, že internet není jen na hraní, ale že se na něm dají nalézt užitečné informace.

#### <span id="page-31-0"></span>**3.2.2 NEVÝHODY PŘI VYUŽÍVÁNÍ INTERAKTIVNÍCH TABULÍ**

*Snadno lze sklouznout k encyklopedismu (tomu je možné předcházet důkladným metodickým školením učitelů).* Méně je někdy více, chceme-li dětem ukázat toho co nejvíce, co nejpodrobněji; přehršel informací přebije obsah sdělovaného. Dle mých pozorování je dobré uvést jen pár příkladů, a sdělit další možnosti, kde lze další informace nalézt, kdo má zájem, najde si je sám.

*Může být potlačován rozvoj abstraktního myšlení žáků. Z* psychologie víme, že pokud vše dětem názorně ukazujeme, potíráme tím přirozenou představivost.

*Pokud je interaktivní tabule využívána velmi často, zájem žáků opadá a berou ji jako samozřejmost*. Práce s interaktivní tabulí není na celou hodinu, měla by to být jen jedna forma práce z mnoha ve vyučovací jednotce.

*Někteří učitelé ji využívají pouze jako projekční plátno (vytrácí se interaktivita).*  S jevem jsem se při svém pozorování bohužel setkal, je možno narazit na učitele, kteří využívají pouze PowerPoint prezentace a ne autorský software.

*Tvorba vlastních výukových objektů je náročná na čas a dovednosti pracovat s ICT.*  S tímto bodem, si myslím, již není potřeba souhlasit, počítačová gramotnost učitelů zlepšila (nutnost pracovat se školními systémy – Škola Online, Bakaláři) a autorský software je velmi uživatelsky přívětivý. Bez soustavného prohlubování odborných znalostí a zkušeností učitelů a zvyšování kvality jejich práce by systém vzdělávání nemohl

efektivně fungovat. Jsem toho názoru, že pokud má učitel představu o tom, co a k jakému účelu chce vytvářet materiál, zabere to přibližně stejně času, jako "tvorba v ruce".

*Existuje jen málo tzv. i-učebnic (učebnic pro interaktivní tabule) a jiných již hotových výukových objektů.* Tento fakt již pomalu ale jistě také pomíjí, mnoho vydavatelství má vlastní řady učebnic pro interaktivní tabule, např. Fraus nebo Alter. Navíc existují specializované servery pro učitele, kde mohou své nápady a již vytvořené digitální učební materiály (DUMy) sdílet:

www.rvp.cz – Metodický portál inspirace a zkušenosti učitelů

www.veskole.cz – uložiště digitálních učebních materiálů (DUMy) a výukových zdrojů se zaměřením na interaktivní tabule

www.dumy.cz – internetový portál nabízející pomocnou ruku pedagogům a školám při tvorbě, sdílení a archivaci digitálních učebních materiálů (DUM)

www.activucitel.cz – databáze a úložiště DUM na bázi interaktivní platformy PROMETHEAN

www.kvkskoly.cz – databáze DUM z oblasti vzdělávání v Karlovarském kraji

*Při instalaci "napevno" chybí možnost tabuli výškově nastavit a nižší či vyšší žáci mají problémy se psaním.* Dle mých pozorování tabule byly umístěny dostatečně nízko nebo byly přidělány do vertikálních kolejnic, takže byl umožněn výškový posun.

*Hrozí zničení nešetrným zacházením (zejména o přestávkách).* Při praxích jsem se nesetkal s neopatrným zacházením se strany žáků, žáci sami považují interaktivní tabuli za vzácnost a výhodu oproti ostatním třídám.

*Klasická učebnice je odsouvána do pozadí (žáci se neučí pracovat s tištěnou knihou).* Práce s interaktivní tabulí není na celou hodinu, ale jen doplněk vyučovacího procesu, proto práce s knihou není nijak potlačena.

*Některé učitele může využívání interaktivní tabule svádět k potlačování demonstrace reálných pokusů, přírodnin, případně jiných pomůcek.* V tomto bodě podle mého mínění záleží na materiálním zajištění školy, je lepší předvést pokus za pomocí interaktivní tabule, než děti o pokusy ochudit úplně.

*Někteří učitelé špatně odhadují velikost písma při tvorbě učebních pomůcek, což činí problémy při čtení žákům ze vzdálenějších lavic (lze však využívat již hotové učební pomůcky).* Pokud si učitel vytvoří vlastní materiál, nic mu nebrání si jej před použitím vyzkoušet přímo ve třídě, například den předem, a pak jej upravit.

Je nutné se naučit "pracovat" se stínem, i když je pravdou, že existuje řada řešení. Existuje řada dataprojektorů s krátkou projekční vzdáleností a s postupem techniky i jiné možnosti projekce obrazu (viz kapitola 3.1.4; str. 30), tento problém lze tedy vyřešit vhodnou volbou zobrazovače.

*Při rozsvícených svítidlech anebo při intenzivním denním světle je text zobrazovaný na interaktivní tabuli špatně čitelný.* Tento problém je spojen i s projekcí pomocí zpětného projektoru a s jakoukoliv světelnou projekcí, nezbývá než zatemnit okna a důkladně promyslet další postup práce. Tedy kdy potřebujeme sešit nebo knihu a zda již práce na tabuli skončila či ne.

*Energetická náročnost (během provozu je spotřebovávána elektrická energie, kterou musí zaplatit škola).* Tuto nevýhodu můžeme částečně eliminovat, důsledným vypínám interaktivní tabule, když není potřeba.

*Tabule se může stát prostředkem šikany učitele ze strany žáků – záměrně mu rozostří dataprojektor, vypojí (přepojí) kabely mezi počítačem, dataprojektorem a interaktivní tabulí.* Při praxích jsem se nesetkat s jakoukoliv neoprávněnou manipulací s interaktivní tabulí ze strany žáků.

Interaktivní tabule, ale není jen jediná možnost realizace interaktivní výuky ve školách. Existuje řada další prvků, které můžeme využít k naší práci. Příkladem může být podlahový programovatelný robot, který u nás není běžnou záležitostí, a na našem území jsem se s ním zatím ještě nesetkal. Možnost seznámení se a prací s touto interaktivní pomůckou jsem získal na zahraniční stáži v Plymouth v Anglii, kde jsem navštívil místní základní školu a mohl tak vidět práci dětí s tímto robotem.

# <span id="page-34-0"></span>**4 PRVKY ROZŠIŘUJÍCÍ INTERAKTIVNÍ VÝUKU**

Při studiu na zahraniční univerzitě ve Velké Británii (Plymouth University, UK) předmětu ICT byli posluchači seznámeni s programovatelnými podlahovými roboty. Následující kapitola je tedy psána na základně vlastních zkušeností <sup>[61]</sup> a přednášek Olivera Quinlana <sup>[62]</sup>. Další řádky budou tedy věnovány jejich podobě, technickému zpracování a příkladům využití podlahového programovatelného robota.

# <span id="page-34-1"></span>4.1 PODLAHOVÝ PROGRAMOVATELNÝ ROBOT

Jedná se o zařízení, kterému dle vlastní vůle a jednoduchých příkazů můžete určit cestu, kterou se robot vydá. Tato interaktivní pomůcka je převážně určena pro žáky mateřských škol a prvních ročníků základních škol. Základním prvkem je problémová výuka (*"Základ metody spočívá v pojetí řešení problémů jako aktivní a samostatné činnosti vzdělávaného jedince. Posluchačům nejsou sdělovány "hotové" vědomosti a fakta, ale jsou vedeni k tomu, aby se samostatně nebo s nepatrnou pomocí pedagoga snažili k novým poznatkům dospět vlastním uvažováním, pozorováním, měřením, výpočtem, atd."* <sup>[63]</sup>), kde je jen na dítěti, jaký postup či cestu si zvolí k dopravení podlahového programovatelného robota do cíle. Napomáhá upevňovat pravolevou orientaci, orientaci v prostoru a uvědomění si sama sebe v prostoru. Dále se zaměříme na roboty samotné.

### <span id="page-34-2"></span>**4.1.1 PIXIE A PIXIE MARK 2**

<u>.</u>

Pixie Mark 2 je jeden z nejzákladnějších podlahových programovatelných robotů, se kterým jsem se setkal. Pixie Mark 2 robot je přibližně 110 mm dlouhá, 94 mm široká a 65 mm vysoká krabička, která je zespodu opatřena kolečky a z vrchu 7 tlačítky. Váží asi 500 gramů. Jeden její krok měří 10 cm, tato vzdálenost se dá volně měnit. Rychlost pohybu je 11 cm/s. Tento robot si pamatuje 50 pokynů, které mu zadáme. Můžeme tedy Pixie provést bludištěm či ho dopravit na určité místo. Na obrázku č. 6 je Pixie 2 (vpravo) s předchůdcem Pixie 1 (vlevo).

<sup>[61]</sup> MAUR, Martin. *Sborník příspěvků z mezinárodní studentské odborné konference: Olympiáda techniky Plzeň 2012.* [online]. 1. vyd., 2012. (str. 100-104)

<sup>[62]</sup> QUINLAN, Oliver. ICT (Information and Communication Technologies). 2011

<sup>&</sup>lt;sup>[63]</sup> Infogram: portál pro informační gramotnost: Vyučovací metody - problémové vyučování. [online].

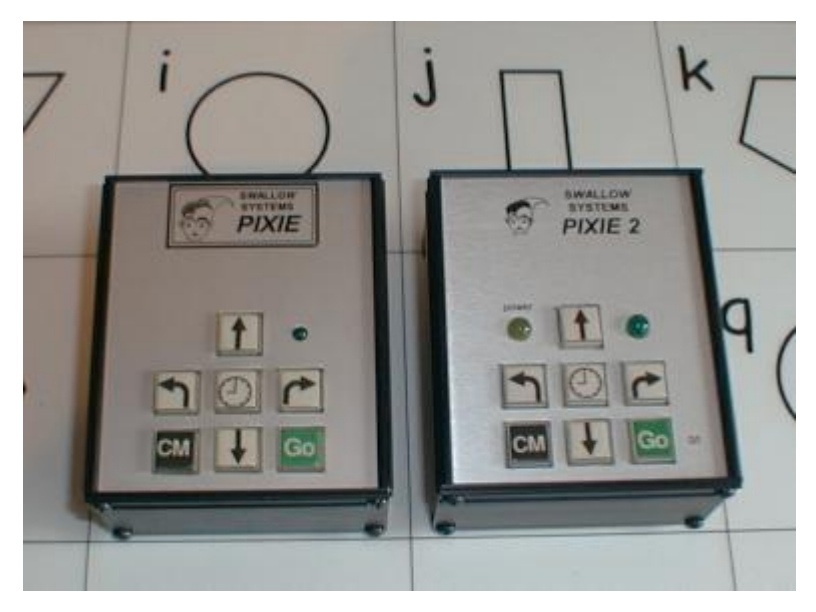

Obrázek č. 6

Podlahový programovatelný robot - Pixie 1 (vlevo) a Pixie 2 (vpravo)

# **SIMULÁTOR PIXIE**

Tak jako může dítě používat přímo robota Pixie, můžeme využít simulátor Pixie, který je od výrobce zdarma na stránce http://www.swallow.co.uk/download/pixdown.htm.

Prostředí simulátoru je velmi jednoduché a názorné, je zde docílena autentičnost a při nedostatku Pixie děti mohou vlastní programování robota vykonávat na počítači, kde jim k ovládání stačí myš a stejné znalosti, které potřebují k ovládání Pixie. Počítačový simulátor má navíc výhodu toho, že děti vizuálně vidí kudy se Pixie pohyboval v průběhu celého programu. Tato skutečnost tudíž napomáhá opět fixaci orientace v prostoru či v rovině. Obrázek č. 7 ukazuje jednoduchost simulátoru Pixie.
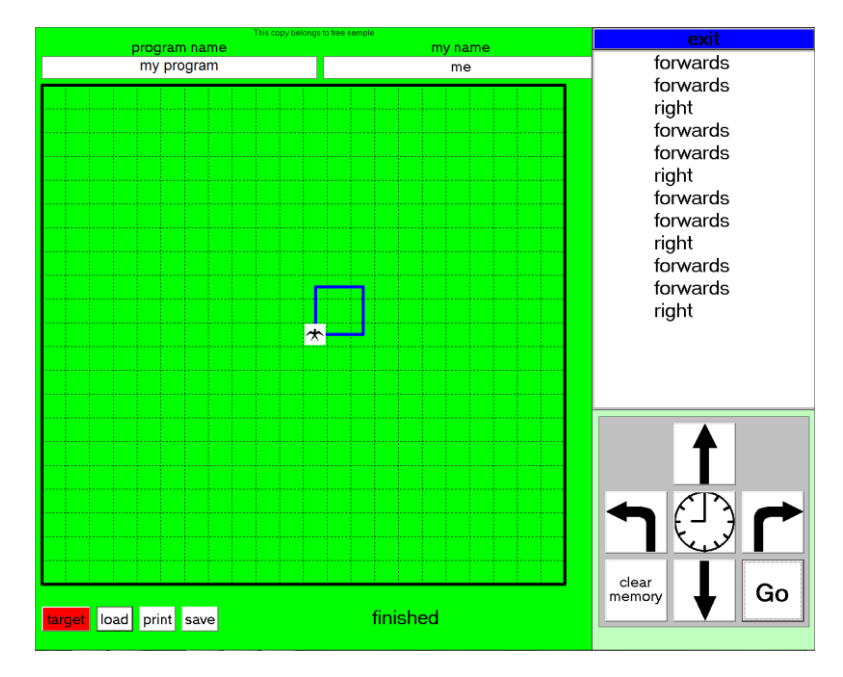

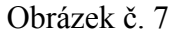

### Prostředí simulátoru Pixie

Mezi klady Pixie můžeme rozhodně řadit napomáhání rozvoje logického myšlení. Na základě programové posloupnosti může u dětí dojít i k pochopení dějového pořádku (logické dějové posloupnosti => někam dojdu - otočím se - pokračuji dále). Pro starší děti může Pixie sloužit jako názorná pomůcka při osvojení si programové logiky či k seznámení s programovacím jazykem a jeho náležitostmi.

Největší zápor můžeme vidět v možnosti rotace kolem své osy pouze o 90° a jejich násobky. Menším dětem, kterým je robot především určen, může připadat, že je poměrně těžký a nemotorný, navíc designově nepřívětivý. Tento fakt lze naštěstí odstranit a na Pixie lze vyrobit kryt, který může představovat zvíře, osobu, dopravní prostředek, či jinou věc.

Na http://www.swallow.co.uk/pixie/pixie4.htm lze nalézt prázdný kryt, který si děti mohou vyzdobit dle svých představ. Obrázek č. 8 zobrazuje příklady krytů přímo od výrobce.

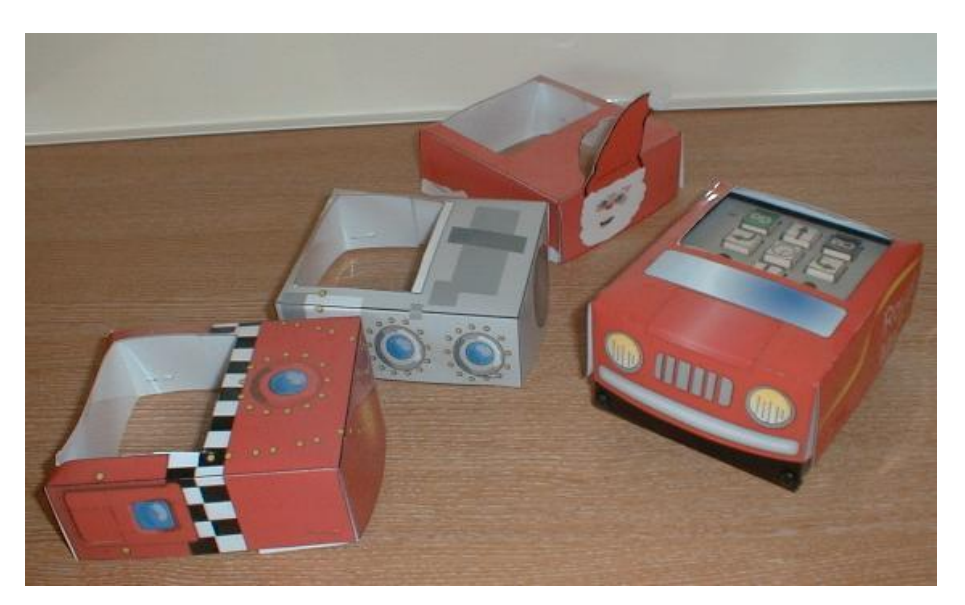

Obrázek č. 8 Příklady krytů na Pixie

# **4.1.2 PIP A PIPPIN**

PIP, tento druh podlahového programovatelného robota vychází z Pixie, ale přináší nové prvky – možnost úhelného nastavení otočení na místě, určení délky kroku vpřed/vzad, v jeho středu je otvor pro zasunutí pera/tužky/fixu, s jehož pomocí si děti mohou zaznamenávat trasu pohybu tak, jako to umí simulátor Pixie.

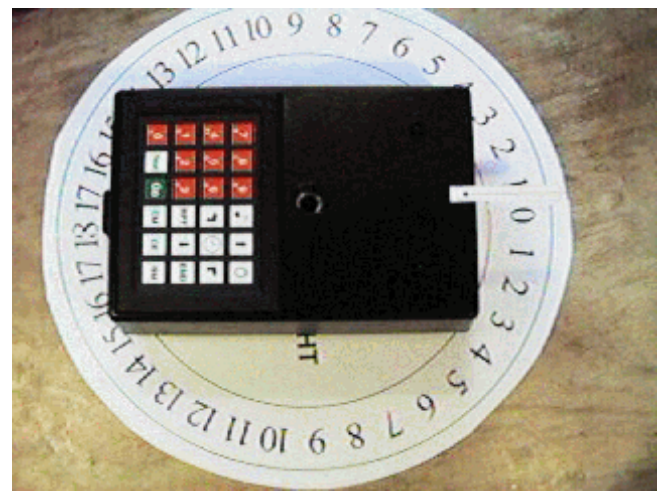

Obrázek č. 9 Podlahový programovatelný robot - PIP

Jak můžete z obrázku č. 9 vidět, je PIP poměrně robustní, proto výrobce revidoval a zmenšil robota na váhově i objemově přívětivější PIPIN, obrázek č. 10.

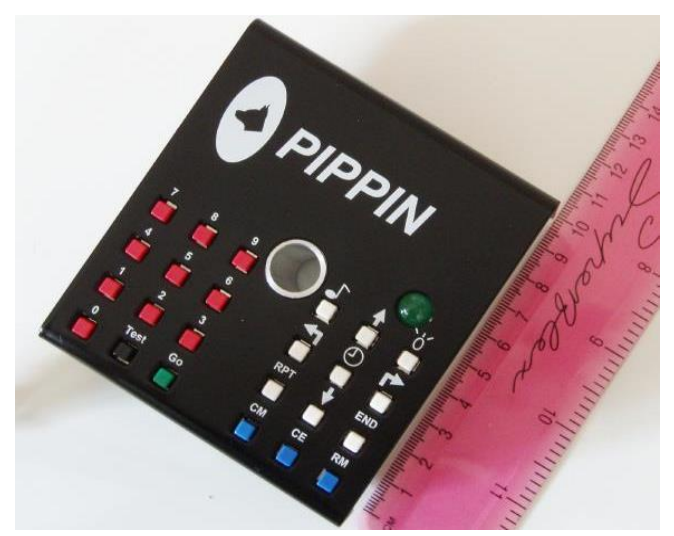

Obrázek č. 10 Podlahový programovatelný robot - PIPIN

# **4.1.3 ROAMER**

Dle výrobce je Roamer (Tulák), obrázek č. 11, příjemný programovatelný robot, který zavádí děti do programování velmi konkrétním způsobem. Roamer má svůj vlastní programovací panel na zadní straně, který umožňuje dětem programovat pohyb po zemi a hledat prostor a tvar. Přidáním pera do středu těla robota může kreslit svou stopu. Tulák může poskytnout náročné aktivity pro děti od 3 do 18 let. Opět můžeme nastavovat délku kroku (standardně 30cm), úhel otočení či počet opakování.

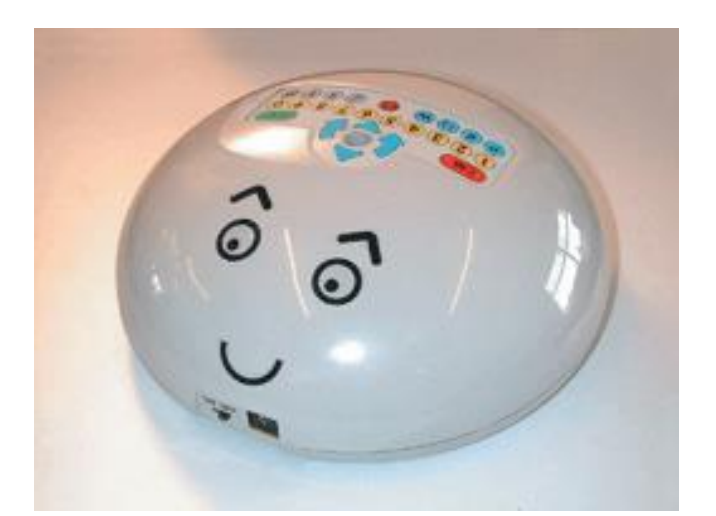

Obrázek č. 11 Roamer (Tulák)

# **4.1.4 PRO-BOT**

Pro-Bot je programovatelný podlahový robot s LCD displejem (obrázek č. 12), který má již plně uzpůsobený design pro děti, a to do tvaru autíčka. Tento robot má 2 mody – použití přednastavených veličin (délka kroku, úhel otočení) nebo plně upravitelné možnosti pohybu.

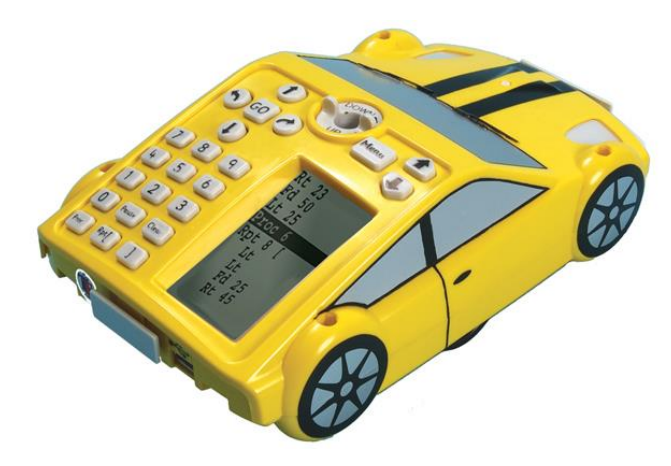

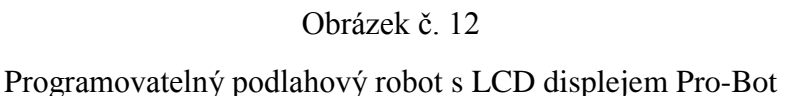

Tento robot je určen spíše pro větší děti, které se již setkaly s některým ze svých předchůdců, ale celkové ovládání všech robotů je velmi intuitivní, proto je velmi pravděpodobné, že s tímto robotem nebudou mít problémy ani úplní začátečníci.

# **4.1.5 BEE-BOT A CONSTRUCT-A-BOT**

V současné době asi nejznámější zástupcem programovatelného podlahového robota je Bee-Bot na obrázku č. 13.

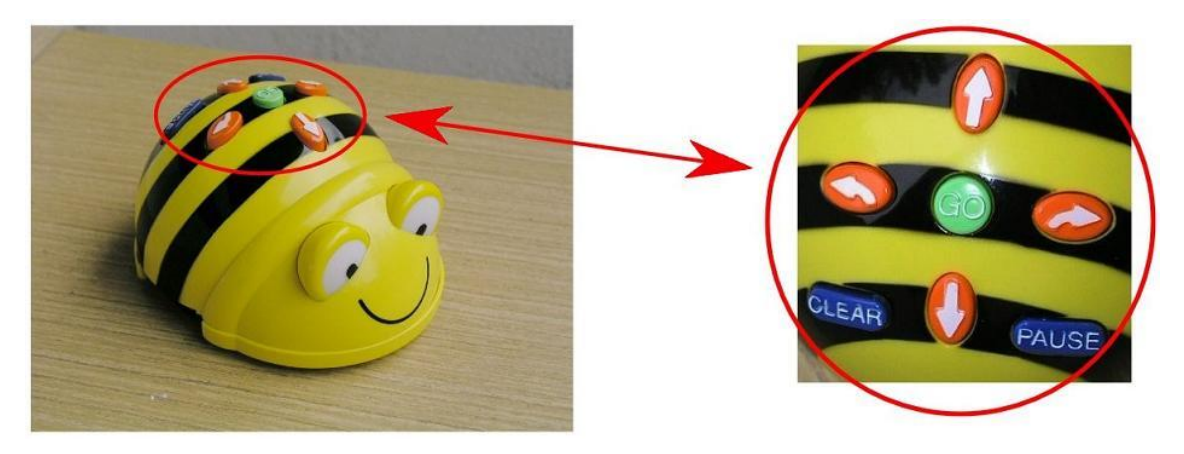

Obrázek č. 13 Zástupce programovatelného podlahového robota - Bee-Bot

Bee-Bot je velmi podobný Pixie, je však daleko více zaměřen na nejmenší uživatele. Výrazně se proměnil design, pro menší děti je příjemnější hrát si se zvířátkem než s nevzhlednou krabicí. Je vyroben z pevného kvalitního plastu, který vydrží i hrubší zacházení dětí, které se může objevit. Programovatelný robot-včelka "Bee-Bot" je ideální pro rozvíjení logického myšlení a kognitivních dovedností u dětí. Včelka je vhodný výukový nástroj pro výuku základů programování, programovacích jazyků, informatiky, ale matematiky, jazyků a další vyučovacích předmětů na prvním stupni základní školy.

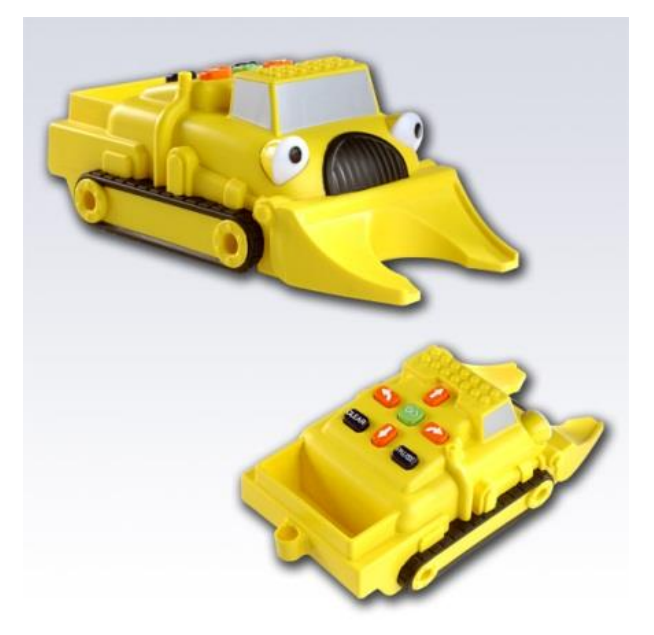

Obrázek č. 14

Construct-a-bot - jiné designové zpracování Bee-Bot

# 4.2 PŘÍKLADY ČINNOSTÍ S PROGRAMOVATELNÝMI PODLAHOVÝMI ROBOTY

# *Příklad zadání:*

Pixie má za úkol objet čtverec o velikosti 2.

(Předpokládáme, že dítě je již seznámeno se základními funkcemi Pixie.)

# *Příklad řešení:*

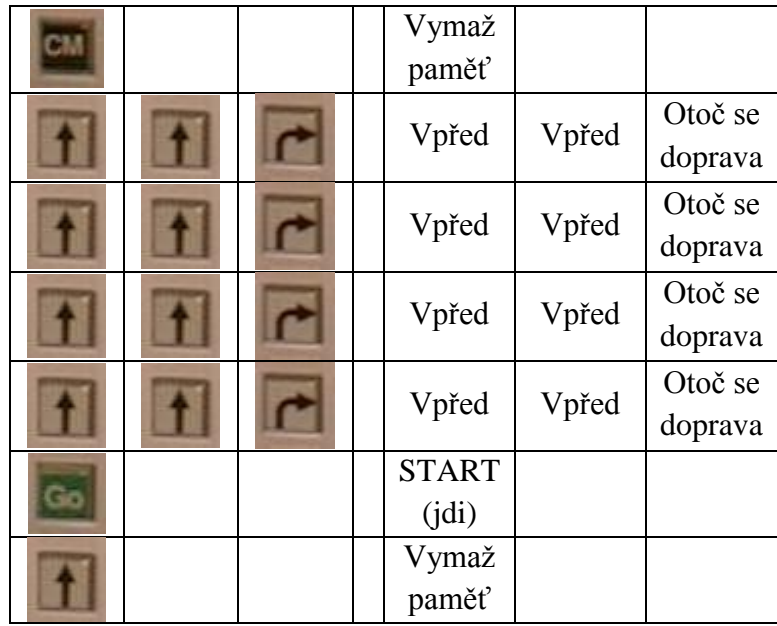

Obrázek č. 15

Posloupnost příkazů pro ovládání Pixie

Volnost řešení daného problému vyplývá z možnosti řešit tento úkol s otočením Pixie doleva, na místo doprava.

*Příklad činnosti:* (počítání pro větší děti) Kolik povelů vpřed je potřeba, aby Pixie ušel 1 metr? (Například můžeme použít tipování po 10 posunech.) Jak velká je třída na šířku? K měření použij Pixie.

# *Příklad aktivity:* (počítání pro větší děti)

Nakresli trojúhelník. Dítěti ale neřekneme jak, jen ho předem navedeme, že trojúhelník má strany a úhly. Zbytek řešení toho problému necháme na něm.

# *Příklad činnosti:*

Tím, že Pro-bot bude kopírovat jednotlivé čáry, se děti seznámí se základními geometrickými tvary a naučí se je pojmenovávat.

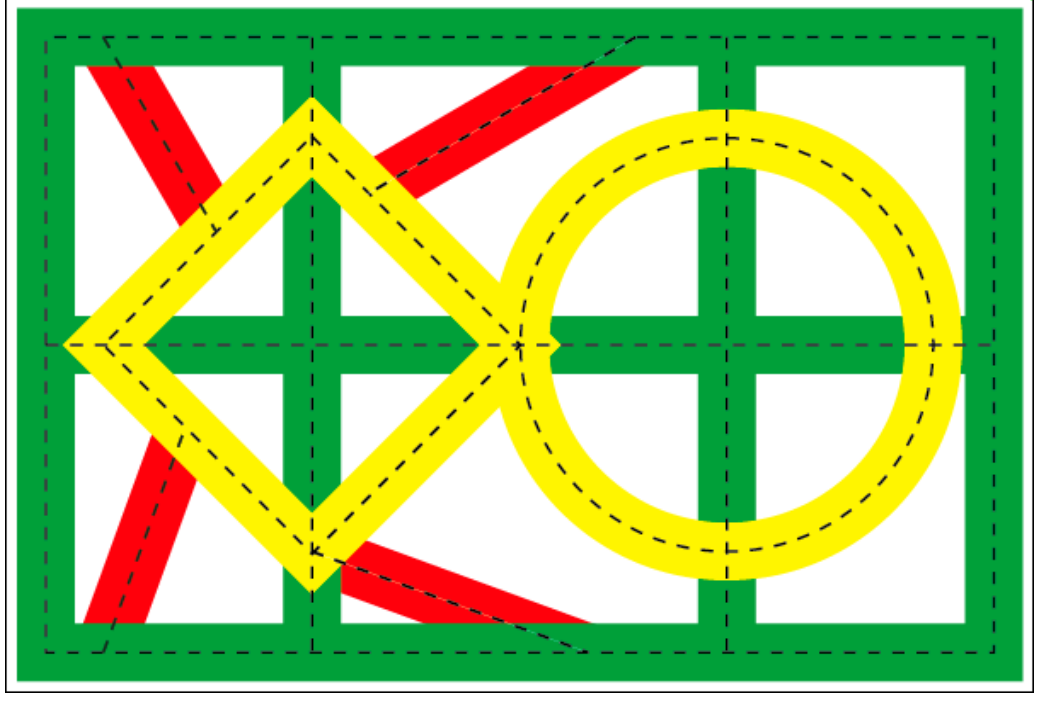

Obrázek č. 16 Základní geometrické tvary pro Pro-bot

Podlahový programovatelný robot je zajímavá učební pomůcka, která doufejme postupně pronikne i do našeho školství. Příjemným zjištěním nám může být, že kolegové na Slovensku již Bee-Bota "objevili". Jelikož u nás je toto prozatím hudba budoucnosti, vrátíme se zpět k interaktivní tabuli, která se u nás poměrně dosti rozšiřuje. Zaměříme se na činnosti realizované s tabulí SMART Board, postupy tvorby jednotlivých aktivit a reakce dětí.

# **5 PRAKTICKÉ VYUŽITÍ INTERAKTIVNÍ TABULE**

Jak jsem již dříve uvedl, pro realizaci interaktivní výuky v našem školství je často využívána interaktivní tabule. V rámci své souvislé pětitýdenní praxe na základní škole jsem se setkal s autorským programem SMART Notebook 11 náležící tabuli SMART Board. S tímto programem jsem nikdy předtím nepracoval, a proto jsem se v něm učil jak tvořit materiály pro děti samostatně. Program je velmi intuitivní a velmi lehký na ovládání. Od vedoucí paní učitelky jsem dostal pomocnou kartu (tuto kartu naleznete v příloze číslo 1), kde jsou uvedeny všechny popisky k jednotlivým ikonám, které jsou vidět v nástroji pro vytváření DUMů (digitálních učebních materiálů), tato základní nápověda byla dostačující pro započetí mé práce v programu.

Praktická část diplomové práce na téma "Interaktivní výuka na 1. stupni ZŠ", se převážně zaměřuje na postupy tvorby jednotlivých DUMů, které byly využity při výuce ve 4. ročníku. Všechny nápady jsou původní vymyšlené autorem, kromě hry "RISKUJ", tato šablona pochází se serveru http://www.veskole.cz/dumy/zakladni-skola-2 stupen/mustr-na-riskuj, kde byla původně uvedena jako "Předloha pro vytvoření hry RISKUJ - Přírodopis / biologie, pro 2. stupeň ZŠ". Přehled činností je rozdělen podle předmětů, ve kterých bylo využito interaktivní tabule v rámci praxe. Konkrétně se jedná o předměty český jazyk, matematika a přírodověda. U každé vyučovací jednotky budou uvedeny základní údaje z každé přípravy, tedy téma hodiny, co žáci znají z předešlých hodin, vzdělávací a výchovné cíle a také konkrétní cíl aktivity, průběh hodiny a nástin situace, která se odehrávala ve třídě. Déle pak ke každému cvičení s využitím interaktivní tabule bude připojen příslušný snímek z prezentace. Následně bude uveden návod na tvorbu každé aktivity a reflexe zmíněné aktivity s hodnocením celé práce.

10:00 – 10:45

# 5.1 ČESKÝ JAZYK

# **5.1.1 ČESKÝ JAZYK – 1. VYUČOVACÍ JEDNOTKA**

Ročník: 4. třída

Téma hodiny: Skloňování podstatných jmen rodu mužského

Znají: Skloňování podstatných jmen rodu ženského, středního; + příslušné vzory

Cíle hodiny: vzdělávací – Žák umí rozdělit podstatná jména podle rodu a je schopen přiřadit jednotlivým podstatným jménům jejich příslušné vzory. výchovný – Žák zvládá v psaném projevu použití všech gramatických jevů, které se dosud naučil.

Vyučovací jednotka byla zaměřena na celkové opakování předešlého učiva, vyjmenovaných slov, pádových otázek a opakování rodů a vzorů podstatných.

# **OPAKOVÁNÍ VYJMENOVANÝCH SLOV**

Nejprve jsem pokládal otázky pro připomenutí pravidel psaní i/y uvnitř slov, tedy zda je nebo není slovo ve vyjmenovaných slovech nebo je to slovo příbuzné. Dále jsem se ptal na obojetné souhlásky, tedy ty, po kterých je možno psát i/y. Posléze děti dostaly doplňovačku, kterou měly za úkol doplnit v časovém limitu 5 minut. Aby děti měly přehled, kolik času jim zbývá, byl zobrazen na interaktivní tabuli "časoměřič" s odpočtem 5 minut.

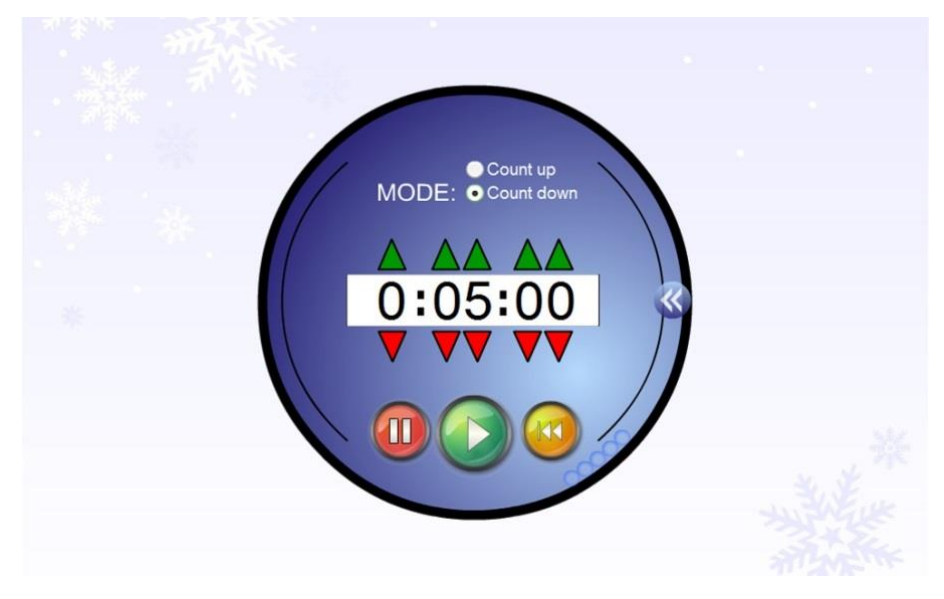

Obrázek č. 17 Podoba časoměřiče

### **Tvorba**

V tomto případě byl použit automatický již předpřipravený časoměřič z Galerie, který najdeme prostým zadáním "časoměřič" do vyhledávání v Galerii (ikona obrázku – viz pomocná karta). Ve výsledcích nalezneme hned dvě možnosti, které můžeme zvolit. (obrázek č. 17)

# Reakce dětí

Většina žáků bylo hotova ještě před uplynutím časového úseku, velký zájem vzbudil zvuk dosluhující trubky, označující konec časového limitu.

# **DOPLŇOVAČKA S VYUŽITÍM KLONOVAČE**

Pro společnou kontrolu bude využita doplňovačka s využitím klonovače (obrázek č. 18). Aby děti nemusely psát " $i/y$ " na tabuli, byly zde uvedeny všechny formy " $i/y$ ", které by se mohly objevit v doplňovačce a děti měly za úkol vybrat a přemístit příslušné " $i/y''$ do doplňovačky.

v lová čtvrť, na pol ch jsme našli chrpy, byl slabý mraz k, nev skakuj si na mne, us nat únavou, nepos lej ty dop sy, kdyb chom to nepotřebovali, ov vala se vějířem, šlechtic měl ve znaku orl\_\_ci, má na ni špatný vl\_\_v, snaží se z\_\_skat čas, krásný hl\_dací pes, větrnému v\_ru říkáme tornádo

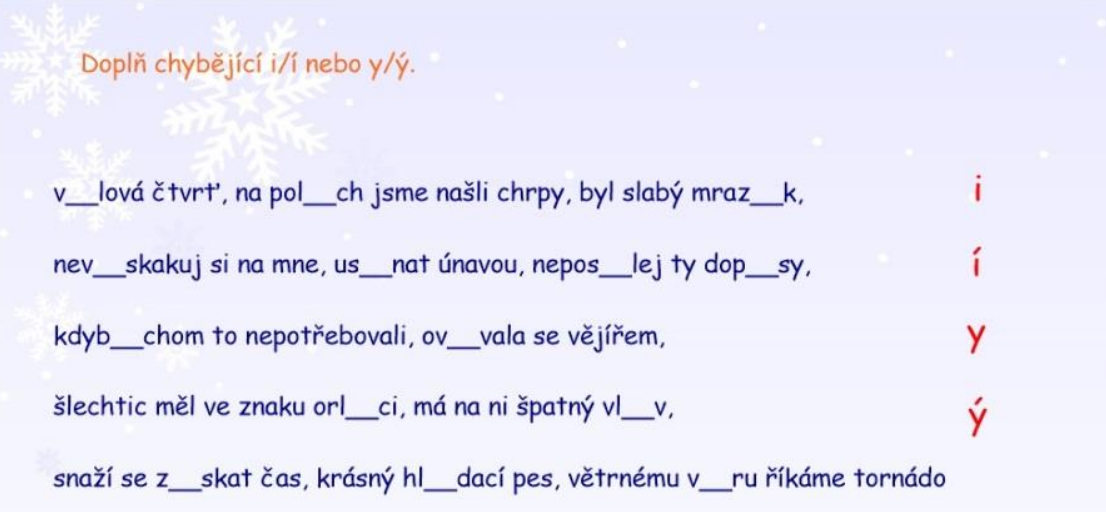

Obrázek č. 18 Doplňovačka s použitím klonovače

### Tvorba

K tvorbě toho cvičení potřebujeme vybrat ikonu textu a můžeme psát stejně jako v textovém editoru, což nám zabere jen chvilku. Teoreticky máme hotovo, děti mohou začít doplňovat. To by však nesplnilo náš původní záměr interaktivního materiálu, proto potřebujeme nějaký interaktivní prvek. Využijeme funkci nekonečný "Klonovač". Jak název napovídá, můžeme jednotlivý prvek neustále klonovat a použít ho nespočetněkrát. V tomto případě budeme klonovat doplňovaná i/y tak, jak je vidět na obrázku č. 18 výše. Jak na to? Klepneme na jedno "i" pravým tlačítkem myši a zde je již viditelná položka nekonečný "Klonovač". Tuto položku stačí vybrat a máme hotovo. Takto doplňujeme i na zbylá " $i/y$ ". Na závěr doporučím zamknout vše, s čím nechceme, aby bylo manipulováno. To uděláme tak, že pravým tlačítkem klepneme na objekt, který chceme zamknout a v nabídce vybereme Zamykání > Uzamknout pozici. Tím je naše práce ukončena a celá příprava nám přibližně zabrala 5 až 7 minut.

### Reakce dětí

Manipulace s předměty děti bavila, bylo vidět zaujetí, hlásily se a chtěli jít k tabuli a něco přesouvat. Tabule se tak stala motivací pro práci a aktivizaci třídy, pokud jsem vyvolal slabší žáky u konce aktivity, měli možnost zažít pocit úspěchu, protože zde byla malá možnost špatného vyplnění úkolu.

### **OPAKOVÁNÍ PÁDOVÝCH OTÁZEK**

Dále následovalo opakování pádových otázek. K tomuto opakování byla využita prázdná tabulka, kterou měli žáci za úkol doplnit opět přesouváním již předpřipravených objektů. Pod tabulkou byly 4 hromádky, tedy pro každý sloupec jedna, z kterých si každý žák vytáhl jedno slovo a správně jej zařadil do tabulky. (obrázek č. 19) Práce byla společná a navíc každý žák dostal prázdnou tabulku, kterou si doplňoval a pak následně nalepil do sešitu. Po vyplnění tabulky bylo ještě zopakováno, jaké pádové otázky se používají pro zjištění vzoru a jaké pro zjištění životnosti.

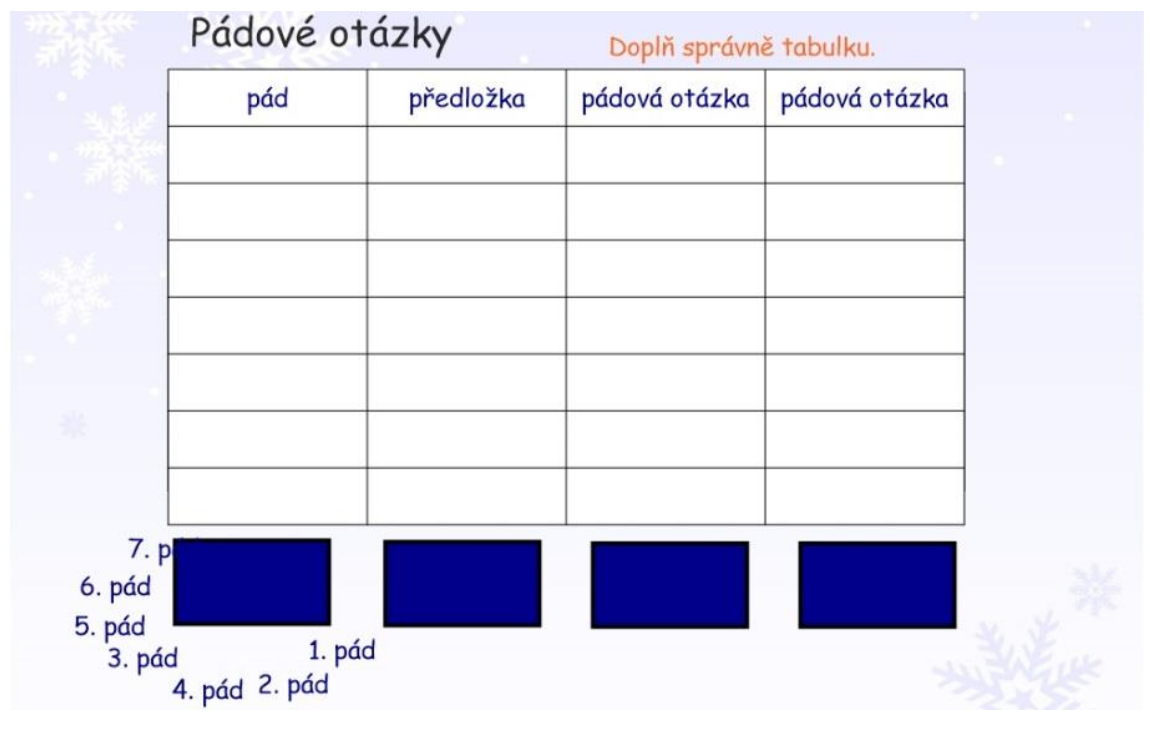

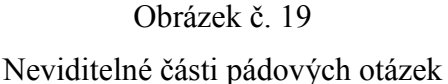

# Tvorba

Tato aktivita vyžaduje textová pole, tabulku a tvar obdélníku, zároveň zde budeme pracovat s vrstvami tak, aby se text schoval za obdélník. Začneme tedy tabulkou, která nám nejvíce pomůže při tvorbě textových polí. Tabulku vložíme pomoví ikony "Tabulky" (viz pomocná karta). Šipkou vybereme jednotlivé buňky tabulky a vpisujeme text (viz tabulka výše). Důležité upozornění, nemačkáme klávesu Enter, protože by se nám rozšířila buňka, a to je nežádoucí, pro přesun mezi buňkami použijeme klávesu Tab. Po vyplnění označením celé tabulky a výběru barvy textu můžeme obarvit všechen text

nebo jen vybrané buňky. Funkce barva textu, tvaru nebo velikost textu funguje na stejném principu, jako tomu je ve Wordu nebo jiném textovém editoru. Proto můžeme text upravovat podle naší libosti. Dalším krokem jsou obdélníky, které nám schovají text. Obdélník nakreslíme pomocí ikony "Tvar", poté přepneme na šipku a obdélník vybereme, abychom mohli změnit barvu. Zvolí stejnou barvu, jakou jsme vybrali pro text, protože jsme obdélník nakreslili jako první, bude obdélník úplně vespod a můžeme ho tedy zamknout proti posunu (viz příklad víše).

Dalším krokem je vytvoření hromádek, které budou později děti roztřiďovat zpět do tabulky. Přepneme si tedy na šipku a postupně po sloupcích budeme přemisťovat obsah tabulky (sloupců) pod tabulku na sebe. Ten text, který bude vysunut jako první, bude umístěn úplně vespod, proto doporučuji vybírat text na přeskáčku. Tuto činnost uděláme s každým sloupečkem, tak aby vznikly čtyři hromádky, které překryjeme stejně barevným obdélníkem jako je text. Obdélník nakreslíme pomocí ikony "Tvar", poté přepneme na šipku a obdélník vybereme, abychom mohli změnit barvu. Zvolí stejnou barvu jakou jsme vybrali pro text, a protože jsme obdélník nakreslili jako poslední, překryl by nám všechen text, musíme jej přesunout na pozadí, abychom mohli následně do něj schovat text. To uděláme tak, že na něj pravým tlačítkem myši klepneme a zde v nabídce vybereme "Pořadí → Přesunout dozadu". Umístíme na požadované místo pod tabulku a objekt zamkneme (viz předešlá aktivita), takto postupujeme k tvorbě 4 stejných obdélníků. Teď již stačí přesunout text do obdélníků, protože se text bude vrstvit na sebe, z tabulky přemisťujeme text v náhodném pořadí. Tentokráte text neuzamykáme, protože s ním budeme později hýbat. Teď již stačí doplnit zadání a DUM je hotov.

### Reakce dětí

Opět zde byl pozorován velký zájem o práci, který vedl k důkladnému osvojení a opakování pádových otázek. Protože se děti s tímto typem aktivity nikdy nesetkaly, bylo potřeba několikrát opakovat zadání a při prvotním vyplňování trošku pomoci osvětlit činnost, co vlastně mají děti dělat. Příprava byla trošku složitější, ale po této aktivitě se mi již nestalo, že by si i slabší žáci pletli nebo neznali pádové otázky.

### **OPAKOVÁNÍ RODŮ PODSTATNÝCH JMEN**

Jako poslední aktivitu pro opakování bylo použito třídění vzorů podstatných jmen. Na tabuli byly 4 pytle, do kterých se postupně třídily vzory podstatných jmen rodu středního, ženského a mužského, u toho vzoru navíc byla určována životnost a neživotnost. (obrázek č. 20) Pokud dítě určí špatně vzor, vzor se sám vrátí na své původní místo, pokud určení proběhne správně, vzor zůstane v pytli. Tato činnost zároveň slouží i k vyvození definice: "Podstatná jména rodu mužského zakončená v 1. p. č. j. na samohlásku -a, -e jsou životná**."**

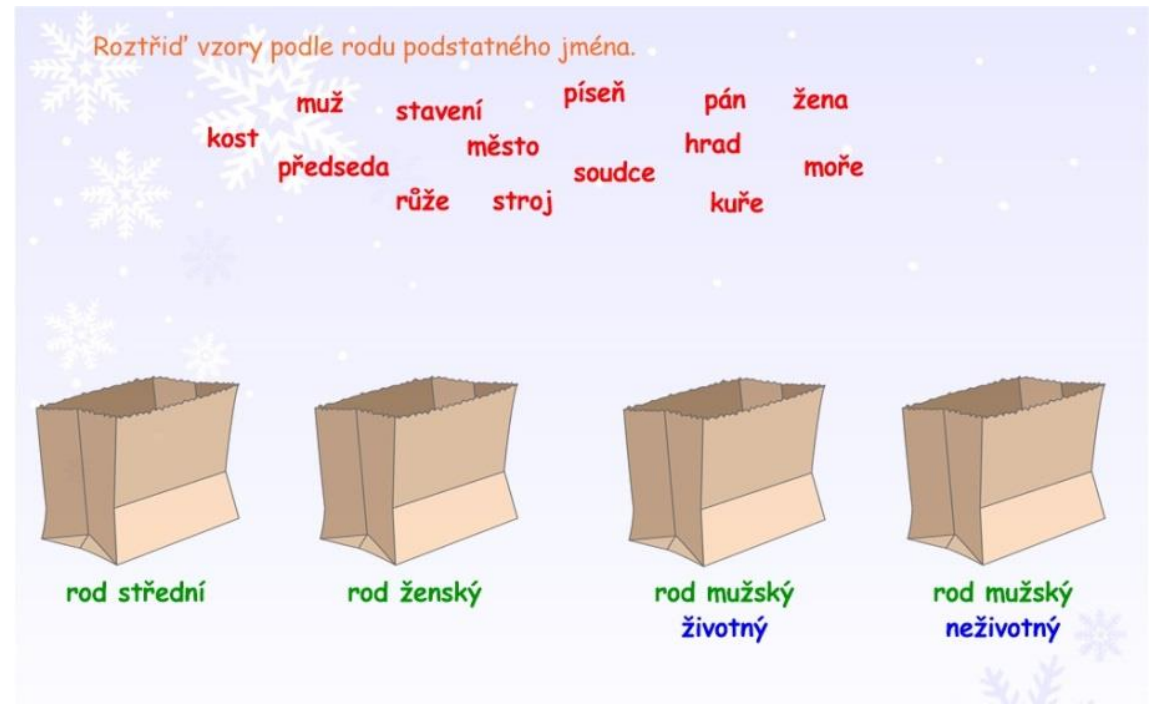

Obrázek č. 20 Třídění vzorů za pomoci "Tvůrce cvičení"

### Tvorba

Tento DUM je založen na třídění slov podle kritéria, které zadáme při tvorbě, pokud podmínka není splněna, slovo se vrátí zpět na svoje původní místo. I když se na první pohled může zdát tvorba složitá, je ve skutečnosti velmi jednoduchá. Budeme potřebovat nějaké objekty (v našem případě použijeme papírový pytlík), text a doplněk zvaný "Tvůrce cvičení". Nejprve nalezneme v "Galerii" pytlík, použijeme anglické slovo "bag" protože pod českým ekvivalentem nic nenacházíme. Za pomoci kopírování dostaneme 4 stejné pytlíky, do kterých budeme třídit vzory podstatných jmen. Ke každému objektu vyrobíme popisek za pomocí textu a následně

vše zamkneme. Poté vytvoříme jednotlivé vzory, doporučuji si je prozatím roztřídit podle toho, do kterého konkrétního pytle budou patřit. Pokud máme všechny vzory, můžeme přejít k samotné tvorbě DUMu, aby sám opravoval třídění. K tomu doplněk zvaný "Tvůrce cvičení", který najdeme pod ikonou "Puzzle" s popiskem "Add-ons. Otevřeme si "Tvůrce cvičení" a myší vybereme jeden z pytlů – dejme tomu, že jsme vybrali "rod mužský neživotný", ke kterému patří vzory "hrad" a "stroj". Po vybrání pytle klepneme vpravo na "Upravit" a zde již nalezneme samotného tvůrce. Do horního pole "Přijmout tyto předměty" přijdou tedy vzory "hrad" a "stroj" a všechny ostatní patří do spodního pole "Odmítnout tyto předměty". Umístění probíhá za pomoci myši stejně, jako když přemisťujeme soubory po ploše. U slov, která jsou u pole "Přijmout", se objeví zelená fajfka a u pole "Odmítnutých" se zobrazí červený křížek pro vizuální kontrolu. Pro usnadnění lze využít i funkce "Přidat vše zbývající", je zde ale důležité dát pozor na to, aby vše, co nechceme přidávat ani do jedné kategorie, bylo zamčeno, jinak se přidá i to. V "Nastavení" lze ještě nastavit, jak se má jednotlivý text chovat po přijetí či odmítnutí. Takto postupujeme postupně i s ostatními pytli a náležitými vzory. Na závěr stačí slova rozmístit po volném prostoru tabule a doplnit zadání či nadpis a další DUM je hotov.

### Reakce dětí

Tato činnost se dětem líbila dle mého mínění nejvíce, protože slova, která roztřídily správně, se začala otáčet. Celkově však aktivita vedla k vyvození nové látky, protože vzory "předseda" a "soudce" děti zařazovaly poprvé. Navíc zde byla možnost názorně si vyzkoušet, že do jiných pytlů tyto dva vzory nelze zařadit. Musím přiznat, že volba této aktivity nebyla dobrá, protože zabrala více času, než jsem si původně myslel. Nejvíce zdržující byla výměna dětí, kterou jsem nakonec vyřešil tím, že jsem vybíral děti sám, oproti tomu, že se ze začátku děti vybíraly mezi sebou. Pro příště je nutné zvolit lepší organizaci práce.

# **5.1.2 ČESKÝ JAZYK – 2. VYUČOVACÍ JEDNOTKA**

Ročník: 4. třída – Český jazyk

 $8:55 - 9:40$ 

Téma hodiny: Určování mluvnických kategorií u podstatných jmen

Znají: Skloňování podstatných jmen rodu ženského, středního, mužského; + příslušné vzory

Cíle hodiny: vzdělávací – Žák umí rozdělit podstatná jména podle rodu a je schopen přiřadit jednotlivým podstatným jménům jejich příslušné vzory; zná příslušné koncovky.

> výchovný – Žák zvládá v psaném projevu použití všech gramatických jevů, které se dosud naučil.

# **URČOVÁNÍ MLUVNICKÝCH KATEGORIÍ U PODSTATNÝCH JMEN**

Vyučovací jednotka byla zaměřena na určování mluvnických kategorií u podstatných jmen a dále pak na určování vzorů podstatných jmen. V předešlé hodině bylo dokončeno probírání nového učiva, proto na začátku proběhlo větší opakování. V hodině byla použita interaktivní tabule jako náhrada klasické křídové tabule. Tedy sloužila pro společnou kontrolu, děti na ní vyplňovaly promítané tabulky, které samy předtím vyplňovaly do svých sešitů. Ve zmíněné tabulce byla podstatná jména skryta, po správné identifikaci v textu je pak žáci objevovali pod krycí vrstvou na tabuli.

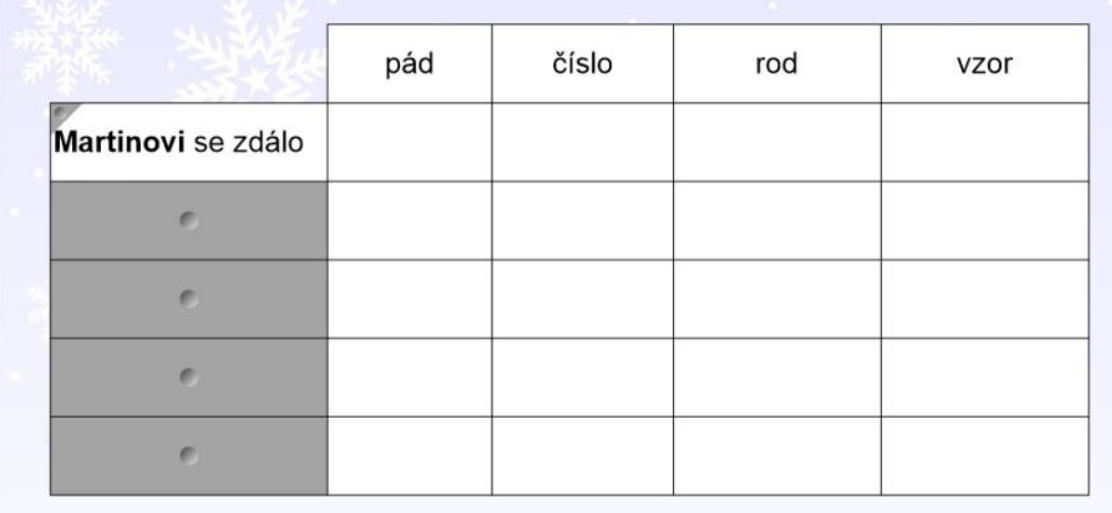

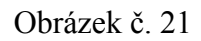

Tabulka se skrytými podstatnými jmény – první řádek údaj zobrazen, ostatní stále skryty

### Tvorba

Zde je použita obyčejná tabulka, kterou vložíme za pomocí ikony tabulky (viz pomocná karta). Následně do prvního sloupce zadáme podstatná jmen, která budou děti posléze určovat. Pro přehlednost nezapomeneme vyplnit i záhlaví tabulky. To je možno vyplnit i ve spolupráci s dětmi, a tím zopakovat, co určujeme u podstatných jmen. Poté přidáme krycí vrstvu do buněk s předepsanými podstatnými jmény. To uděláme tak, že pravým tlačítkem klepneme na buňku, kterou chceme překrýt, a z nabídky vybereme pole "Přidat stínování buňky". Před buňkou se zobrazí šedý obdélník, který se po klepnutí na něj přesune do levého horního rohu. Toto překrytí lze obnovit klepnutím na tento šedivý roh buňky. Pokud chceme odstranit rohovou buňku (nebo jakoukoliv další), stačí pravým tlačítkem klepnout na buňku, kterou chceme odstranit a z nabídky vybereme "Odstranit buňky". Nezapomeneme opět vše řádně uzamknout, pravým tlačítkem klepneme na objekt, který chceme zamknout a v nabídce vybereme "Zamykání > Uzamknout pozici".

### Reakce dětí

Odkrývání podstatných jmen bylo dětmi považováno za zábavnou vsuvku po velkém opakování. Následné doplňování bylo celkem rychlé a přehledné. Děti zapomínaly jen na určování životnosti a neživotnosti u podstatných jmen rodu mužského.

# **5.1.3 ČESKÝ JAZYK – 3. VYUČOVACÍ JEDNOTKA**

Ročník: 4. třída – Český jazyk

Téma hodiny: Divadlo

12:45 – 13:30

Cíle hodiny: vzdělávací – Žák pozná významná divadla v místě bydliště a dozví se informace o významných rodácích z místa bydliště, kteří se zasloužili o divadelní činnost.

> $v$ ýchovný – Žák ví, jak se má chovat, když půjde s rodiči či se školou na divadelní představení.

## **DIVADLO JAKO SOUČÁST ŽIVOTA**

V této hodině nebyla využita interaktivní tabule jen jako promítací plátno. Toto využití je někdy potřeba nejen z důvodu názorné ukázky, ale možnosti nebo nutnosti využití internetu. V této vyučovací jednotce žáci vybírali ze seznamu divadel to, které náleželo k zobrazenému obrázku. Hlavním tématem celé hodiny bylo divadlo. Prvním bodem hodiny byla divadla v Plzni a jejich současná podoba. Dále jsme se zaměřili na divadelní hry, a zda někdo byl v poslední době v divadle a na jaké divadelní hře byl. S dětmi jsme prodiskutovali, jak se správně obléknout do divadla, jak se máme chovat, a zároveň zdramatizovali, jakým způsobem se pohybujeme v řadě v hledišti, chceme-li se dostat k našemu místu.

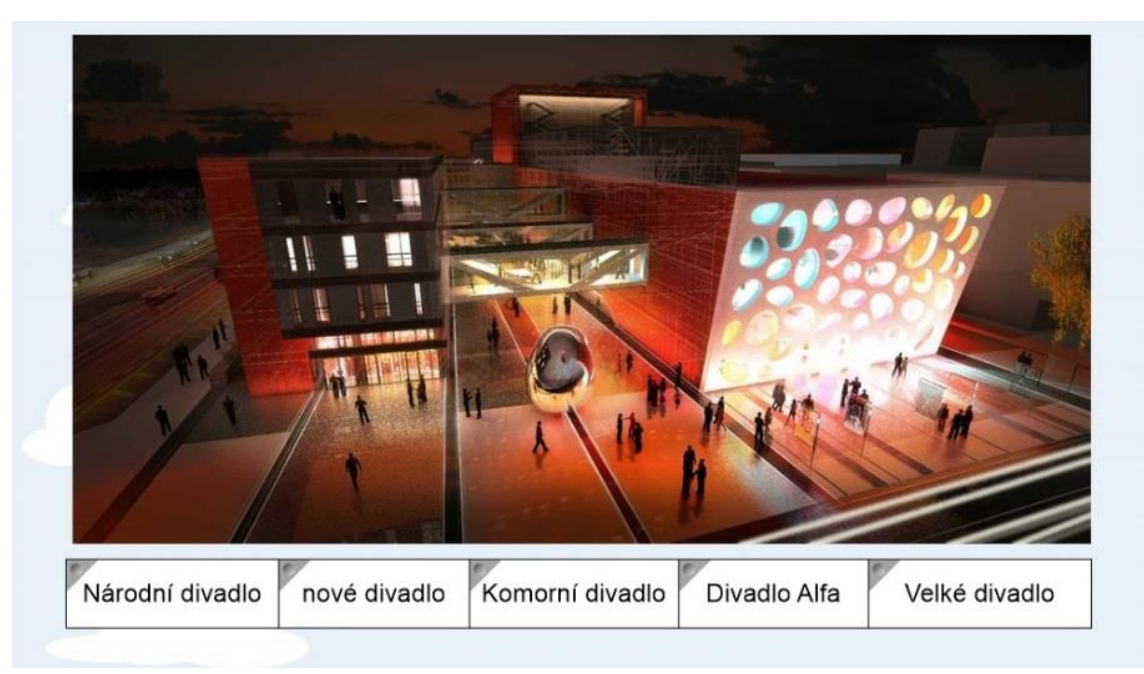

Obrázek č. 22 Nové divadlo v Plzni

### **Tvorba**

Tvorba tohoto DUMu je velmi jednoduchá. Potřebujeme jen obrázky zmíněných divadel (v našem případě Národní divadlo, Velké divadlo, Komorní divadlo, Divadlo Alfa a nové divadlo, které se právě v Plzni staví) a tabulku o jednom řádku s pěti buňkami. Do každé tabulky zapíšeme jeden z názvů divadel a přidáme krycí vrstvu do buněk. To uděláme tak, že pravým tlačítkem klepneme na buňku, kterou chceme překrýt, a z nabídky vybereme pole "Přidat stínování buňky", před buňkou se zobrazí šedý obdélník, který se po klepnutí na něj přesune do levého horního rohu. Interaktivní tabule po většinu času sloužila pouze jako promítací plátno, jen v úvodu pro označení jsem použil možnost práce s tabulí. Tato tabulka pak bude sloužit k určování, o jaké divadlo z výběru se jedná. Můžeme zvolit vylučovací metodu a postupně políčka zakrývat tak, aby jako poslední zůstalo právě označení onoho divadla.

### Reakce dětí

Jako první jsem dětem předložil obrázek Národního divadla v Praze. Velmi mě překvapilo, že jeho poznání se stalo nepřekonatelným problémem, který jsme nakonec vyřešili vylučovací metodou. Neznalost Národního divadla jsem vůbec nepředpokládal, očekával jsem spíše problémy s určováním divadel v Plzni, což se nakonec stalo přesně obráceně. Divadla v Plzni děti poznávaly bez problémů, samy věděly několik informací o daném divadle a bez problémů určily, kde se konkrétní divadlo v Plzni nachází.

10:00 – 10:45

# **5.1.4 ČESKÝ JAZYK – 4. VYUČOVACÍ JEDNOTKA**

Ročník: 4. třída – Český jazyk

Téma hodiny: Koncovky podstatných jmen

Znají: Skloňování podstatných jmen rodu ženského, středního; + příslušné vzory

Cíle hodiny: vzdělávací – Žák umí rozdělit podstatná jména podle rodu a je schopen přiřadit jednotlivým podstatným jménům jejich příslušné vzory; zná příslušné koncovky. výchovný – Žák zvládá v psaném projevu používání všech gramatických

**KONCOVKY PODSTATNÝCH JMEN - DOPLŇOVAČKA**

jevů, které se dosud naučil.

V této hodině byla interaktivní tabule využita k procvičení koncovek podstatných jmen. K procvičení jsem použil doplňovačku, která se sama opravovala. Pokud děti určily  $\mu$ i/y" správně,  $\mu$ i/y" se zatočilo, v opačném případě se vrátilo zpět na své původní místo.

Datl\_ léčí nemocné strom\_. Chytil jsem vzácné motýl\_. Silnice b\_la lemována topol\_\_. Mol\_\_ ničí oděv\_\_. Včel\_\_ létají mezi úl\_\_. Náš soused má na zahradě čtyři páv. Zboží se nakládá na loď velkými jeřáb. Mezi chráněné ptáky patří jeřáb. Na jaře se k nám vracejí čáp . Splním všechny tvoje rozkaz . Lv \_ mají velké zub \_ a ostré dráp\_\_. Ryb\_\_ chytám na červ\_\_ a žížal\_\_. Které časop\_\_s\_\_ odebíráte?

Datl léčí nemocné strom . Chytil jsem vzácné motýl . Silnice b la lemována topol . Mol ničí oděv . Včel létají mezi úl . Náš soused má na zahradě čtyři páv I. Zboží se nakládá na loď velkými jeřáb I. п Mezi chráněné ptáky patří jeřáb . Na jaře se k nám vracejí čáp . Splním všechny tvoje rozkaz . Lv mají velké zub a ostré dráp . Ryb chytám na červ a žížal . Které časop s odebíráte?  $y$   $y$   $y$ 

Obrázek č. 23 Doplňovačka, která se sama opravuje

### Tvorba

V této doplňovačce využijeme "Tvůrce cvičení", který zajistí samoopravování  $\mu$ i/y". Nejprve ale musíme opět využít ikonu textu (viz pomocná karta), pomocí které napíšeme text doplňovačky, místo "i/y" doplníme například dvě podtržítka. Text doplňovačky samozřejmě nezapomeneme zamknout proti posunu. Abychom mohli využít "Tvůrce cvičení", potřebujeme nějaký objekt, který se bude starat o správnost "i/ý". Tentokráte místo obrázku použijeme tvar čtverce. Po nakreslení a zmenšení do požadované podoby již stačí tento čtverec jen obarvit, třeba na modro pomocí paletky, která se zobrazila na liště. Změníme barvu jak u výplně, tak i u barvy čáry. Pomocí kopírování a přesunu prostřednictvím myši nahradíme všechna podtržítka těmito čtverci. Doplňovačka je téměř hotova, ještě musíme ale vyrobit "i/y", která budou děti moci doplňovat. Vytvoříme dostatečný počet "i" a "y" a uspořádáme si je do dvou skupin pro pozdější snadnější tvorbu našeho cvičení. Protože v doplňovačce jsou požity jen krátké tvary "i/y" máme ulehčenou práci, stačí tedy vybírat jen ze dvou podob.

Pro opravování použijeme "Tvůrce cvičení", jak je uvedeno výše. O správnosti bude rozhodovat náš barevný čtverec. Proto myší vybereme první čtverec, najdeme ikonou "Puzzle" s popiskem "Add-ons", který se nachází na panelu vpravo, a otevřeme si "Tvůrce cvičení". (Jako příklad využijeme první větu v doplňovačce, práce je pak obdobná u všech doplňovaných jevů. Tedy větu "Datl léčí nemocné strom .") Klepneme vpravo na "Upravit" a zde se již nalézá samotný tvůrce. Do horního políčka "Přijmout tyto předměty" přijdou tedy všechna "i" a do spodního pole "Odmítnout tyto předměty" přijdou všechna "y". Opět se u přijímaných "i" zobrazí zelený zátrh a u odmítaných "y" červený křížek. V nastavení ještě nastavíme, aby se po přijetí předmětu, předmět zatočil a u odmítnutých, aby se vrátil na své původní místo. U slova "stromy" je rozdělení samozřejmě obrácené. Tento postup opakujeme na všechny čtverce a  $\mu$ i/y", zaměříme se na to, abychom rozdělení měli správné. Pokud jsme totiž udělali chybu v rozdělení, doplňovačka se opraví špatně. Po skočení příprav je potřeba ještě doplnit nadpis a zadání a hlavně uzamknout všechny čtverce. Jednotlivé "i/y" můžeme rozházet kolem doplňovačky, ale především je neuzamykáme.

# Reakce dětí

Nejvíce děti ocenily, že se doplňovačka sama opravila. Našli se i tací, kteří určili správné "i/y", ale přesouvali jiné, jen aby ověřili, že se doplňovačka opraví vždy, když se někdo splete. Příprava takovéto doplňovačky je sice pracná, ale zajistí dostatečnou motivaci pro práci a zároveň dává žákům okamžitou zpětnou vazbu k jejich práci.

 $10:00 - 10:45$ 

# 5.2 MATEMATIKA

# **5.2.1 MATEMATIKA – 1. VYUČOVACÍ JEDNOTKA**

Ročník: 4. třída

Téma hodiny: Jednotky hmotnost a délky

Znají: Základní jednotky, jednotky odvozené, převodní vztahy

Cíle hodiny: vzdělávací – Žáci převádějí jednotky délky a hmotnosti s pochopením vzájemných vztahů a jejich využití v praxi.

> výchovný – Žáci vědomosti nabyté ve výuce uplatňují v praktických příkladech ze života.

# **JEDNOTKY HMOTNOSTI A DÉLKY**

Hodina byla zaměřena na opakování převodů jednotek délky a hmotnosti. Žáci dostali pracovní list, který samostatně počítali. Kontrola byla provedena společně prostřednictvím interaktivní tabule, kde byly výsledky skryty za barevnou čárou, kterou postupně žáci mazali za pomocí gumy.

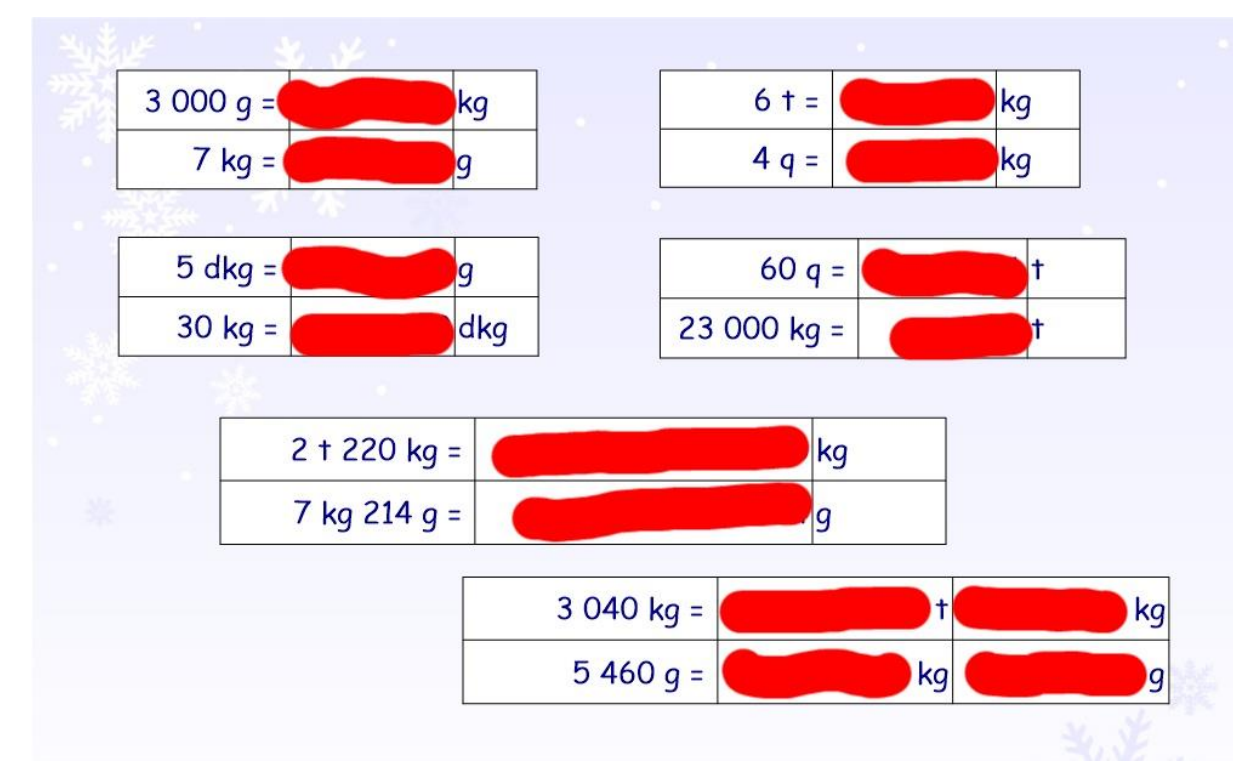

Obrázek č. 24

Jednotky hmotnosti – základní příklady; převody s početními operacemi

### Tvorba

Příprava tohoto DUMu je velmi rychlá, protože zde využíváme pouze vyplněné tabulky, která má přes výsledky umístěnou barevnou čáru. DUM je možno bez problémů vytvořit za přestávku. Vytvoříme tedy požadované tabulky (ikona tabulky, viz pomocná karta), do které zapíšeme příklady i s výsledky. Do prvního sloupce zapíšeme převáděné číslo, do prostředního výsledek (u složitějších příkladů jsou zde zapsány i početní operace) a do posledního sloupce jednotky, do kterých převádíme. Pokud máme vše řádně vyplněné, máme většinu práce hotovu. Opět vše uzamkneme. Posléze vybereme ikonu "pera", kde zvolíme tloušťku čáry (ikona "Styl čáry", viz pomocná karta), kterou budeme kreslit. Po zvolení požadované tloušťky, znovu klikneme na ikonu "Styl čáry", aby náš výběr potvrdil. Teď již stačí "začárat" výsledky jakoukoliv barvou chceme a DUM je hotov. K zobrazení výsledků můžeme použít houbu, která je příslušenstvím tabule, anebo gumou ikona "Guma", která vymaže naši čáru přes výsledek.

### Reakce dětí

Většina činností na interaktivní tabuli, které děti v průběhu mé školní praxe dělaly, byly na principu přesunu objektů nebo odkrývání překrytého v tabulce. Využití houby (gumy), byla tedy novinkou, která se dětem líbila. Dle jejich slov bylo nejlepší to napětí, jestli se při smazání čáry skutečně objeví výsledek, který samy vypočítaly.

## **5.2.2 MATEMATIKA – 2. VYUČOVACÍ JEDNOTKA**

Ročník: 4. třída

Téma hodiny: Souhrnné opakování

10:55 – 11:40

Znají: Sčítání, odčítání, násobení, dělení, zaokrouhlování a převody jednotek

Cíle hodiny: vzdělávací – Žáci opakují sčítání, odčítání, násobení, dělení, zaokrouhlování a převody jednotek, co se za dobu mého působení ve třídě učili z matematiky, prostřednictvím vědomostní hry.

výchovný – Žáci uplatní vědomosti nabyté ve výuce v soutěžním klání a tím poznávají užitečnost naučeného.

### **SOUHRNNÉ OPAKOVÁNÍ – HRA "RISKUJ"**

Tato hodina byla poslední společná hodina matematiky, kterou jsem odučil v rámci souvislé praxe ve 4. ročníku. Třída byla rozdělena na tři oddělení, ve výběru otázek se střídala jak oddělení, tak i děti v oddělení samotném. Kdo rychleji a správně odpověděl, získal body, které byly uvedeny u otázky. Oddělení s největším počtem bodů získalo sladkou odměnu. V rámci fair play nakonec každý soutěžící obdržel nějaký pamlsek.

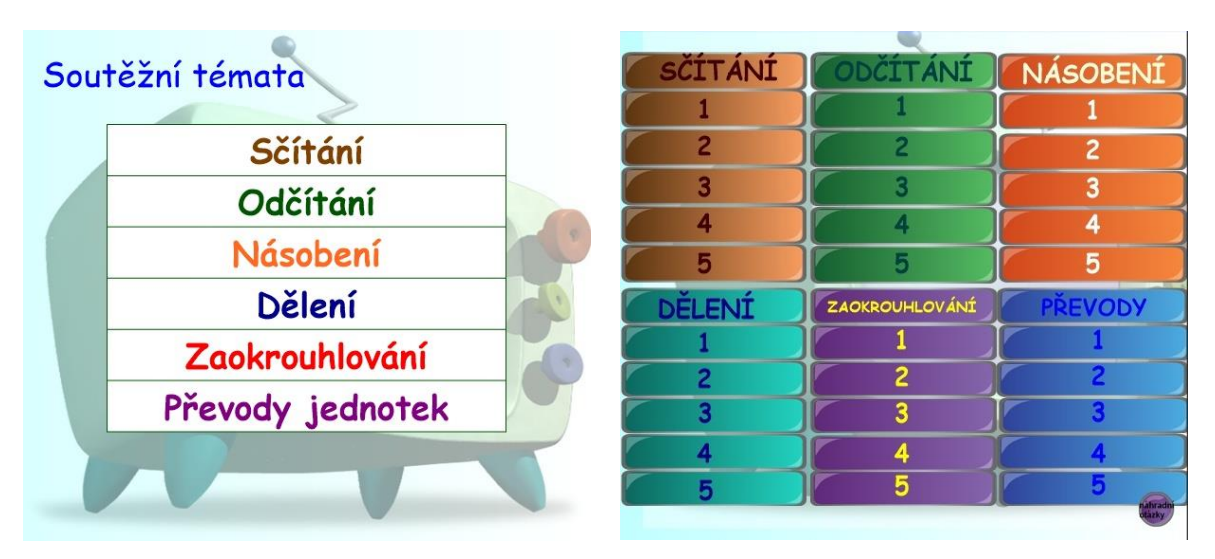

Obrázek č. 25 Obrázek č. 26 Přehled soutěžních témat Hrací pole soutěže

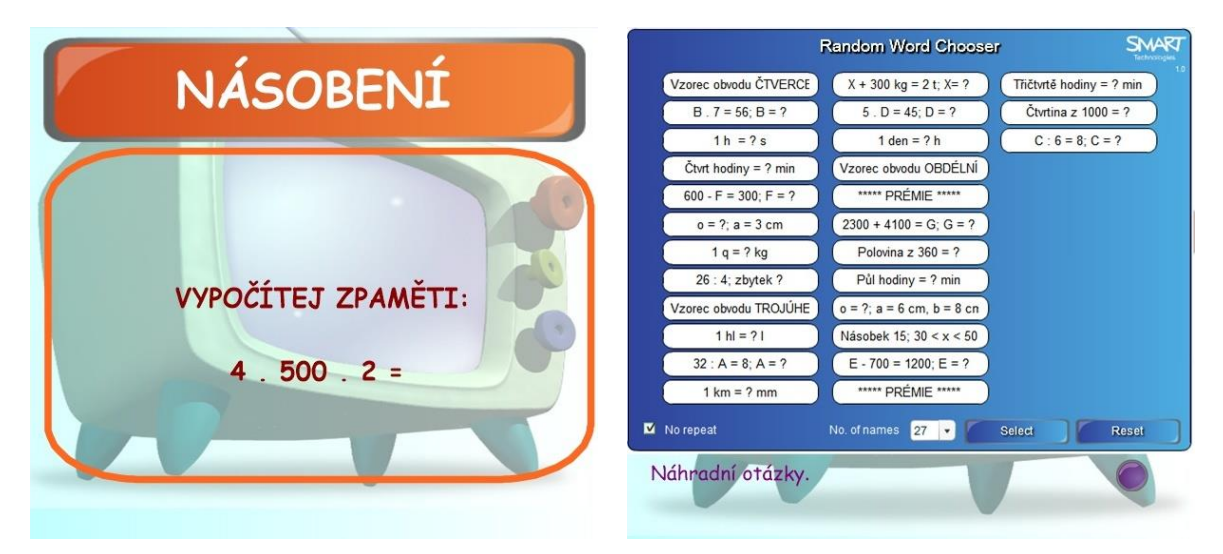

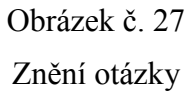

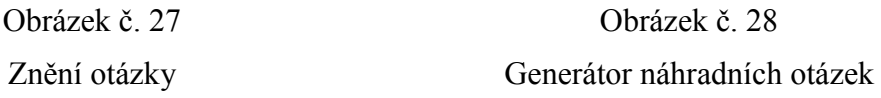

V případě toho DUMu se nebudeme zabývat jeho tvorbou, ale spíše jeho účelem a možnostmi, kterými disponuje. Aktivita není původní, je přejeta z webového serveru http://www.veskole.cz, kde byla původně určena pro druhý stupeň základní školy k procvičování přírodopisu. Je zde použito velké množství odkazů mezi stránkami, mnoho kreslených objektů a celková tvorba toho interaktivního materiálu je náročná. Proto využijeme její šablonu a pouze ji naplníme vlastními údaji. Příklady byly převzaty z učebnic Alter - MATEMATIKA pro 4. ročník – 1. a 2. díl, které děti ve výuce běžně používají.

# Popis DUMu

Hra "RISKUJ" je rozdělena do šesti témat, každá kategorie má pět otázek, ty jsou očíslovány jedna až pět. Můžeme tedy předpokládat, že čím vyšší číslo, tím těžší obtížnost. Jednotlivé číslování otázek použijeme i jako bodové ohodnocení správných odpovědí. Dále je zde použit generátor skupin, který nakonec v mé výuce využit nebyl, protože jsem využil rozdělení třídy na jednotlivá oddělení. Na poslední stránce DUMu nalezneme náhradní otázky, které automaticky vybírá "Lesson Activity Toolkit 2.0 – Random word chooser".

# Doplnění údajů do DUMu

Jaké otázky do hry "RISKUJ" vložíme, je jen na autorovi a potřebách třídy, pro kterou je digitální učební materiál tvořen. Pro příklad zde naleznete příklady, které byly využity ve 4. ročníku. Vložení dat zabere poměrně dost času, ale jen z toho důvodu, že je zde mnoho otázek.

Přesný návod, jak postupovat a co dělat, aby vše fungovalo tak, jak má, nalezneme přímo v šabloně na "RISKUJ", pro úplnost jej zde také uvedu.

Návod na hru "RISKUJ" tak, jak jej uvádí autor DUMu.

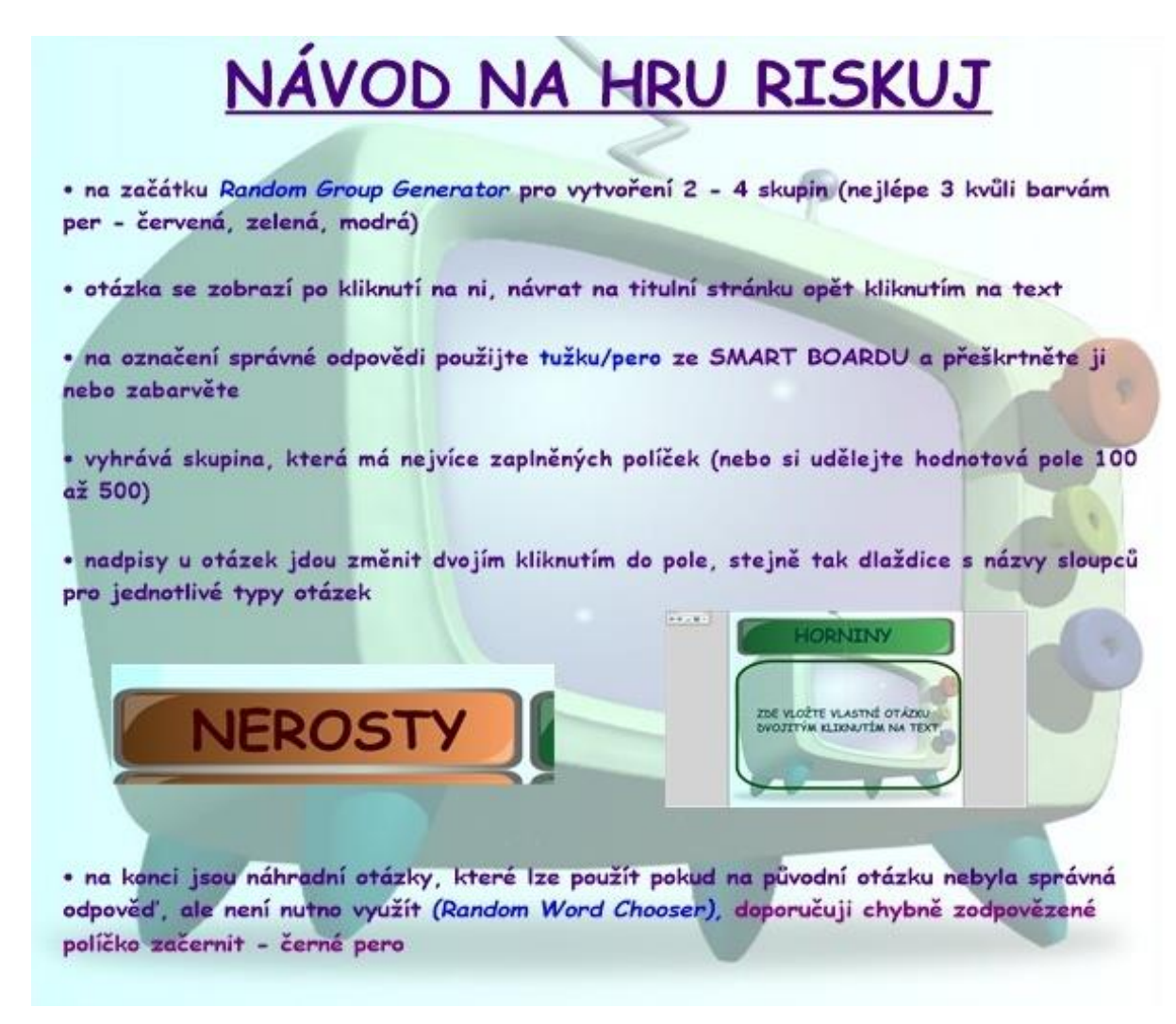

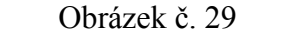

Návod na hru "Riskuj", tak jak jej uvádí autor

Sčítání Másobení Odčítání Násobení 3 260 + 1 840 = **5 100** 6 240 - 5 000 = **1 240** 5 . 600 = **3 000**  $6\,500 + 1\,800 = 8\,300$  6 920 - 3 305 = 3 615 900 .  $4 = 3\,600$  $3\,360 + 2\,450 = 5\,810$  10 000 - 4 500 = 5 500 10 . 500 = 5 000  $4\,253 + 1040 = 5\,293$  6 000 - 1 420 = 4 580 800 . 9 = 7 200  $5\,120 + 2\,000 + 382 = 7\,502$   $5\,200 - 1\,700 - 500 = 3\,000$   $4\,.\,500\,.\,2 = 4\,000$ Dělení Zaokrouhlování Převody  $1800 : 2 = 900$   $3265 = 3270$   $5t = 5000 \text{ kg}$ 4 500 : 5 = **900** 4 196 = **4 200** 420 min = **7** h 5 600 : 8 = **700** 9 852 = **9 850** 4 h 10 min = **250** min 4 200 : 6 = **700** 8 122 = **8 000** 7 hl 50 l = **750** l  $3000 : 3 : 2 = 500$  9  $909 = 10000$  3600 s = 1 h

Příklady, které byly převraty z učebnic Alter - MATEMATIKA pro 4. ročník – 1. a 2. Díl

Náhradních otázek bylo celkem 27, 25 příkladů různého složení a 2 prémie.

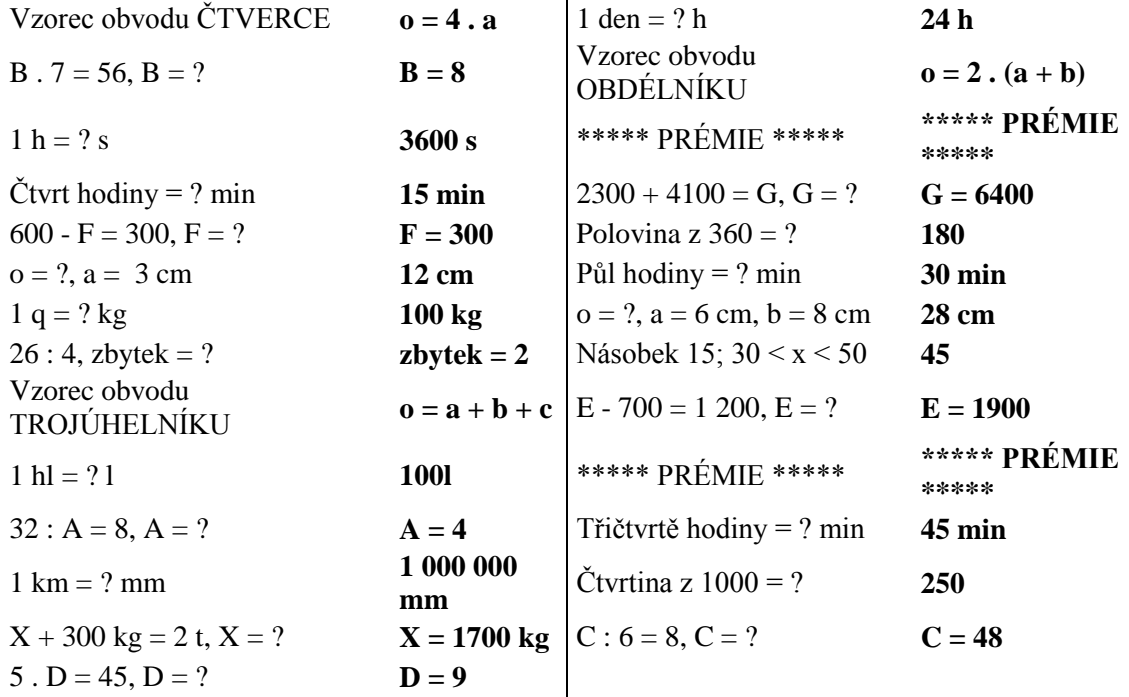

### Reakce dětí

Tato aktivita byla původně plánována jen na 25 minut, ale pro velký zájem se stala nakonec celohodinovou prací. Po skončení soutěže jsme navíc ještě společně zodpověděli všechny náhradní otázky. Paní učitelka si ponechala šablonu a přislíbila, že do výuky zařadí tuto činnost i v jiných předmětech, protože podle dětí didaktický učební materiál by za celou moji praxi ten nejlepší, který jsem při vyučování použil.

# 5.3 PŘÍRODOVĚDA

# **5.3.1 PŘÍRODOVĚDA – 1. VYUČOVACÍ JEDNOTKA**

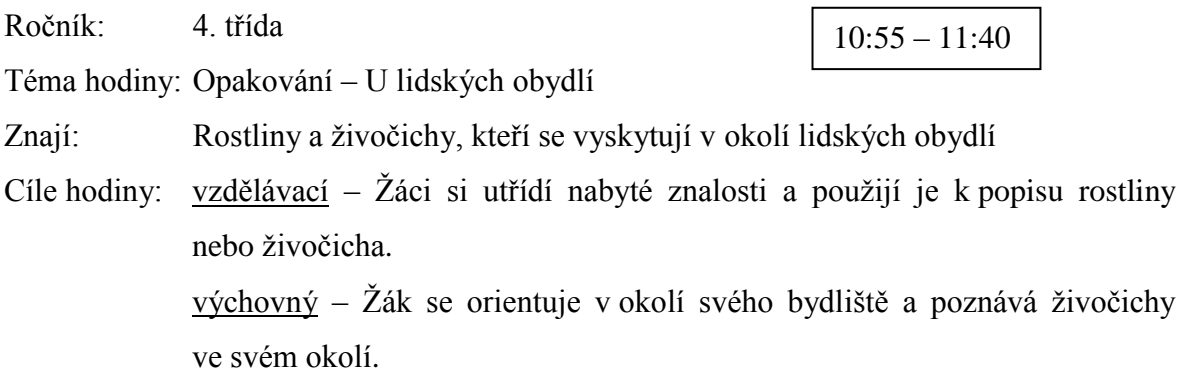

# **SOUHRNNÉ OPAKOVÁNÍ ŽIVOČICHŮ A ROSTLIN Z TEMATICKÉHO CELKU "U LIDSKÝCH OBYDLÍ"**

Vyučovací jednotka byla zařazena jako opakovací na konci tematického celku "U lidských obydlí", který byl probírán předešlé týdny. K opakování bylo použito obrázků překrytých krycí vrstvou, kterou postupně děti odkrývaly. Pokud někdo zvíře nebo rostlinu rozpoznal, měl říci nějakou informaci, která se ho týkala. Nesměl říci ale název zvířete, o které se jedná.

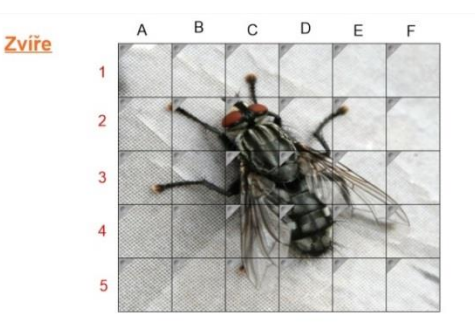

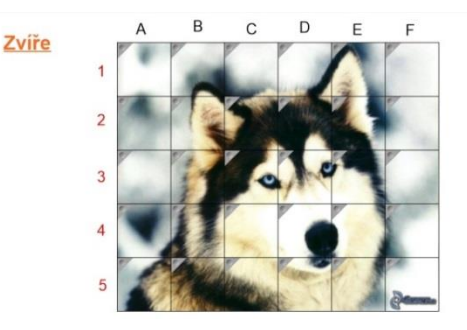

Obrázek č. 30 Obrázek č. 31 Masařka obecná Pes domácí - Husky

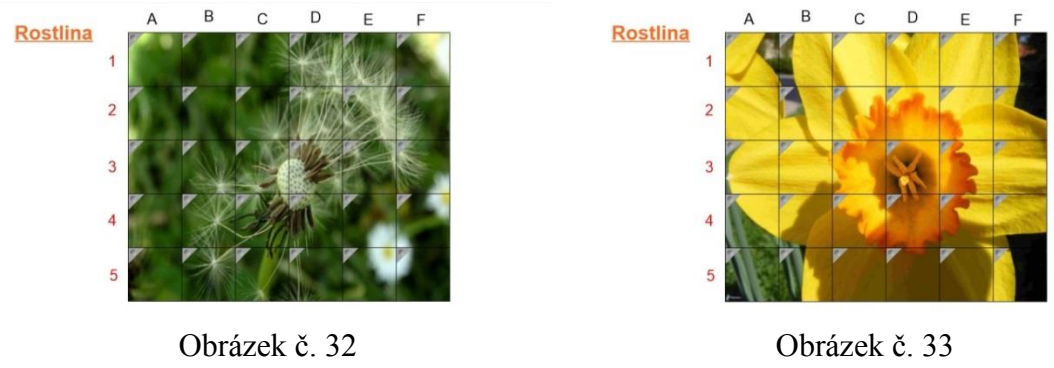

Pampeliška (Smetánka) lékařská Narcis žlutý

Pro úplnost zde ještě uvedu seznam zvířat a rostlin použitých k opakování.

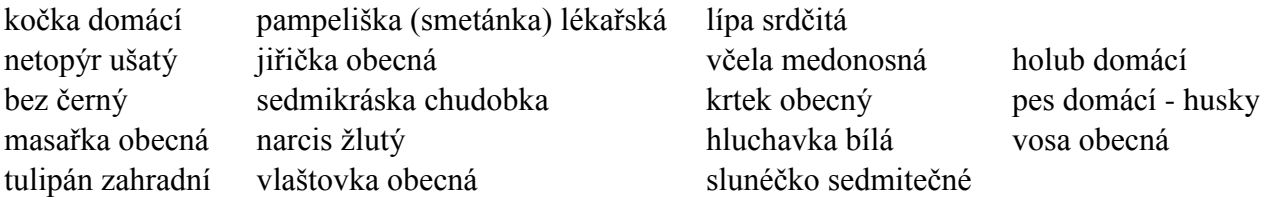

# Tvorba

Opět využijeme tabulky (viz pomocná karta), do které tentokráte vložíme obrázek, a celý ho překryjeme šedým stínováním. Další variantou může být přečáraní nějakou barvou a použití houby k jeho odkrytí. Dále budeme potřebovat texty, respektive písmena a číslice pro utvoření souřadnic a již zmíněné obrázky. Za pomocí ikony "Tabulka" zvolíme požadovanou šířku i výšku tabulky. Pravým tlačítkem myši klepneme na tabulku a zobrazíme nabídku, kde zvolíme "Přizpůsobit velikost > Čtvercové buňky tabulky", tabulku pak zmenšíme na požadovanou velikost před rohový bod. Vložení obrázku provedeme tak, že vybereme celou tabulku, opět zobrazíme nabídku, kde tentokráte vybereme "Vlastnosti". Zobrazí se nám panel vpravo, kde zvolíme první položku "Styly výplně" a na této kartě vybereme poslední zátrh "Výplň obrázku". Zobrazí se čtverec, v kterém později nalezneme obrázek, který vybereme prostřednictvím možnosti "Procházet…" Pokud je obrázek ve velkém rozlišení, program se prostřednictvím dialogového okna zeptá, zda se má obrázek optimalizovat do tabulky nebo zůstat v úvodním rozlišení. Pokud obrázek necháme v původním rozlišení, je velmi pravděpodobné, že se nám celý v tabulce nezobrazí. Přidáme stínování tabulky (tedy překrytí). To uděláme tak, že označíme celou tabulku, pravým tlačítkem klepneme a vyvoláme kontextovou nabídku a z nabídky vybereme "Přidat stínování tabulky". Posledním krokem je přidání záhlaví sloupců a řádků za pomoci ikony textu.

### Reakce dětí

Při prvním obrázku, i když sem zdůrazňoval, že nechci slyšet název, někdo nevydržel a stejně ho vykřikl. Proto jsem znovu ještě jednou zopakoval celou instrukci, že chci slyšet pouze vlastnosti a až nakonec se zeptám na název zvířete nebo rostliny. Opakování formou diskuze o jednotlivých živočiších nebo rostlinách vzbudilo velký zájem. Pokud někdo řekl mylnou informaci, žáci se sami mezi sebou opravovali a doplňovali další informace. K tomuto opakování jsme se několikrát vrátili, protože obrázku bylo více a diskuze vyžadovala poměrně dost času.

V praktické části práce jsme se seznámili s postupy tvorby několika aktivit s interaktivní tabulí. Přehled se týkal českého jazyka, matematiky a přírodovědy. Všechny digitální učební materiály v této části byly ověřeny v praxi, a proto jsou opatřeny i reflexí reakcí dětí. Jak bylo patrno z reakcí a celkového zaujetí tématy, práce s interaktivní tabulí děti baví. Je zde vidět jasná motivace k práci, protože se stále jedná o něco nového, jedná o něco nového, činnost, která není tak běžná, každodenní a stereotypní. Osobně si myslím, že interaktivní tabule by neměla nahradit tabuli křídovou, ale měla by se stát jejím vhodným doplňkem.

# **6 ZÁVĚR**

Cílem mé diplomové práce bylo přiblížit a přinést podrobnější vhled do problematiky interaktivní výuky na prvním stupni základní školy. V rámci splnění tohoto cíle bylo realizováno několik vyučovacích jednotek ve čtvrté třídě na 31. základní škole v Plzni právě s využitím interaktivní tabule, jež je na dnešních základních školách hlavním prostředkem interaktivní výuky.

Při pohledu na současné školství je seznámení s problematikou interaktivní výuky a jejích prostředků důležité, skoro v každé škole se již můžeme setkat s interaktivní tabulí. Ministerstvo školství, mládeže a tělovýchovy podporuje pořizování interaktivních tabulí a pořádání školení pedagogických pracovníků v práci s touto učební pomůckou. Zároveň v současné době běží projekt "EU peníze školám", který je financován Operačním programem Vzdělávání pro konkurenceschopnost, v jehož rámci mnoho škol tvoří a zároveň ověřuje tzv. Šablony (mimo jiné DUMy). Škála možností využití interaktivních pomůcek je poměrně široká, na základě zkušeností ze zahraniční stáže jsou zde mimo jiné prezentovány další prvky rozšiřující interaktivní výuku, konkrétně podoby podlahových programovatelných robotů. Pro komplexnost bylo uvedeno několik konkrétních příkladů využití těchto robotů ve výuce na prvním stupni základní školy.

Důkazem jednoduchosti přípravy aktivit na interaktivní tabuli je seznámení s návody na přípravu několika činností, které byly realizovány ve výuce na prvním stupni, přesněji ve 4. ročníku. Kromě hry "Riskuj", která byla převzata, jsou všechny nápady původní, každý je opatřen podrobným návodem psán velmi jednoduchou formou, tak aby pozdější realizace nebyla problémem i pro úplného začátečníka. Jednotlivé DUMy byly tvořeny pro předměty český jazyk, matematika a přírodověda. Tvorba probíhala v autorském softwaru SMART Notebook 11, a tudíž se návody na jednotlivé aktivity mohou stát návodem samotným na ovládání programu.

Jak je vidět z pozdějších reakcí, které jsou uvedeny u každé realizované činnosti, je práce s interaktivní tabulí u dětí velmi oblíbená. Z pohledu dětí, je možno považovat práci s interaktivní tabulí za určitou formu zábavy, ale ze strany učitele se jedná o cílené systematické vedení ke vzdělávání. Pokud děti učení baví, odnášejí si daleko více informací, než když je látka pro ně nezajímavá nebo nudná. Naším úkolem se tedy stává mimo jiné popularizace výuky a v tom nám pomáhá právě interaktivní tabule.

# **7 SLOVNÍK**

# *DUM*

*DUM je zkratka vytvořená ze slov Digitální Učební Materiál. Digitální učební materiály jsou dostupné v elektronické podobě, jsou využitelné přímo ve výuce bez dalších úprav. DUM může být i dokument, který je připraven a sdílen pomocí digitálních technologií, ale sám o sobě je určen pro využití žáky i bez digitálních technologií, tedy například pracovní list.* [64]

# *GUI*

*anglicky Graphical User Interface, tedy česky grafické uživatelské rozhraní*

# *ICT*

*jedná se o zkratku oboru informačních a komunikačních technologií z anglického názvu Information and Communication Technologies*

# *Počítačový hardware*

*označuje fyzické části počítače a související zařízení.* Hardware lze tedy dělit na vnitřní a vnější. *Mezi vnitřní hardwarová zařízení patří základní desky, procesory, pevné disky atd. Externí hardwarová zařízení označují monitory, klávesnice, myši, tiskárny a skenery atd.[65]*

# *Software*

*(neboli programové vybavení) je v informatice souhrnný název pro všechny počítačové programy používané v počítači, které provádějí nějakou činnost. Software lze rozdělit na systémový (zajišťuje chod samotného počítače a jeho styk s okolím) a na aplikační software, se kterým buď pracuje uživatel počítače, nebo zajišťuje řízení nějakého stroje.[66]*

# *USB*

*(Universal Serial Bus = univerzální sériová sběrnice) je počítačový port používaný pro připojení počítače s periferními zařízeními. Například webové kamery, klávesnice, kamery a všechny flash disky připojitelné k počítači přes USB [67]*

\_\_\_\_\_\_\_\_\_\_\_\_\_\_\_\_\_\_\_\_\_\_\_\_\_\_\_\_\_\_\_\_\_\_\_<br><sup>[64]</sup> Základní školy a mateřské školy Vacov: Co je to DUM. [online]

<sup>[65]</sup> The Tech Terms Computer Dictionary: Hardware. [online].

<sup>[66]</sup> Informatika a počítačová grafika: Software I. *Informatika na Gymnázium a Jazyková škola s právem státní jazykové zkoušky Zlín* [online].

<sup>&</sup>lt;sup>[67]</sup> Geek Dictionary: USB definitions. [online].

# **8 SEZNAM OBRÁZKŮ**

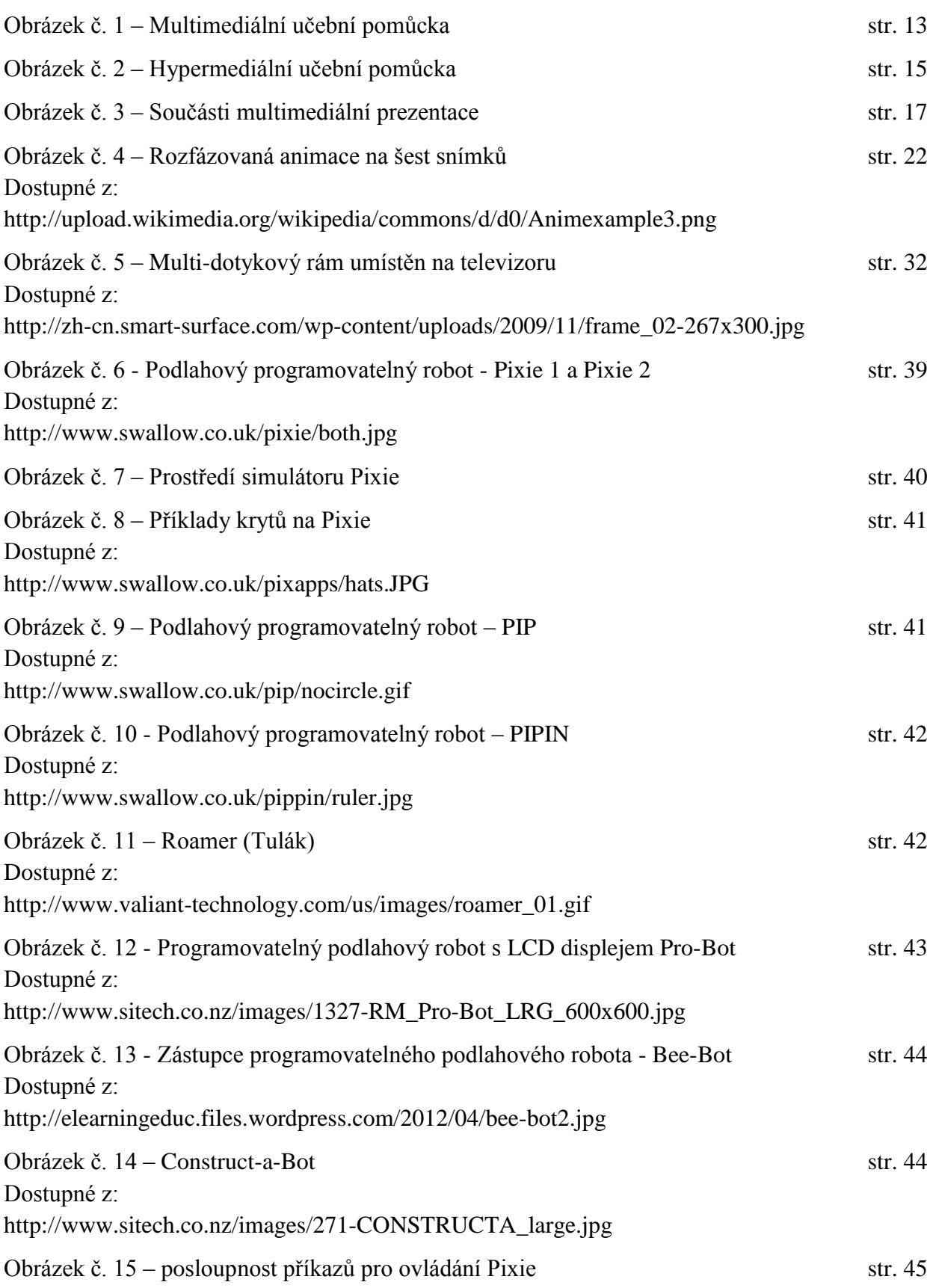

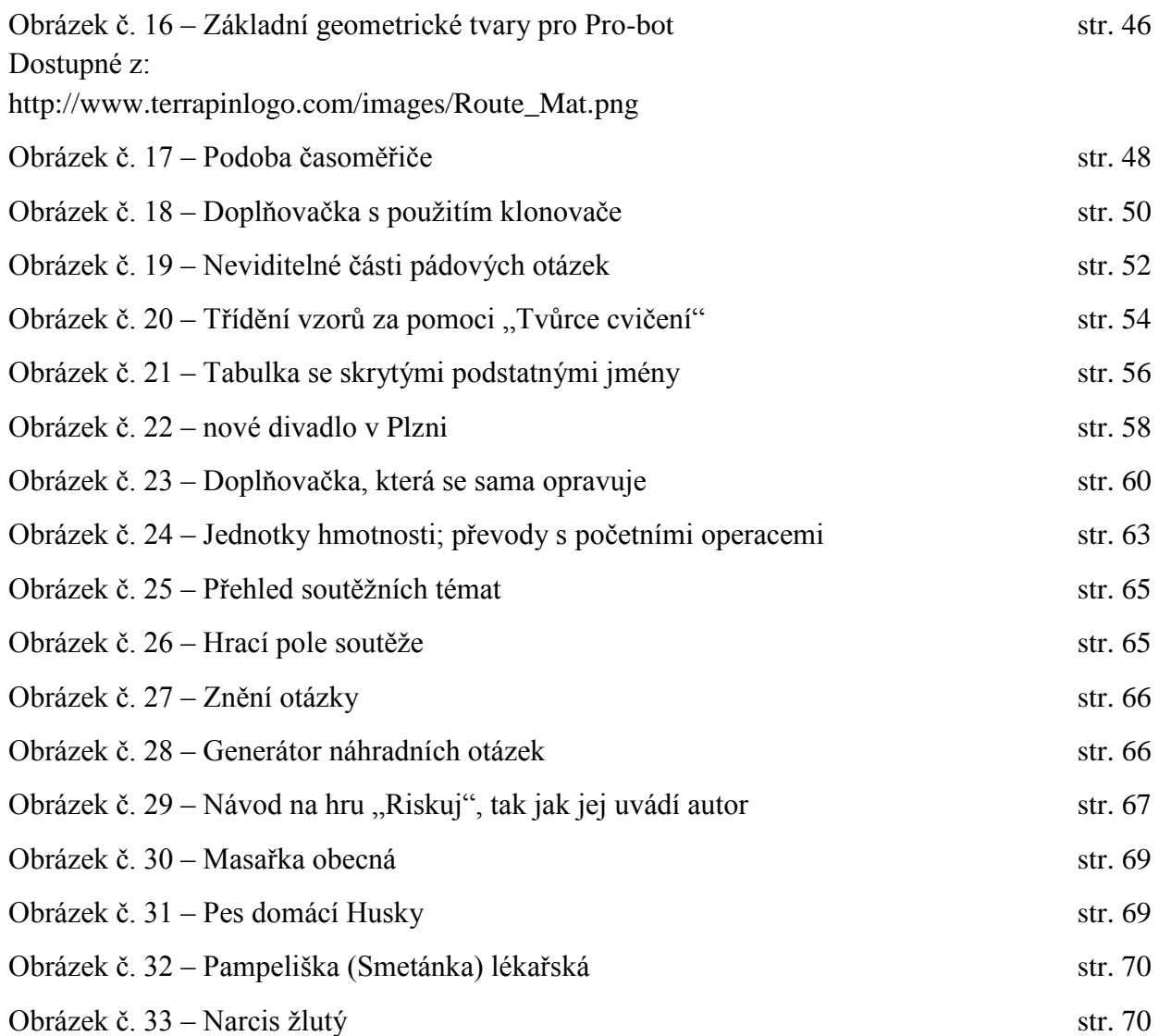

# **9 SEZNAM LITERATURY**

ABZ.cz: slovník cizích slov: Pojem auditivní typ. [online]. [cit. 2013-02-09]. Dostupné z: http://slovnik-cizich-slov.abz.cz/web.php/slovo/auditivni-typ

ABZ.cz: slovník cizích slov: Pojem vizuální učení. [online]. [cit. 2013-02-09]. Dostupné z: http://slovnik-cizich-slov.abz.cz/web.php/slovo/vizualni-uceni

AK SYSTEM: Popis technologie dotykových LCD monitorů. [online]. [cit. 2013-06-12]. Dostupné z: http://www.aksystem.cz/popis-technologie-dotykovych-lcd-monitoru/t-313/

*Andromedia: Databanka dalšího vzdělávání*. Pojem Názornost. [online]. [cit. 2013-02-10]. Dostupné z: http://www.andromedia.cz/andragogicky-slovnik/nazornost

ASTHANA, Abhaya. Online Encyclopedia: Multimedia in Education - Introduction, The Elements of, Educational Requirements, Classroom Architecture and Resources, Concerns. [online]. [cit. 2013-02-02]. Dostupné z:

http://encyclopedia.jrank.org/articles/pages/6821/Multimedia-in-Education.html

*Centrum didaktických a multimediálních výukových technologií: Audio přehrávače* [online]. [cit. 2013-02-08]. Dostupné z: http://www.cdmvt.cz/node/310

*Centrum didaktických a multimediálních výukových technologií: Doporučené výukové kurzy: AUDACITY - Začínáme* [online]. [cit. 2013-02-08]. Dostupné z: http://www.cdmvt.zcu.cz/storage/navody/Audacity/index.html

*Centrum didaktických a multimediálních výukových technologií: O nás* [online]. [cit. 2013- 02-08]. Dostupné z: http://www.cdmvt.cz/node/210

ČESÁLKOVÁ, Lucie. Pan učitel televize. TVŠ: televizní vysílání pro školní třídy i domácnosti. [online]. (Abstrakt). [cit. 2013-02-10]. Dostupné z: http://www.muni.cz/research/publications/708347

DOSTÁL, Jiří. Interaktivní tabule: významný přínos pro vzdělávání. [online]. 2009 [cit. 2013-04-09]. Dostupné z: http://www.ceskaskola.cz/2009/04/jiri-dostal-interaktivni-tabule.html

DOSTÁL, Jiří. *Journal of technology and information education = Časopis pro technickou a informační výchovu: Interaktivní tabule ve výuce*. 3/2009. Volume 1, Issue 3. ISSN 1803-537X. Dostupné z: http://www.jtie.upol.cz/clanky\_3\_2009/dostal.pdf

DOSTÁL, Jiří. *Journal of technology and information education = Časopis pro technickou a informační výchovu: Multimediální, hypertextové a hypermediální učební pomůcky - Trend soudobého vzdělávání*. 3/2009. Volume 1, Issue 2. ISSN 1803-537X. Dostupné z: http://www.jtie.upol.cz/clanky\_2\_2009/multimedialni\_hypertextove\_a\_hypermedialni\_uce bni\_pomucky.pdf

Geek Dictionary: USB definitions. [online]. [cit. 2013-04-09]. Dostupné z: http://geekdictionary.computing.net/define/usb/newest
HORDĚJČUK Vojtěch: Fyzikální minimum. [online]. [cit. 2013-01-26]. Dostupné z: http://voho.cz/wiki/ostatni/fyzika/

Infogram: portál pro informační gramotnost: Vyučovací metody - problémové vyučování. [online]. [cit. 2013-02-03]. Dostupné z: http://www.infogram.cz/article.do?articleId=1306

Informatika a počítačová grafika: Software I. Informatika na Gymnázium a Jazyková škola s právem státní jazykové zkoušky Zlín [online]. [cit. 2013-04-08]. Dostupné z: http://www.gjszlin.cz/ivt/esf/ostatni-sin/software-1.php

Interactive whiteboard. In: *Wikipedia: the free encyclopedia* [online]. San Francisco (CA): Wikimedia Foundation, 2001- [cit. 2013-04-08]. Dostupné z: https://en.wikipedia.org/wiki/Interactive\_whiteboard

KALHOUS, Zdeněk a Otto OBST. *Školní didaktika*. Vyd. 2. Praha: Portál, 2009, 447 s. ISBN 978-807-3675-714

KOBÍKOVÁ, Zuzana. Revue pro média: Časopis pro kritickou reflexi médií. [online]. [cit. 2013-01-30]. Dostupné z: http://rpm.fss.muni.cz/Revue/Heslar/hypertext.htm

KOMENSKÝ, J. A. Velká didaktika. In Vybrané spisy Jana Ámose Komenského. Svazek I. redakce Jan Patočka. 1. vyd. Praha: SPN, 1958, 450 s. ISBN není

LEPIL, Oldřich. *Teorie a praxe tvorby výukových materiálů: zvyšování kvality vzdělávání učitelů přírodovědných předmětů*. 1. vyd. Olomouc: Univerzita Palackého v Olomouci, 2010, 97 s. ISBN 978-80-244-2489-7. Dostupné z: http://zvyp.upol.cz/publikace/lepil.pdf

MAUR, Martin. *Sborník příspěvků z mezinárodní studentské odborné konference: Olympiáda techniky Plzeň 2012* [online]. 1. vyd. Plzeň: Západočeská univerzita v Plzni, 2012[cit. 2013-02-03]. ISBN 978-80-261-0132-1. Dostupné z: http://www.olympiadatechniky.zcu.cz/storage/Sbornik\_OT2012\_online/Sbornik\_OT2012 online.pdf

MOJEBETYNKA.CZ. Děti si s moderní technologií rozumí. [online]. 28.12.2012. [cit. 2013-05-02]. Dostupné z:

http://www.mojebetynka.cz/dite-je-na-svete/predskolak/deti-si-s-moderni-technologiirozumi

Oční vady: Barvoslepost. *Zrak.cz: Vše co chcete vědět o očích* [online]. [cit. 2013-02-09]. Dostupné z: http://www.zrak.cz/ocni-vady/barvoslepost.html

*Pedagogická encyklopedie*. Vyd. 1. Editor Jan Průcha. Praha: Portál, 2009, 935 s. ISBN 978-80-7367-546-2.

PRŮCHA, Jan, Eliška WALTEROVÁ a Jiří MAREŠ. *Pedagogický slovník*. 6., rozš. a aktualiz. vyd. Praha: Portál, 2009, 395 s. ISBN 978-807-3676-476.

QUINLAN, Oliver. ICT (Information and Communication Technologies). (přednášky) Plymouth:Plymouth University, 9/2011 - 12/2011

The Tech Terms Computer Dictionary: Hardware. [online]. [cit. 2013-04-08]. Dostupné z: http://www.techterms.com/definition/hardware

VALIŠOVÁ, Alena a Hana KASÍKOVÁ. *Pedagogika pro učitele*. Vyd. 1. Praha: Grada, 2007, 402 s. Pedagogika (Grada). ISBN 978-802-4717-340.

VARIANTY: VZDĚLÁVACÍ PROGRAM SPOLEČNOSTI ČLOVĚK V TÍSNI. *Interaktivní metody výuky* [online]. [cit. 2013-01-26]. Dostupné z: http://www.varianty.cz/download/pdf/texts\_36.pdf

Základní školy a mateřské školy Vacov: Co je to DUM. [online]. [cit. 2013-06-23]. Dostupné z: http://www.zsvacov.cz/?page\_id=635

### **10 RESUMÉ**

Tato diplomová práce se zabývá interaktivní výukou na 1. stupni ZŠ a jejími prvky a pomůckami na realizaci této výuky. V teoretické části se práce věnuje popsání základní prvků a možností, které souvisejí s interaktivní nebo multimediální výukou. Věnuje se multimediální, hypertextovým a hyper mediálním pomůckám. Shrnuje didaktické zásady, které jsou v popředí při tvorbě multimediálních prezentací. V jedné části textu je pojednání o interaktivních tabulích, kde autor rozporuje dříve uvedené výhody a nevýhody použití. Dále se teoretická část zaobírá prvky rozšiřující interaktivní výuku, konkrétně zde popisuje podlahový programovatelný robot a příklady činností s ním. V závěru práce nalezneme několik příkladů činností využití interaktivní tabule při výuce českém jazyka, matematiky a přírodovědy, které byly ověřeny v praxi.

## **KLÍČOVÁ SLOVA**

1. stupeň ZŠ, interaktivní výuka, multimediální výuka, interaktivní tabule

## **11 ABSTRAKT**

The topic of this thesis is an interactive teaching and its elements and tools for realization at the first stage of primary school.

The theoretical part deals with the description of the basic elements and possibilities that are related to interactive and multimedia teaching. The thesis describes multimedia, hypertext and hypermedia tools. It summarizes the teaching principles which are main at the forefront of creating of multimedia presentations. There is a part of the text, where is mentioned some advantages and disadvantages of using interactive whiteboards. Furthermore, the theoretical part deals with elements extending interactive teaching, specifically describes a programmable floor robot and examples of activities with it. In conclusion, there are a few examples of the use of interactive whiteboards in teaching of Czech language, mathematics and science, which has been verified in practice.

## **KEY WORDS**

primary school, interactive education, multimedia education, interactive whiteboards

## **12 PŘÍLOHY**

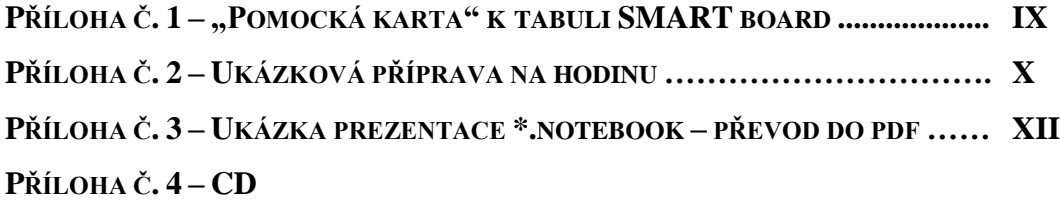

## PŘÍLOHA Č. 1 – "POMOCKÁ KARTA" K TABULI SMART BOARD

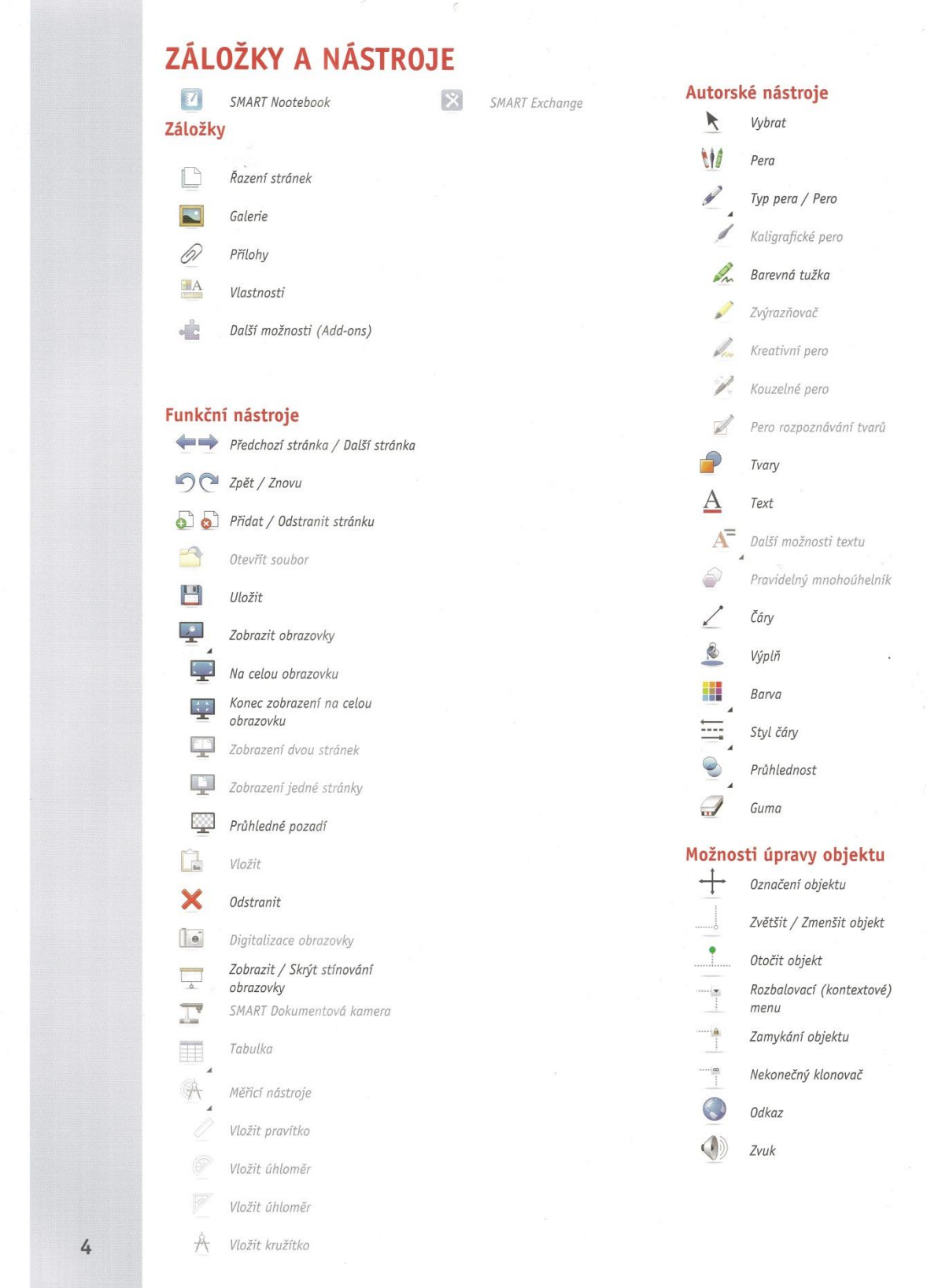

#### **PŘÍLOHA Č. 2 – UKÁZKOVÁ PŘÍPRAVA NA HODINU**

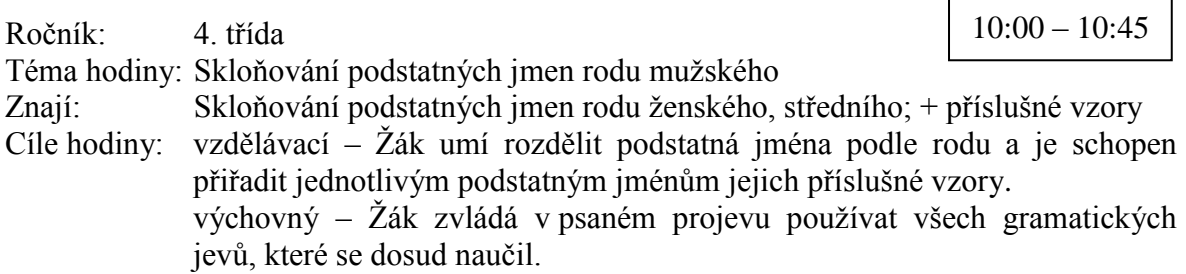

\_\_\_\_\_\_\_\_\_\_\_\_\_\_\_\_\_\_\_\_\_\_\_\_\_\_\_\_\_\_\_\_\_\_\_\_\_\_\_\_\_\_\_\_\_\_\_\_\_\_\_\_\_\_\_\_\_\_\_\_\_\_\_\_\_\_\_\_\_\_\_\_\_

- 1. Seznámení s plánem hodiny **(2 min)**
	- Opakování vyjmenovaných slov na známky
	- Opakování pádových otázek
	- Opakování rodů podstatných jmen
	- Procvičování určování vzorů u podstatných jmen rodu mužského
- 2. Opakování vyjmenovaných slov **(7+5min)**
	- Co rozhoduje o tom, zda píšeme tvrdé nebo měkké i/y
	- (Zda je ve vyjmenovaných slovech nebo je to slovo příbuzné.)
	- Jaké máme obojetné souhlásky? (b, l, m, p, s, v, z)
	- Žáci dostanou doplňovačku, kterou budou mít za úkol doplnit
	- Na tabuli děti uvidí odpočet času interaktivní tabule "časovač" 5 min

v lová čtvrť, na pol ch jsme našli chrpy, byl slabý mraz k, nev skakuj si na mne, us nat únavou, nepos lej ty dop sy, kdyb chom to nepotřebovali, ov vala se vějířem, šlechtic měl ve znaku orl\_\_ci, má na ni špatný vl\_\_v, snaží se z\_\_skat čas, krásný hl\_dací pes, větrnému v\_ru říkáme tornádo

vilová čtvrť, na polích jsme našli chrpy, byl slabý mrazík, nevyskakuj si na mne, usínat únavou, neposílej ty dopisy, kdybychom to nepotřebovali, ovívala se vějířem, šlechtic měl ve znaku orlici, má na ni špatný vliv, snaží se získat čas, krásný hlídací pes, větrnému víru říkáme tornádo

- Kdo je hotov, rozdá sešity
- Následuje společná kontrola prostřednictvím doplňovačky na interaktivní tabuli
- 3. Opakování pádových otázek **(12 min)**
	- Opakování za pomoci interaktivní tabule, kdy žáci poskládají pádové otázky; jednotlivé buňky tabulky budou rozházeny po ploše tabule, děti postupně poskládají tabulku do původního stavu - Jedná o společnou práci na tabuli IWB

1. pád kdo? co? 2. pád (bez) koho? čeho? 3. pád komu? čemu? 4. pád (vidíme) koho? co? 5. pád | oslovujeme voláme 6. pád (o) kom? čem? 7. pád (s) kým? čím?

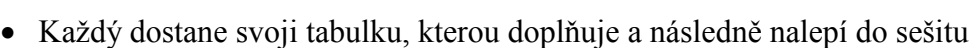

- Jaké pádové otázky používáme pro zjištění životnosti? (1. pád a 4. pád)
- Jaké pádové otázky používáme pro zjištění vzoru? (1. pád a 2. pád)
- 4. Opakování rodů podstatných jmen **(12 min)**
	- Jaké rody máme? (střední, ženský, mužský)
	- Opakování za pomoci interaktivní tabule, kdy žáci přiřadí vzory podstatných jmen k jednotlivým rodům, jednotlivé buňky tabulky budou rozházeny po ploše tabule, děti postupně poskládají tabulku do původního stavu
	- Nejprve děti vyjmenují vzory a pak je vytáhnou z chumlu a zařadí

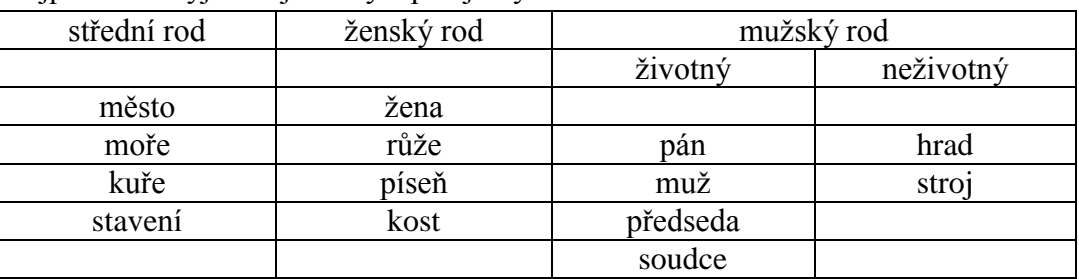

*Zapíšeme do sešitu:*

## *Def.:* **Podstatná jména rodu mužského zakončená v 1. p. č. j. na samohlásku -a, -e jsou životná.**

- 5. Opakování **(5 min)**
	- Kolik máme pádů? (7. pádů)
	- Jaké máme rody podstatných jmen? (střední, ženský, mužský)
	- Jaké jsou vzory rodu středního? (město, moře, kuře, stavení)
	- Jaké jsou vzory rodu ženského? (žena, růže, píseň, kost)
	- Jaké jsou rody rodu mužského? (pán, muž, hrad, stoj, předseda, soudce)

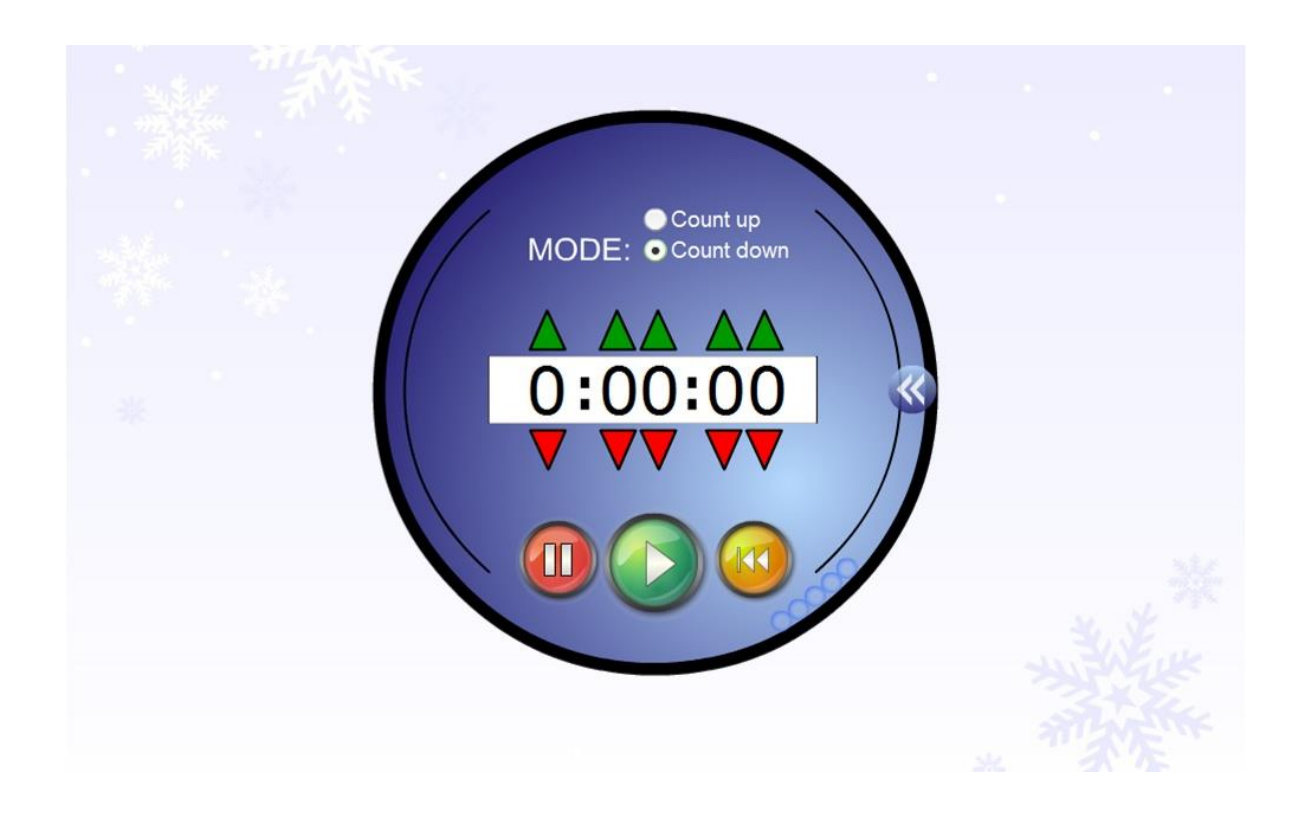

#### PŘÍLOHA Č. 3 – UKÁZKA PREZENTACE \*. NOTEBOOK – PŘEVOD DO PDF

# Doplň chybějící i/í nebo y/ý. v\_lová čtvrť, na pol\_ch jsme našli chrpy, byl slabý mraz\_k, Ť nev\_skakuj si na mne, us\_nat únavou, nepos\_lej ty dop\_sy, í kdyb\_chom to nepotřebovali, ov\_vala se vějířem, Ÿ šlechtic měl ve znaku orl\_ci, má na ni špatný vl\_v, ý snaží se z\_skat čas, krásný hl\_dací pes, větrnému v\_ru říkáme tornádo

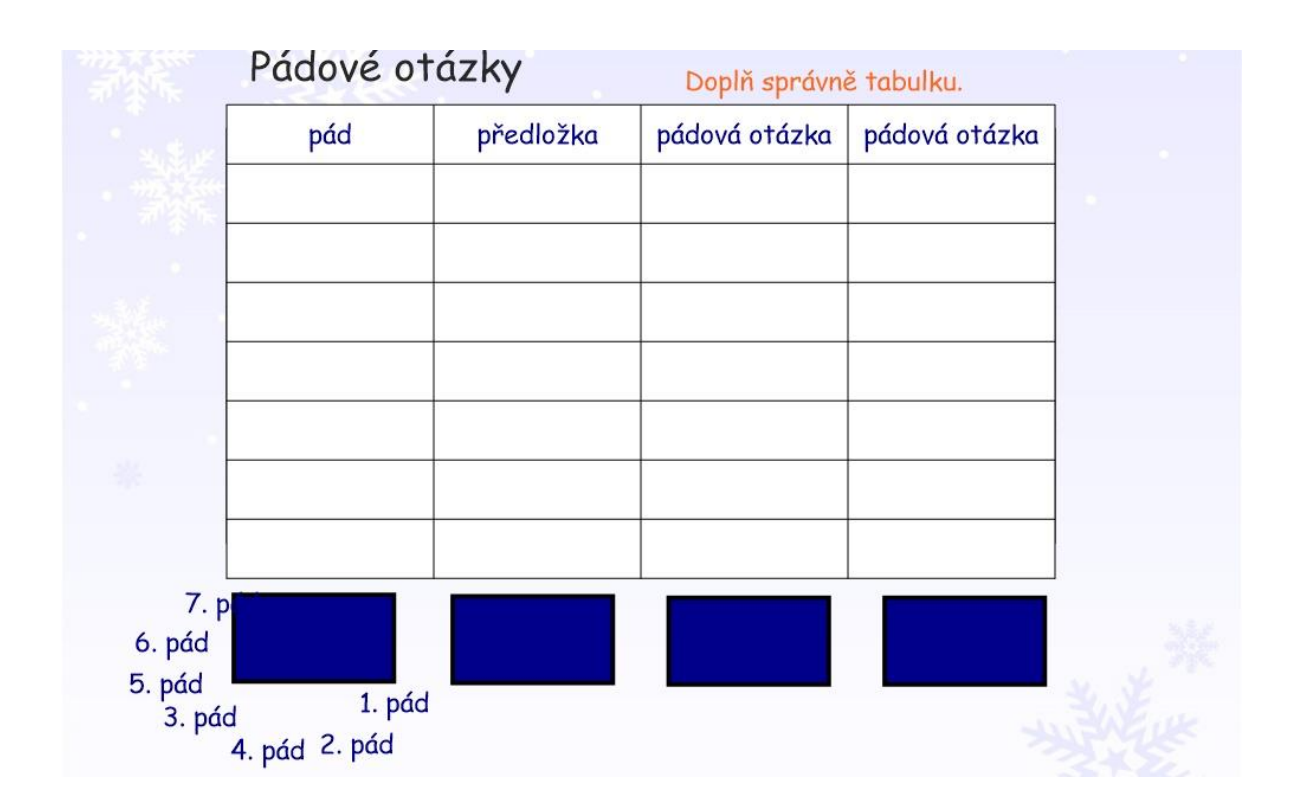

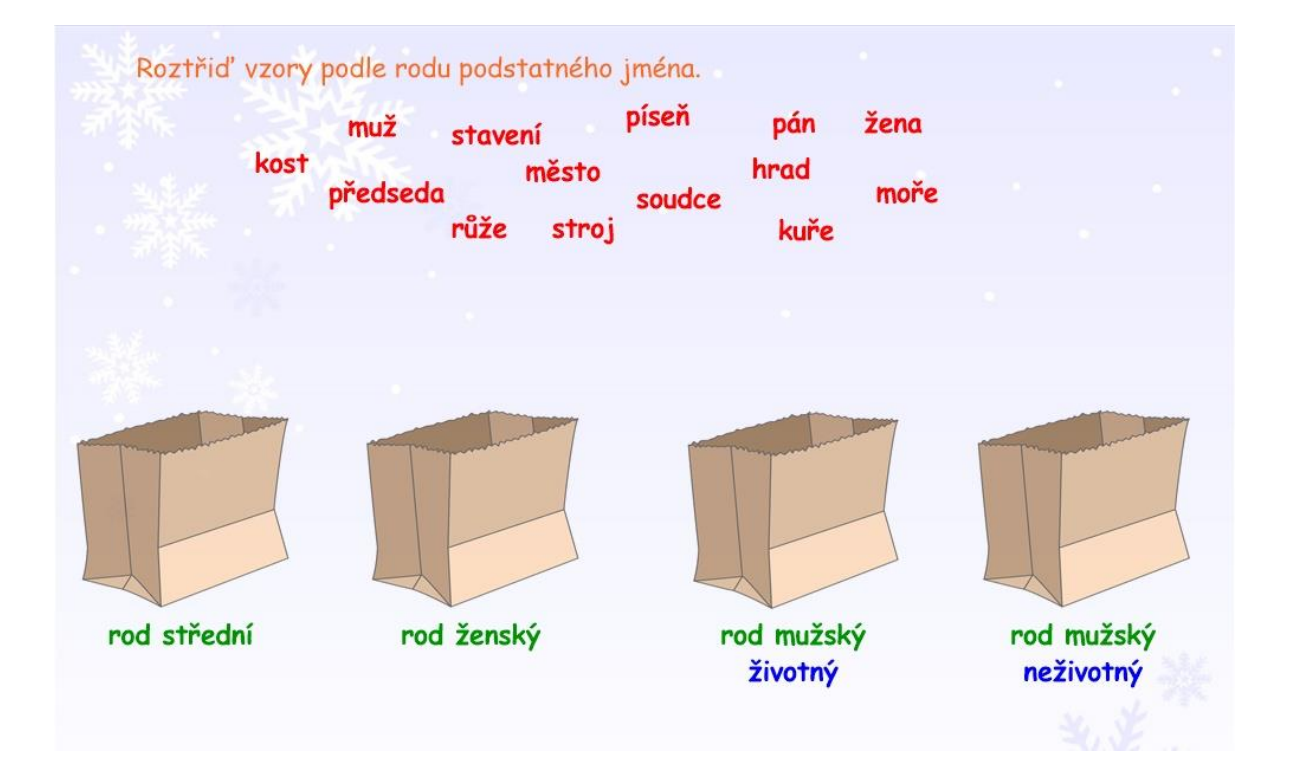

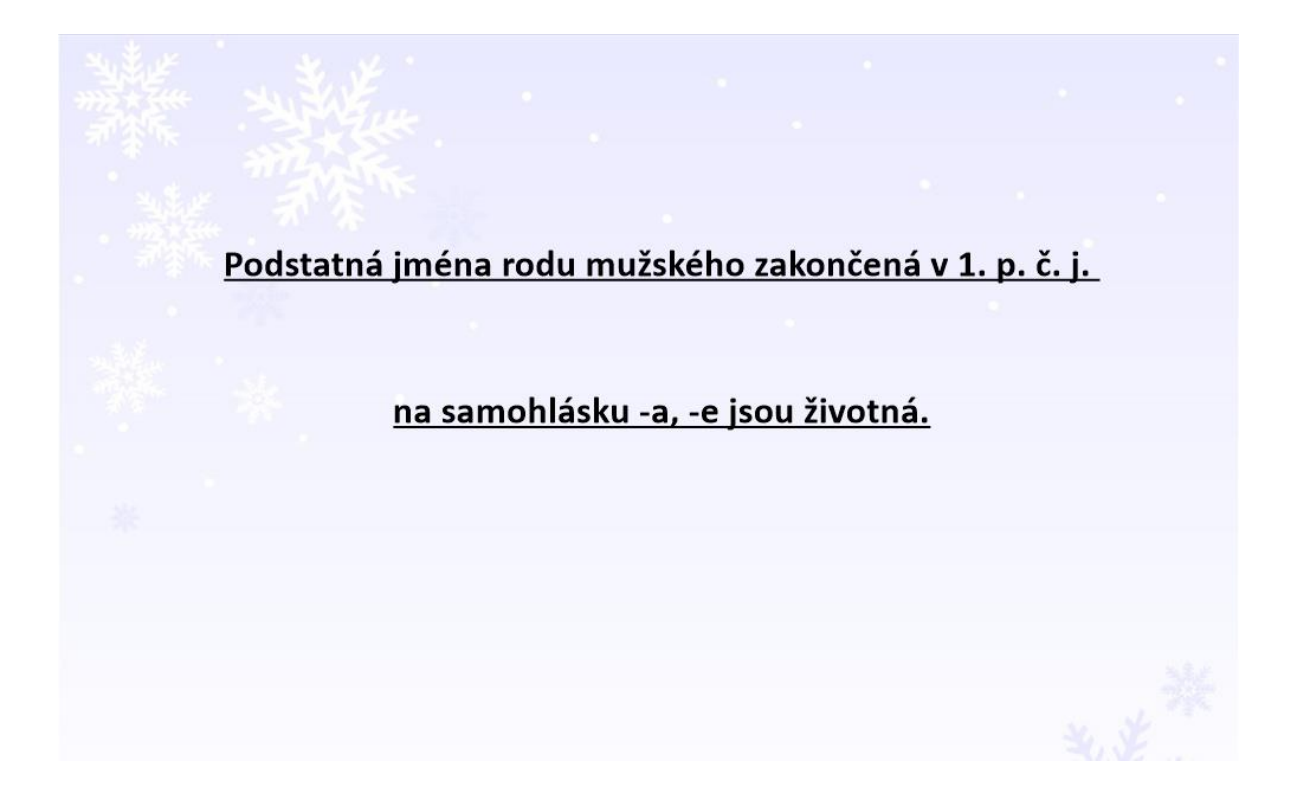